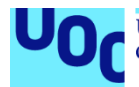

## Omaha Flops

**David Medel Pizarro** Grado de Ingeniería Informática Desarrollo aplicaciones dispositivos móviles (Android)

**Consultores: David Escuer Latorre Jordi Almirall López Profesor responsable de la asignatura: Carles Garrigues Olivella**

Junio/2024

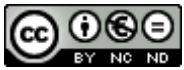

Esta obra está sujeta a una licencia de Reconocimiento-NoComercial-SinObraDerivada 3.0 España de Creative **[Commons](http://creativecommons.org/licenses/by-nc-nd/3.0/es/)** 

### **Licencias alternativas (elegir alguna de las siguientes y sustituir la de la página anterior)**

#### **A) Creative Commons:**

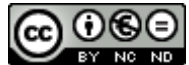

Esta obra está sujeta a una licencia de Reconocimiento-NoComercial-SinObraDerivada [3.0 España de Creative](http://creativecommons.org/licenses/by-nc-nd/3.0/es/)  **[Commons](http://creativecommons.org/licenses/by-nc-nd/3.0/es/)** 

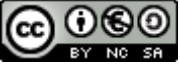

Esta obra está sujeta a una licencia de Reconocimiento-NoComercial-CompartirIgual [3.0 España de Creative Commons](http://creativecommons.org/licenses/by-nc-sa/3.0/es/)

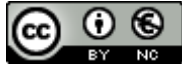

Esta obra está sujeta a una licencia de Reconocimiento-NoComercial [3.0 España de](http://creativecommons.org/licenses/by-nc/3.0/es/)  [Creative Commons](http://creativecommons.org/licenses/by-nc/3.0/es/)

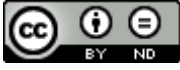

Esta obra está sujeta a una licencia de Reconocimiento-SinObraDerivada [3.0 España](http://creativecommons.org/licenses/by-nd/3.0/es/)  [de Creative Commons](http://creativecommons.org/licenses/by-nd/3.0/es/)

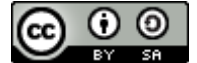

Esta obra está sujeta a una licencia de Reconocimiento-CompartirIgual 3.0 España de [Creative Commons](http://creativecommons.org/licenses/by-sa/3.0/es/)

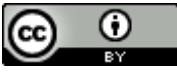

Esta obra está sujeta a una licencia de Reconocimiento [3.0 España de Creative](http://creativecommons.org/licenses/by/3.0/es/)  **[Commons](http://creativecommons.org/licenses/by/3.0/es/)** 

### **B) GNU Free Documentation License (GNU FDL)**

Copyright © 2024 - David Medel Pizarro.

Permission is granted to copy, distribute and/or modify this document under the terms of the GNU Free Documentation License, Version 1.3 or any later version published by the Free Software Foundation; with no Invariant Sections, no Front-Cover Texts, and no Back-Cover Texts.

A copy of the license is included in the section entitled "GNU Free Documentation License".

### **C) Copyright**

### © (el autor/a)

Reservados todos los derechos. Está prohibido la reproducción total o parcial de esta obra por cualquier medio o procedimiento, comprendidos la impresión, la reprografía, el microfilme, el tratamiento informático o cualquier otro sistema, así como la distribución de ejemplares mediante alquiler y préstamo, sin la autorización escrita del autor o de los límites que autorice la Ley de Propiedad Intelectual.

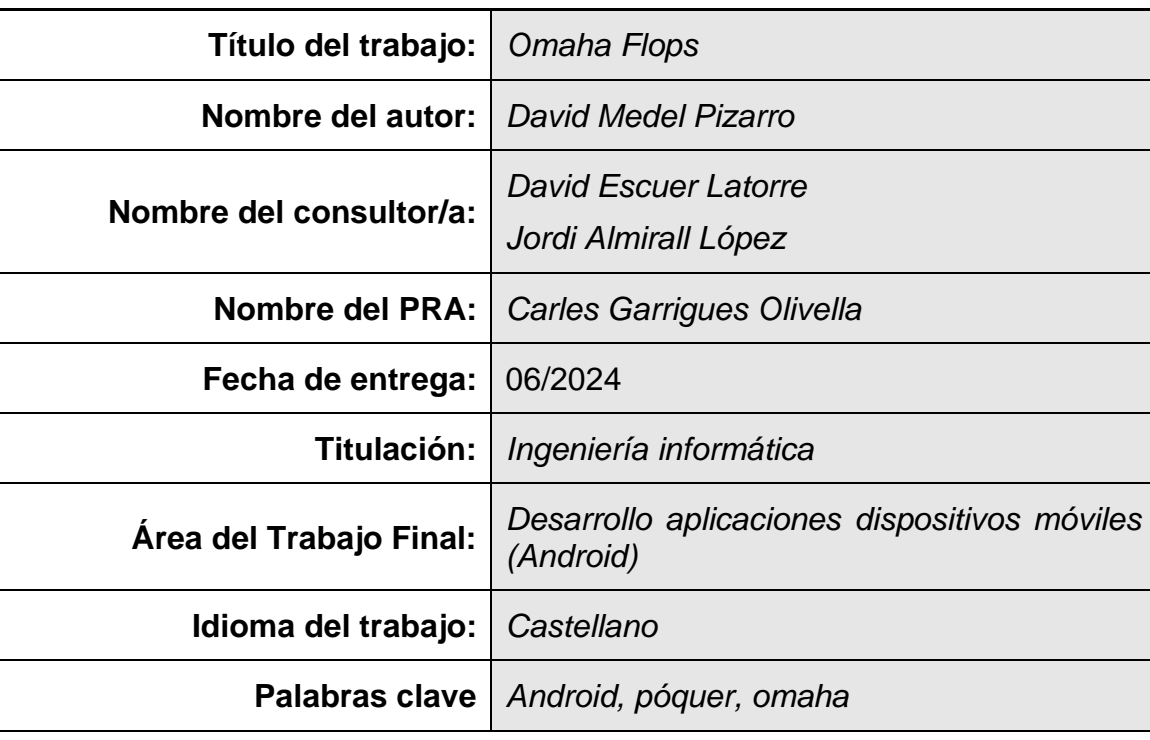

### **FICHA DEL TRABAJO FINAL**

### **Resumen del Trabajo:**

Este proyecto consiste en la creación de una aplicación móvil Android para que los usuarios puedan jugar mediante su dispositivo móvil a una variante del póquer Omaha.

La aplicación permite el acceso a todos los usuarios registrados previamente. Una vez se ha accedido a la aplicación está permite la visualización de las reglas, creación de una partida, búsqueda de adversarios, mostrar el listado de las diferentes partidas creadas y por último jugar contra el resto de los jugadores de la partida.

Dada la complejidad del proyecto se ha optado por seguir una metodología ágil basada en Sprints. Este tipo de metodología permite realizas iteraciones rápidas, recibir retroalimentación continua y garantizar la entrega de las funcionalidades claves.

Para el desarrollo de la aplicación se ha utilizado IDE de Android Studio, para el desarrollo de la API se ha utilizado el framework de Django, la base de datos está hecha con MongoDB, para la conexión entre Django y MongoDB se ha utilizado Djongo. Hay que destacar el uso de la librería *phevaluator* para el cálculo de la puntuación y del ganador de las manos de póquer. Finalmente hay una parte de pruebas manuales en la aplicación móvil y una parte de pruebas automáticas en la API.

Como conclusión, se ha obtenido una aplicación funcional, aunque no se han implementado el total de funcionalidades previstas. Esto demuestra la dificultad de desarrollar un proyecto de estas características, por simple que parezca.

#### **Abstract:**

The aim of this project is the creation of an Android mobile application so that users can play a variant of Omaha poker using their mobile device.

The application allows access to all previously registered users. Once the application has been accessed, it allows you to view the rules, create a game, search for opponents, show the list of the different games created and finally play against the rest of the players in the game.

Given the complexity of the project, it has been decided to follow an agile methodology based on Sprints. This type of methodology allows for rapid iterations, continuous feedback, and guaranteed delivery of key functionalities.

For the development of the application, the Android Studio IDE was used, the Django framework was used for the development of the API, the database was made with MongoDB, and Djongo was used for the connection between Django and MongoDB. It is worth highlighting the use of the phevaluator library to calculate the score and the winner of the poker hands. Finally, there is a part of manual testing in the mobile application and a part of automatic testing in the API.

In conclusion, a functional application has been obtained, although not all the planned functionalities have been implemented. This demonstrates the difficulty of developing a project of these characteristics, no matter how simple it may seem.

## Índice

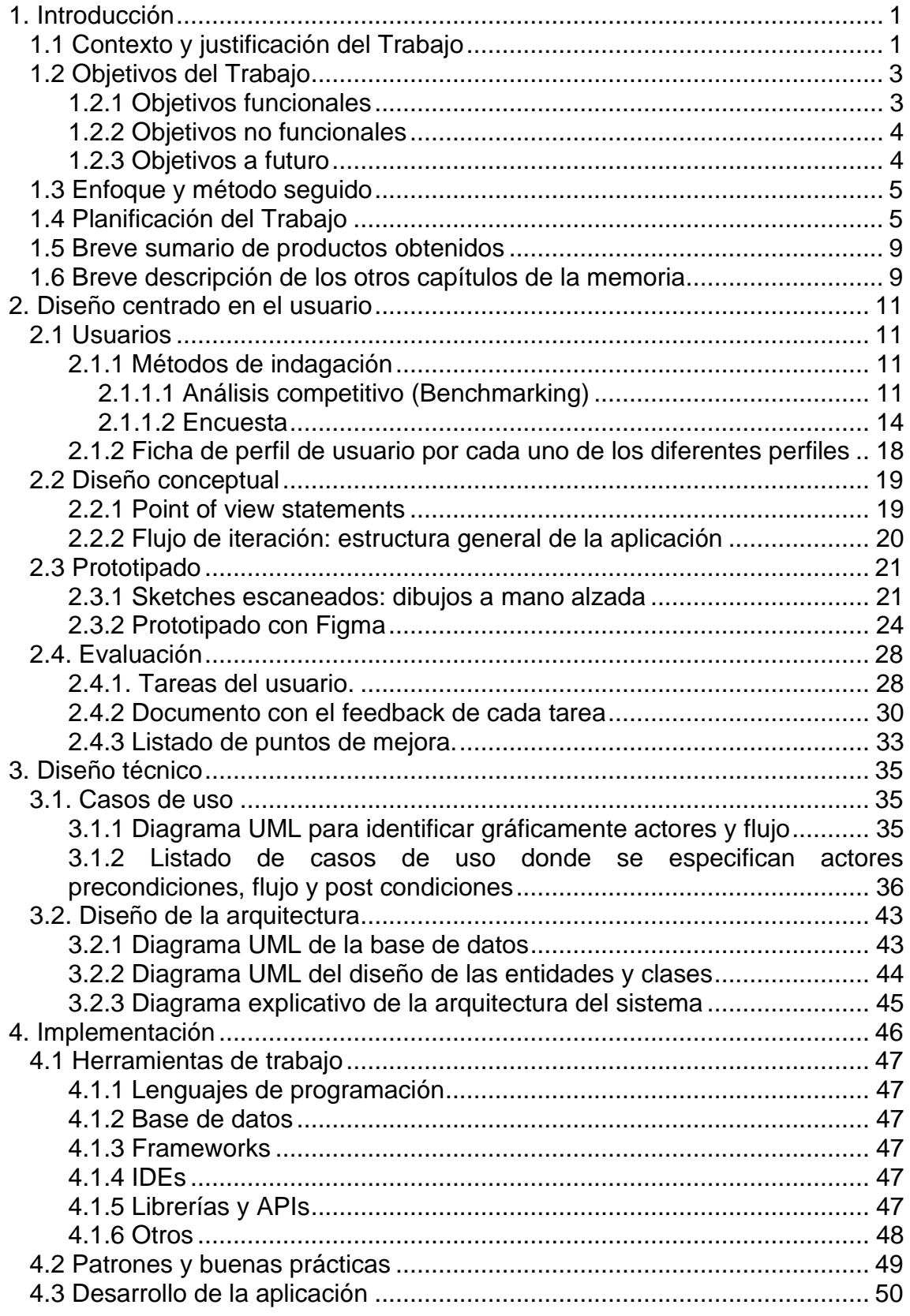

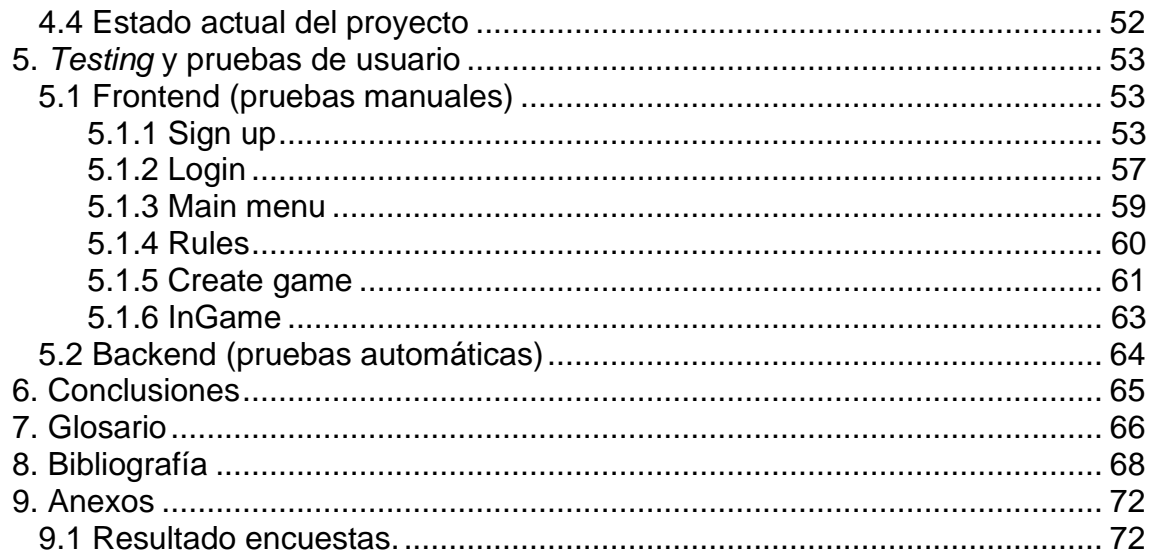

## **Lista de figuras**

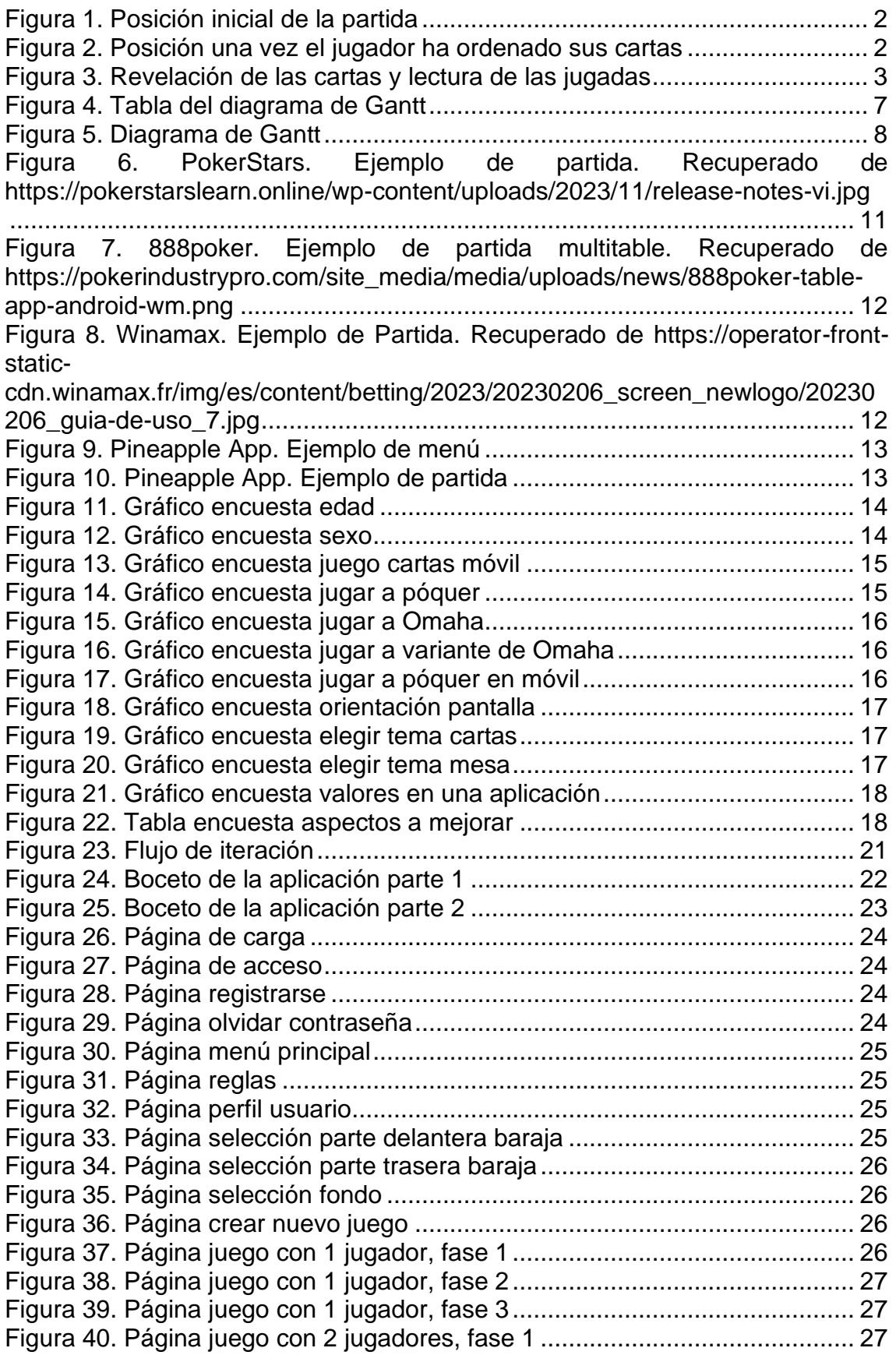

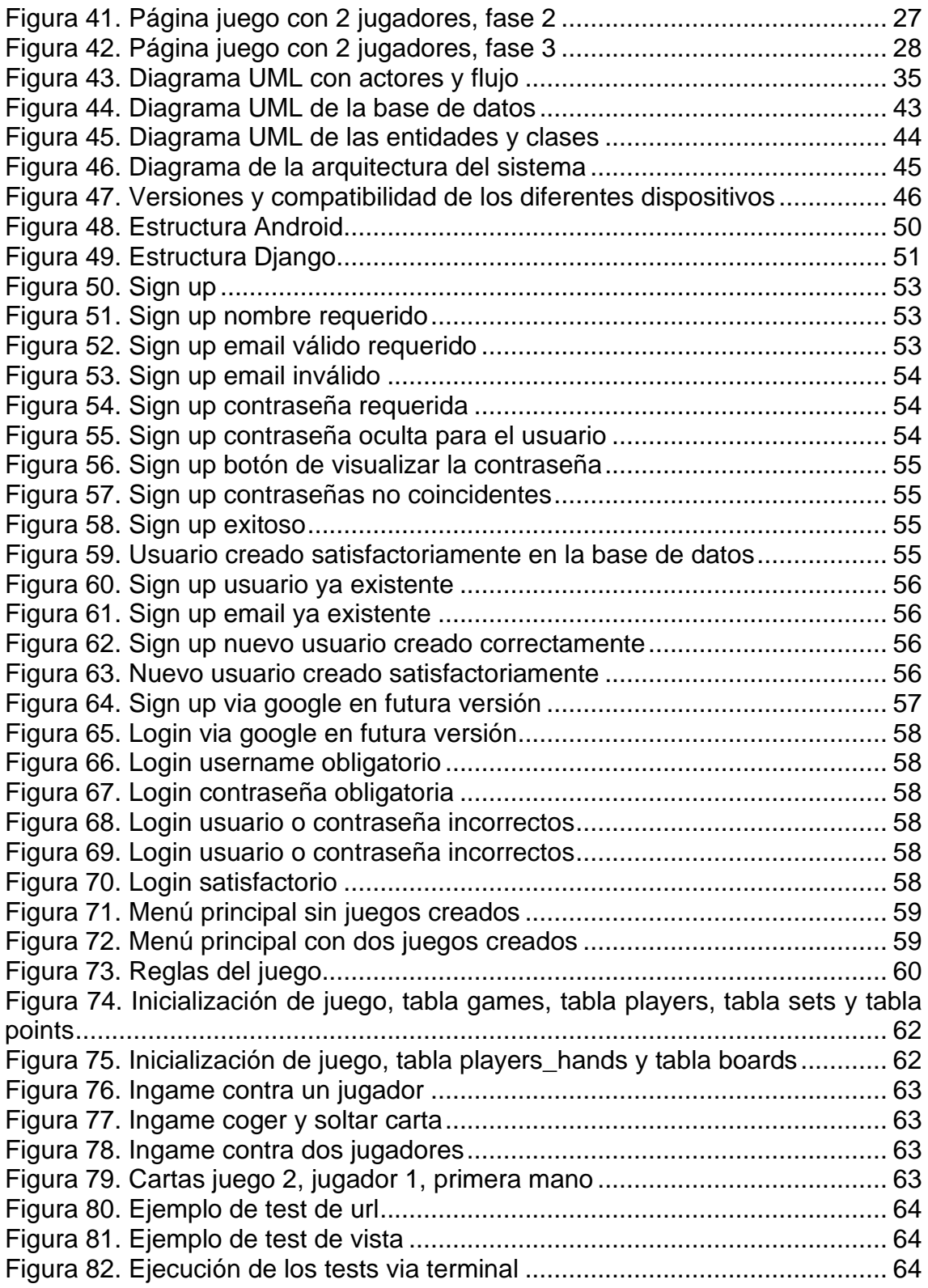

# <span id="page-10-0"></span>1. Introducción

## <span id="page-10-1"></span>**1.1 Contexto y justificación del Trabajo**

El póquer es un juego de cartas con apuesta en el que confluyen tanto la suerte como la habilidad estratégica de los jugadores. Aunque sus orígenes están en civilizaciones antiguas como China y Persia, su evolución lo ha convertido en un fenómeno global, presente en varios contextos, desde casinos y salas de juego hasta plataformas en línea y reuniones sociales.

Podemos encontrar una amplia gama de variantes de este juego, cada una con sus propias reglas, dinámicas y estrategias. Quizás el más conocido sea el clásico *Texas Hold'em*, aunque existen otras variantes como *Omaha*, *Omaha High/Low*, *Seven Stud*, entre otros. Mi proyecto se centra en la variante del *Omaha,* pero con unas reglas personalizadas.

Aunque hoy hay muchas aplicaciones y casas de apuesta que ofrecen el servicio de poder jugar a póquer con otros jugadores del mundo. Dado que no se puede competir con estas empresas, surge la necesidad de innovar y ofrecer nuevas experiencias a los aficionados de este mundillo. Es aquí donde esta aplicación móvil entra en escena, como una reinterpretación del clásico *Omaha.*

El Omaha es una variante del póquer en que cada jugador tiene 4 cartas en la mano y habrá 5 cartas comunitarias, obligatoriamente la mejor mano se elige entre 2 cartas de tu mano y 3 de las comunitarias y se rige por las jugadas clásicas del póquer (escalera real > escalera de color > póquer > full > color > escalera > trio > doble pareja > pareja > carta alta). Hay 4 momentos en que hay acción de apuestas: *preflop* (una vez te han repartido las 4 cartas y no hay ninguna carta comunitaria), *flop* (una vez se han visto las 3 primeras cartas comunitarias), *turn* (cuando se muestra la cuarta carta comunitaria) y *river* (cuando se destapa la última carta comunitaria). Normalmente el Omaha se juega *Pot limit* (con las apuestas limitadas al contenido del bote).

Esta nueva variante del juego consiste en repartir no 4, si no 12 cartas a cada jugador (máximo 3 jugadores) y habrá 3 juegos de 5 cartas comunitarias. Inicialmente cada jugador verá sus 12 cartas y el *flop* de cada uno de los juegos. Cada jugador dividirá sus cartas en grupos de 4 para jugar en cada juego. Una vez divididas, se mostrarán las últimas dos cartas comunitarias de cada juego y se procederá con el ganador siguiendo las normas del *Omaha*. De cada uno de los juegos (3 juegos) se utilizan obligatoriamente 2 cartas (de las 4) de la mano y 3 (de las 5) de las comunitarias, eligiendo automáticamente la mejor mano entre los participantes.

A continuación, se muestra un ejemplo del procedimiento con imágenes:

En la primera imagen podemos observar cómo se han repartido 12 cartas al jugador y aparecen 3 juegos diferentes con el *flop* descubierto, faltando por mostrar las dos últimas cartas.

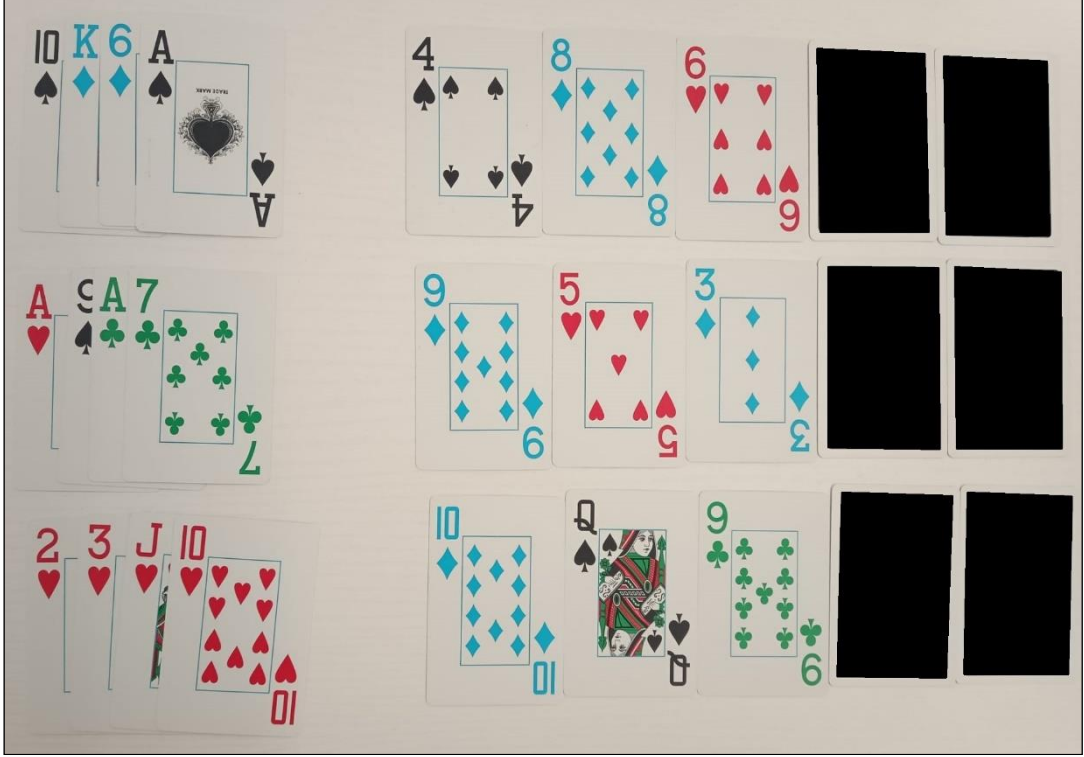

**Figura 1. Posición inicial de la partida**

<span id="page-11-0"></span>En la siguiente imagen podemos observar como el jugador ha reordenado sus cartas.

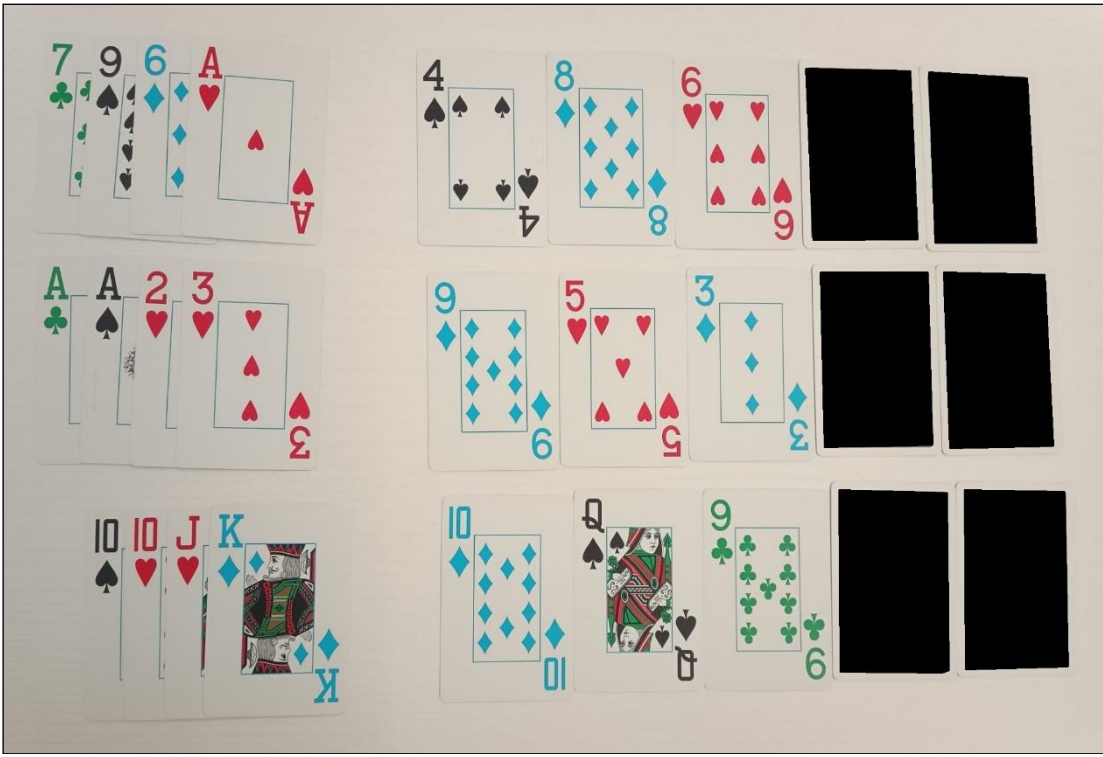

<span id="page-11-1"></span>**Figura 2. Posición una vez el jugador ha ordenado sus cartas**

Por último, la siguiente imagen revela las últimas dos cartas y se procede con la lectura de jugadas, teniendo en cuenta las reglas del *Omaha*. Por ejemplo, en esta mano el jugador tiene pareja de 6 en el primer juego, doble pareja de 3s 2s en el segundo juego y full de 10s 2s en el último juego. Posteriormente, se compara la jugada de cada juego con el resto de los jugadores y se declara al ganador.

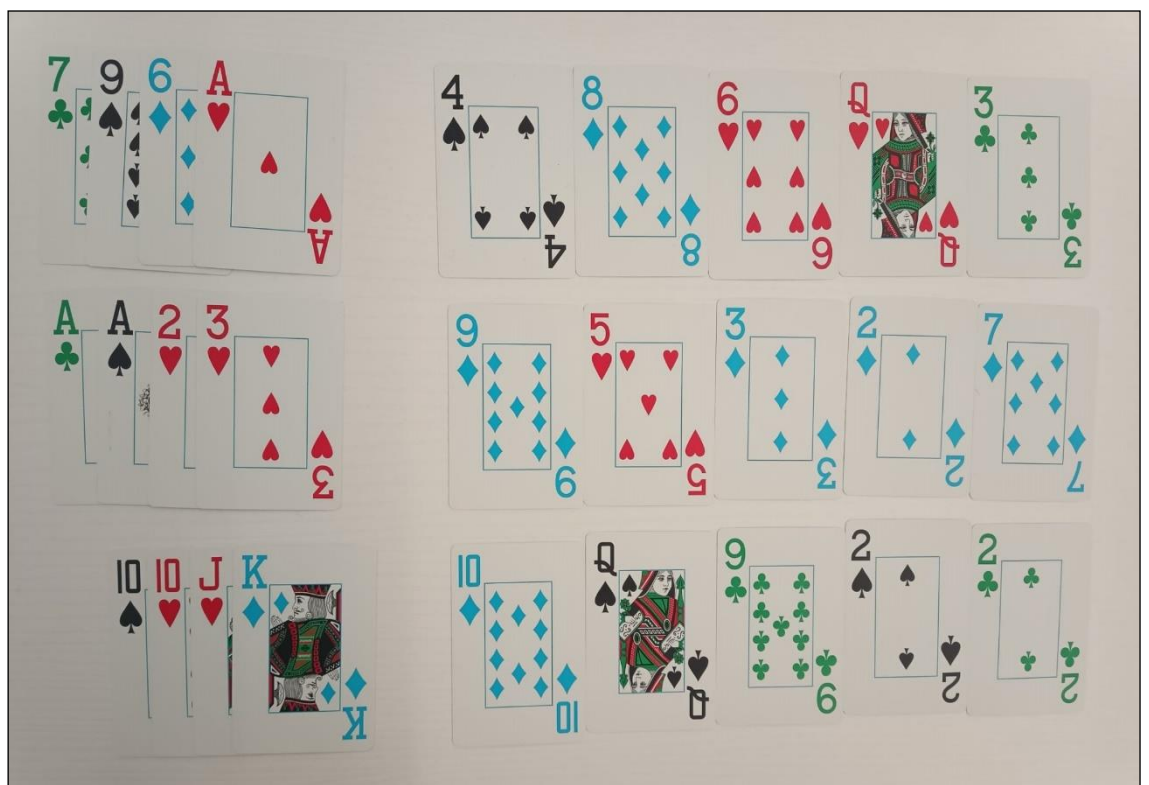

**Figura 3. Revelación de las cartas y lectura de las jugadas**

<span id="page-12-2"></span>Con esta aplicación, por tanto, se busca que el usuario pueda pasárselo bien jugando a cartas con otras personas, sin necesidad de una baraja de cartas y sin tener en cuenta la parte económica, ya que esta aplicación únicamente tiene el objetivo de entretener al usuario y que éste disfrute de una nueva experiencia de juego, con la reinvención de un clásico del póquer.

## <span id="page-12-0"></span>**1.2 Objetivos del Trabajo**

El objetivo general del proyecto es el desarrollo de una aplicación Android que permita entretener a los usuarios con esta variante del Omaha que tiene reglas personalizadas y ofrecer así, una experiencia única de juego.

### <span id="page-12-1"></span>**1.2.1 Objetivos funcionales**

OF1 – Implementar un sistema de gestión de usuarios que permita el acceso a la aplicación, utilizando servicios externos como el Login con cuenta de Google.

OF2 – Permitir a los usuarios crear y editar sus perfiles, guardando información relevante como: el nombre, la foto de perfil, la mejor mano, las partidas jugadas, las partidas ganadas y las partidas perdidas.

OF3 – Integrar una función para agregar amigos, donde cada usuario pueda mantener una lista de contactos.

OF4 – Desarrollar una función para poder crear partidas contra uno o dos amigos.

OF5 – Incluir la opción de crear partidas en línea con otros jugadores.

OF6 – Implementar un sistema de gestión de datos que permita almacenar información de las partidas creadas y su estado.

OF7 - Añadir funciones de seguridad para proteger los datos de los usuarios frente a posibles ataques cibernéticos.

OF8 – Incorporar un sistema de notificaciones para informar a los usuarios sobre invitaciones de amigos, turnos en las partidas y otras actualizaciones importantes.

OF9 – Incluir una opción para visualizar las reglas de este juego.

OF10 - Añadir la opción de activar/desactivar el sonido del juego tanto de efectos como música de fondo.

### <span id="page-13-0"></span>**1.2.2 Objetivos no funcionales**

ONF1 – Garantizar una interfaz intuitiva y simple.

ONF2 – Garantizar la estabilidad y fiabilidad de la aplicación mediante pruebas exhaustivas de calidad y corrección de errores.

### <span id="page-13-1"></span>**1.2.3 Objetivos a futuro**

Por falta de tiempo y conocimiento en el campo, estos recursos se harán si el resto de los objetivos, tanto funcionales como no funcionales, se han realizado.

OFU1 – Integrar un sistema de chat para que los jugadores puedan comunicarse durante las partidas.

OFU2 – Desarrollar un algoritmo de inteligencia artificial para permitir jugar contra la computadora en modo offline.

OFU3 – Incluir opciones de personalización avanzadas para las mesas de juego, como la selección de fondos, temas y estilos de cartas. En función del número de partidas ganadas.

ONFU1 – Asegurar la compatibilidad con la máxima variedad de dispositivos Android y tamaños de pantalla, desde teléfonos pequeños hasta tabletas grandes.

## <span id="page-14-0"></span>**1.3 Enfoque y método seguido**

Dado que no hay ninguna aplicación actualmente que cumpla con el propósito del proyecto, se ha decidido partir de cero en la creación de la aplicación. Esto brindará la oportunidad de diseñar y construir cada aspecto del producto según las necesidades y requisitos de nuestro proyecto.

Aprovecharé la experiencia personal como crupier que he adquirido durante estos años, para garantizar que la aplicación refleje con precisión las dinámicas y reglas de este nuevo juego.

La idea de esta variante del Omaha surge de la experiencia personal de jugar con amigos, lo que asegura que se tenga en cuenta la diversión y la interacción social en el diseño de la aplicación.

Se han recopilado y considerado comentarios y sugerencias de compañeros y jugadores de póquer para mejorar y refinar la experiencia de juego de la aplicación.

Para el diseño de la aplicación se realizará un análisis exhaustivo de aplicaciones de póquer ya existentes para identificar características exitosas, así como áreas de mejora, que puedan inspirar el desarrollo de la aplicación.

Además, se utilizará una metodología ágil basada en *sprints* para gestionar el desarrollo de la aplicación de manera eficiente y adaptable a los cambios. Esto permitirá realizar iteraciones rápidas, recibir retroalimentación continua y garantizar la entrega oportuna de funcionalidades clave.

## <span id="page-14-1"></span>**1.4 Planificación del Trabajo**

Los recursos necesarios para poder realizar el trabajo son los siguientes:

• **Acceso a Internet**: Se requiere acceso a Internet para realizar investigaciones, acceder a recursos de programación, servicios externos, levantar y alojar la parte del *backend* de la aplicación.

- **Hardware Adecuado**: Es importante contar con un equipo informático adecuado que permita ejecutar el software de desarrollo de manera eficiente.
- **Software Específico**: A continuación, se cita el software con el que se llevará a cabo el desarrollo de la aplicación:
	- o **Android Studio**: Un entorno de desarrollo integrado (IDE) utilizado para desarrollar aplicaciones Android, que será utilizado para el *frontend* de la aplicación.
	- o **Kotlin**: Un lenguaje de programación moderno y compatible con Java, que será utilizado para escribir el código del *frontend* de la aplicación.
	- o **Python con Django**: Un *framework* de desarrollo web que será utilizado para crear el *backend* de la aplicación y gestionar la lógica del servidor.
	- o **MongoDB**: Sistema de gestión de bases de datos NoSQL, que almacenará y gestionará los datos de la aplicación.
- **Documentación y Tutoriales**: Dada la naturaleza del proyecto, será importante tener acceso a documentación técnica, tutoriales y recursos de aprendizaje para familiarizarse con las tecnologías utilizadas y resolver problemas durante el desarrollo de la aplicación.

Aparte de los recursos mencionados anteriormente, también es imprescindible los recursos personales, en este caso la persona que lleva a cabo el desarrollo del proyecto, un desarrollador con los conocimientos y habilidades adecuados para poder desarrollar tanto el *frontend* como el *backend*.

Para la realización del proyecto se ha estimado una dedicación media de unas 3 horas al día, todos los días de la semana. Se ha decidido esta estimación teniendo en cuenta que no se trabajara todos los días y que algunos días se dedicarán más horas y otros menos.

A continuación, se muestra la tabla con los datos del diagrama de Gantt y el tiempo aproximado de realización de esa parte del trabajo.

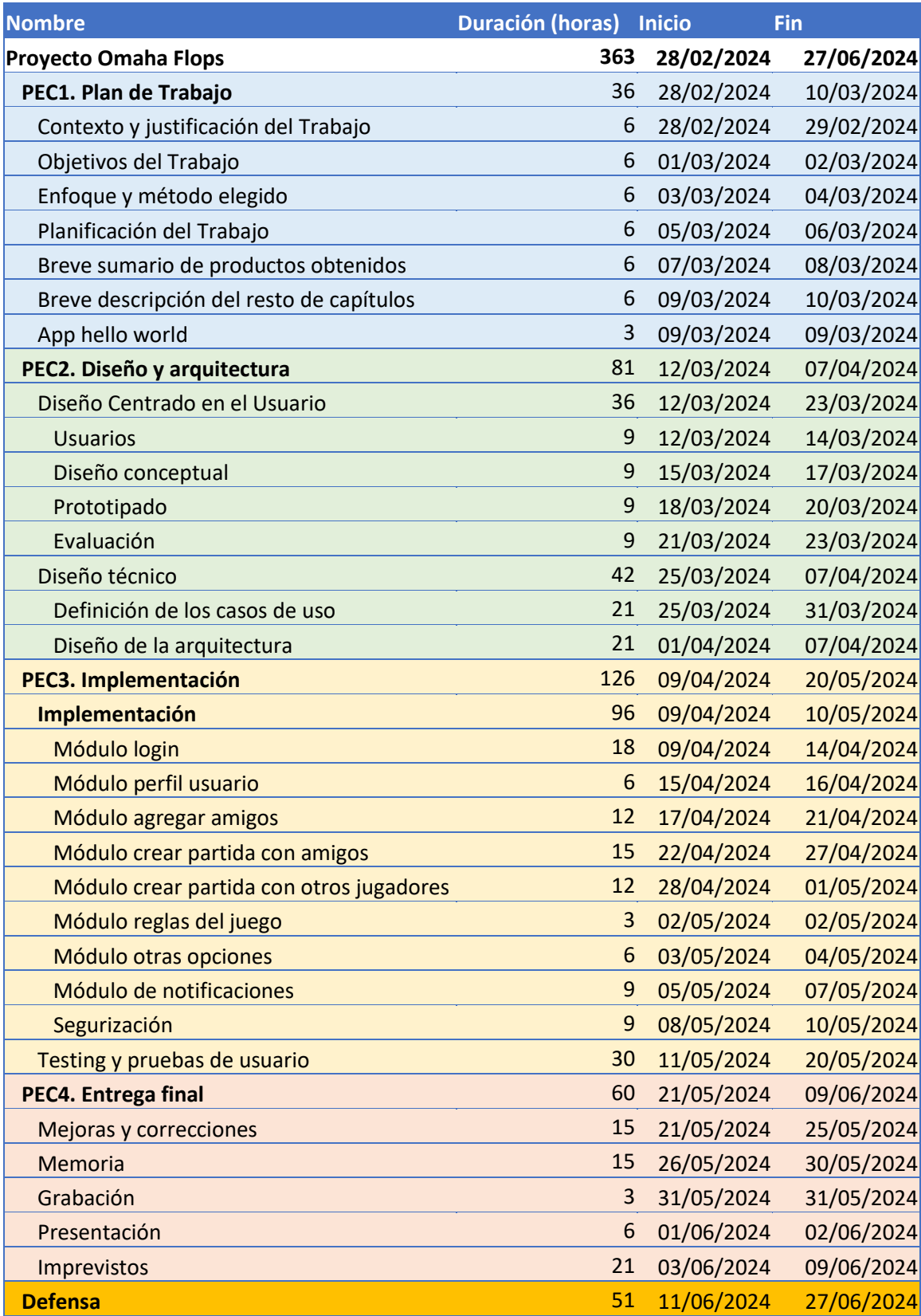

<span id="page-16-0"></span>**Figura 4. Tabla del diagrama de Gantt**

En la siguiente página se muestra el diagrama de Gantt con las fechas de entrega aproximadas.

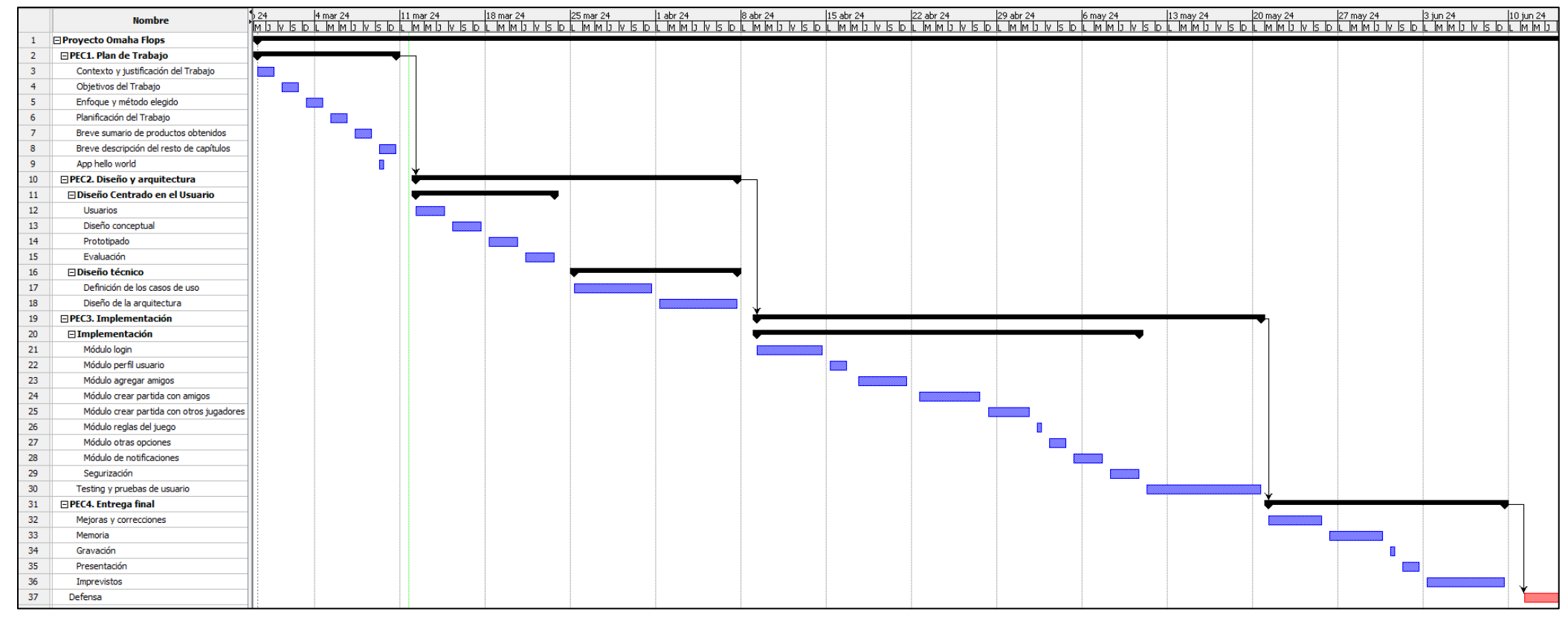

<span id="page-17-0"></span>**Figura 5. Diagrama de Gantt**

## <span id="page-18-0"></span>**1.5 Breve sumario de productos obtenidos**

Los productos obtenidos una vez finalizado el proyecto serán los siguientes:

- Archivo de instalación para dispositivos Android con extensión .apk.
- Proyecto completo de Android Studio con el código fuente del *frontend* la aplicación.
- Proyecto completo de Django con el código fuente del *backend* de la aplicación.
- Memoria del proyecto
- Presentación en vídeo.

### <span id="page-18-1"></span>**1.6 Breve descripción de los otros capítulos de la memoria**

Capítulo 2. Diseño centrado en el usuario: Dentro de este apartado se detalla el proceso de diseño centrado en el usuario, este proceso se realizará mediante la experiencia previa del autor, además de analizar diferentes aplicaciones ya creadas. Este punto también incluye la creación de prototipos de la interfaz de usuario y el diseño de la experiencia de usuario (UX).

Capítulo 3. Diseño técnico: Este capítulo se centra en la definición de los casos de uso, los aspectos técnicos del desarrollo de la aplicación, incluyendo la arquitectura del sistema, la selección de tecnologías y herramientas, así como la descripción de los componentes y módulos principales de la aplicación.

Capítulo 4. Implementación: En este capítulo se describirá el proceso de implementación de la aplicación, desde la codificación de las funcionalidades principales hasta la integración de los diferentes componentes del sistema.

Capítulo 5. *Testing* y pruebas de usuario: En esta sección se abordará el proceso de *testing* y validación de la aplicación, que incluirá pruebas unitarias, de integración, de sistema y de aceptación. También se describirán las pruebas de usuario realizadas para evaluar la usabilidad, la funcionalidad y la satisfacción del usuario con la aplicación.

Capítulo 6. Conclusiones: Este capítulo se resumirá los principales hallazgos y conclusiones del trabajo realizado, incluyendo los logros alcanzados, los desafíos enfrentados y las lecciones aprendidas durante el desarrollo de la aplicación.

Capítulo 7. Glosario: Este punto incluye las definiciones de términos técnicos y conceptos relevantes utilizados en la memoria para facilitar la comprensión del lector y asegurar una interpretación precisa del contenido.

Capítulo 8. Bibliografía: Lista de las fuentes bibliográficas, artículos, documentos y recursos consultados durante la investigación y el desarrollo del proyecto

Capítulo 9. Anexos: El anexo incluirá el resto de los apartados demasiado extensos para incluirse dentro de la memoria y con carácter autocontenido.

# <span id="page-20-0"></span>2. Diseño centrado en el usuario

## <span id="page-20-1"></span>**2.1 Usuarios**

### <span id="page-20-2"></span>**2.1.1 Métodos de indagación**

Al ser un juego de cartas nuevo, me he decantado por los siguientes métodos de indagación.

### <span id="page-20-3"></span>**2.1.1.1 Análisis competitivo (Benchmarking)**

He analizado cuidadosamente algunas de las diferentes aplicaciones de póquer móvil para poder identificar sus fortalezas y debilidades. Esto me ha ayudado a comprender que características son populares y cómo puedo hacer para diferenciar mi aplicación de la competencia.

La mayoría de las aplicaciones de póquer pertenecen a una empresa de apuestas, esto implica que haya dinero de por en medio, lo que las hace ideales para las personas que busquen lucrarse a través de la aplicación, en cambio mi aplicación está enfocada en el hecho de poder jugar, pasarlo bien y disfrutar de una nueva experiencia de juego.

Lo que si me ha servido de analizar las diferentes aplicaciones es como estructurar los diferentes componentes, límites de tamaño de las cartas, posición del móvil, diferentes colores, entre otros.

A continuación, se muestran capturas de pantalla de algunas de las aplicaciones que he analizado.

<span id="page-20-4"></span>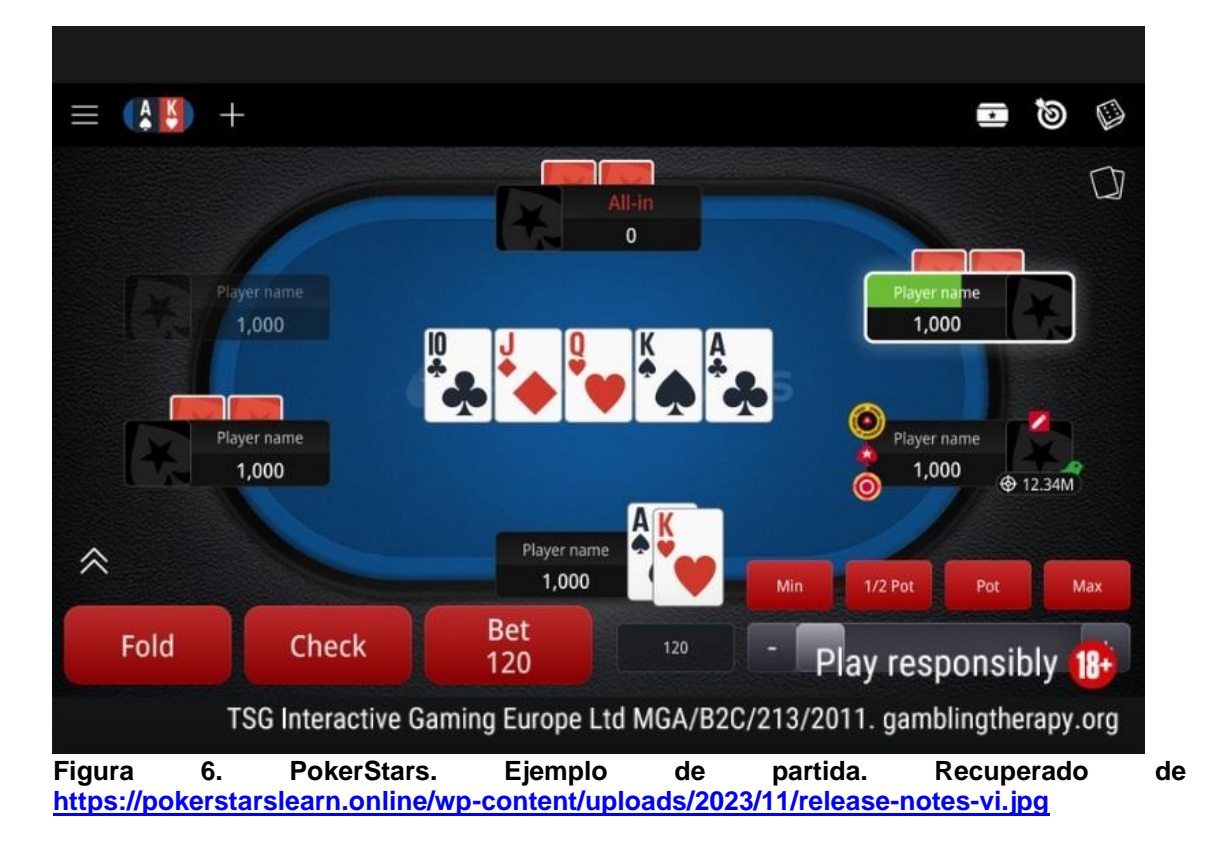

### **Pokerstars:**

### **888poker:**

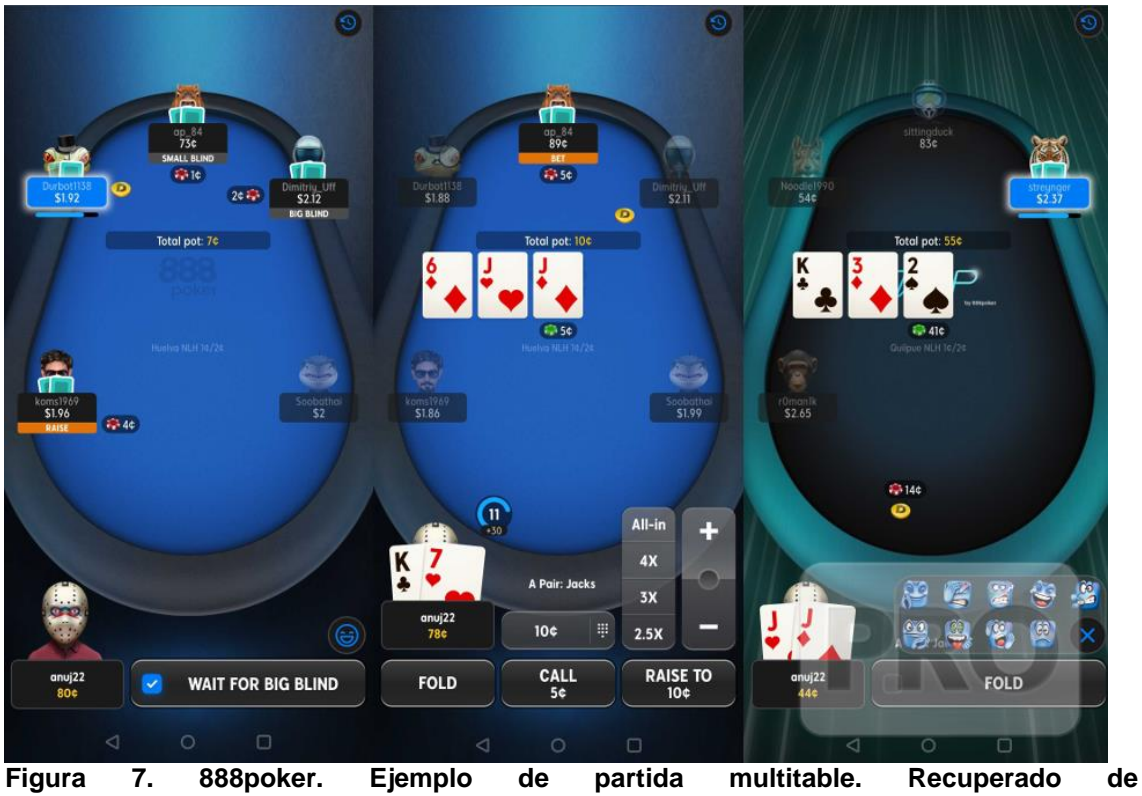

<span id="page-21-0"></span>**[https://pokerindustrypro.com/site\\_media/media/uploads/news/888poker-table-app](https://pokerindustrypro.com/site_media/media/uploads/news/888poker-table-app-android-wm.png)[android-wm.png](https://pokerindustrypro.com/site_media/media/uploads/news/888poker-table-app-android-wm.png)**

### **Winamax:**

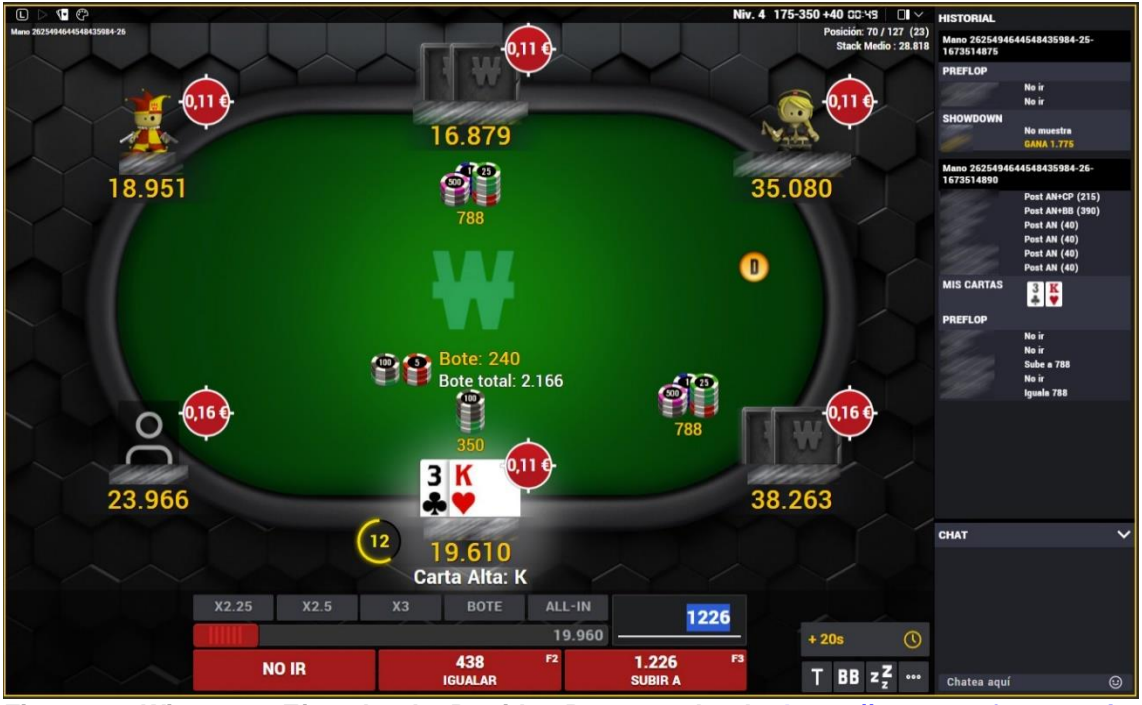

<span id="page-21-1"></span>**Figura 8. Winamax. Ejemplo de Partida. Recuperado de [https://operator-front-static](https://operator-front-static-cdn.winamax.fr/img/es/content/betting/2023/20230206_screen_newlogo/20230206_guia-de-uso_7.jpg)[cdn.winamax.fr/img/es/content/betting/2023/20230206\\_screen\\_newlogo/20230206\\_guia](https://operator-front-static-cdn.winamax.fr/img/es/content/betting/2023/20230206_screen_newlogo/20230206_guia-de-uso_7.jpg)[de-uso\\_7.jpg](https://operator-front-static-cdn.winamax.fr/img/es/content/betting/2023/20230206_screen_newlogo/20230206_guia-de-uso_7.jpg)**

Todas estas aplicaciones tienes más o menos los siguientes puntos positivos y negativos:

Positivo: Ofrece versatilidad, multiplataforma (PC, Tablet, móvil), también puedes jugar indiferentemente de la orientación de la pantalla, cambiar color al tapete, diferentes variantes de póquer, otro tipo de apuestas, jugar dinero real, entre muchas otras cosas.

Negativo: Comisiones altas, limitaciones para jugar sin dinero real.

Encuestas en línea: He creado un formulario de Google para recopilar datos sobre posibles usuarios de mi aplicación. Me he centrado en la búsqueda de usuarios que estén relacionados con el ámbito del póquer, aunque no he dejado de banda al resto de usuarios. En esta encuesta he mezclado tanto preguntas de respuesta cerrada como preguntas de respuesta abierta para conocer con más profundidad las necesidades de los usuarios.

Otra aplicación para tener en cuenta y en la que será referente en el momento de diseñar y programar mi aplicación es Pineapple, una aplicación de póquer chino que no gestiona pagos y únicamente sirve para divertirse.

Positivo: Me gusta como está enfocada, el diseño, el juego en sí. Negativo: La aplicación, al menos la versión de Android falla mucho.

<span id="page-22-1"></span><span id="page-22-0"></span>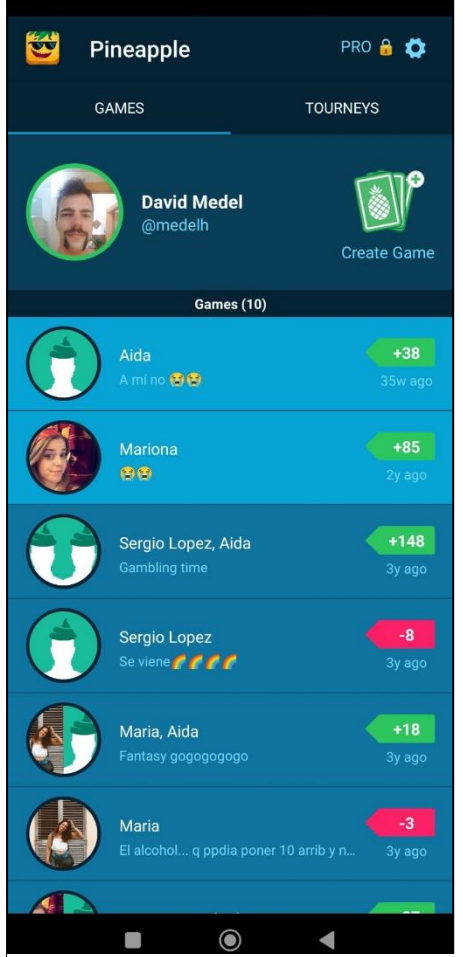

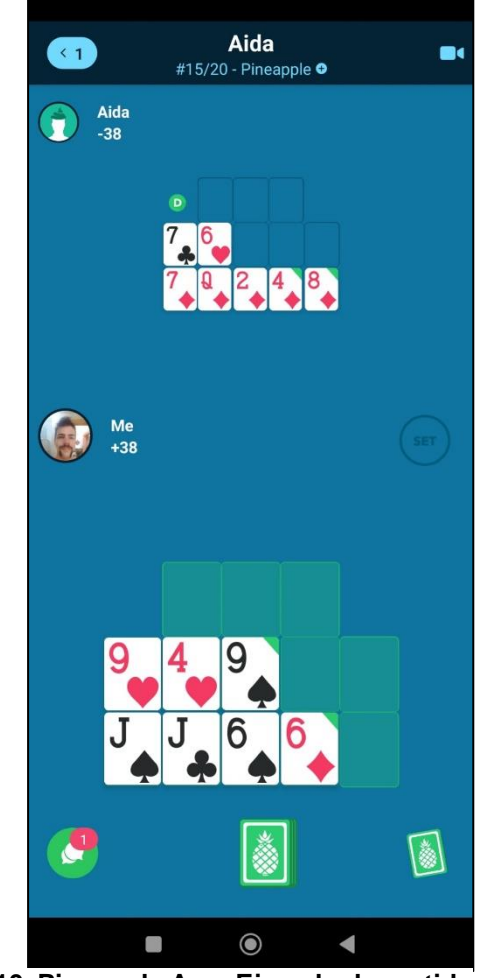

**Figura 9. Pineapple App. Ejemplo de menú Figura 10. Pineapple App. Ejemplo de partida**

### <span id="page-23-0"></span>**2.1.1.2 Encuesta**

He procedido a realizar un cuestionario online mediante la plataforma que ofrece Google Form. En este cuestionario se hacía preguntas personales relacionadas con la edad, sexo, demografía. También se han hecho preguntas relacionadas con el conocimiento de póquer que tenía la persona que contestaba el cuestionario. Posteriormente hay preguntas relacionadas con posibles funcionalidades que le gustaría que ofreciera la aplicación. Por último, se añade una pregunta de respuesta abierta para recopilar comentarios adicionales de los entrevistados.

Enlace a la encuesta:

[https://docs.google.com/forms/d/e/1FAIpQLSfIRXmZcvrHvRhNRosar2](https://docs.google.com/forms/d/e/1FAIpQLSfIRXmZcvrHvRhNRosar2-zSCNNCmNI5O2LSqkL_qQaEa28nw/viewform) [zSCNNCmNI5O2LSqkL\\_qQaEa28nw/viewform](https://docs.google.com/forms/d/e/1FAIpQLSfIRXmZcvrHvRhNRosar2-zSCNNCmNI5O2LSqkL_qQaEa28nw/viewform)

Podemos sacar algunos datos de esta encuesta.

### Aproximadamente el 90% de los encuestados tiene entre 18 y 40 años.

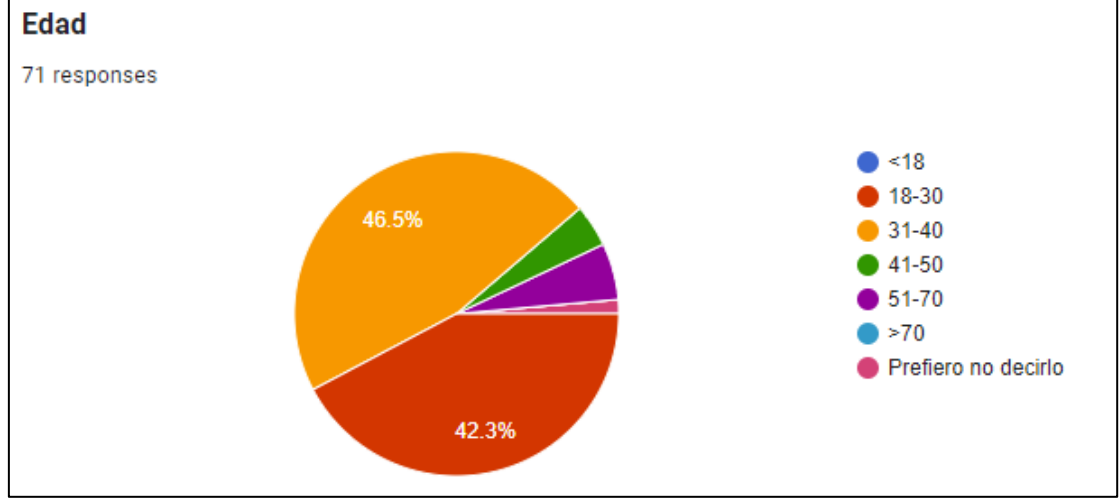

<span id="page-23-1"></span>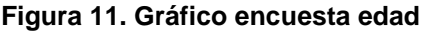

### El sexo no ha sido un factor

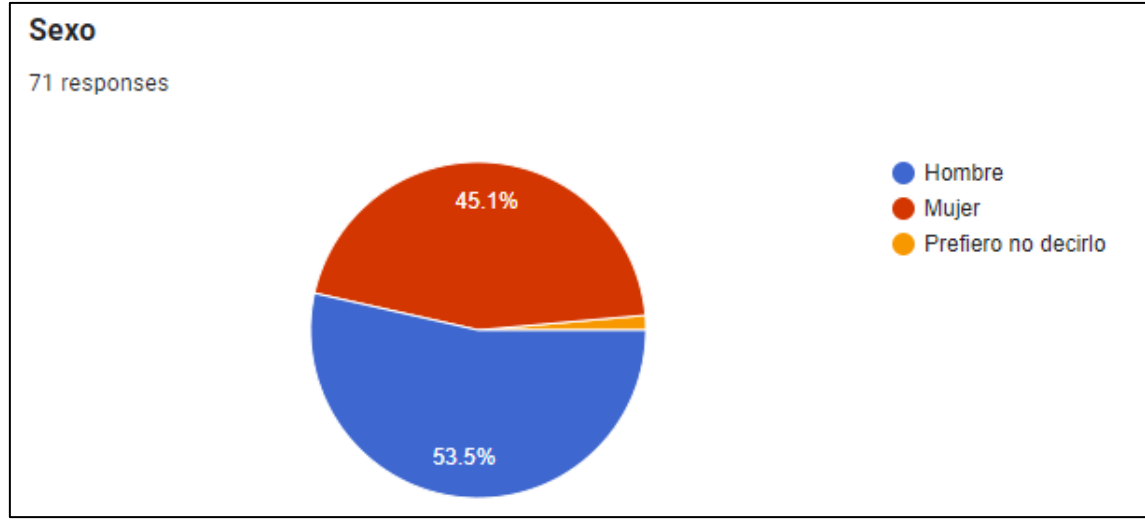

<span id="page-23-2"></span>**Figura 12. Gráfico encuesta sexo**

Al haber hecho las preguntas a personas de mi entorno, es normal que más del 95% de los encuestados sea de origen español.

También se han hecho preguntas relacionadas para poder determinar diferentes perfiles de encuestados, como por ejemplo si la persona tenía experiencia previa con juegos de cartas en el móvil, si había jugado alguna vez a póquer, si conocía el póquer Omaha, si le gustaría probar una nueva variante de este anterior, si juega a póquer en el móvil.

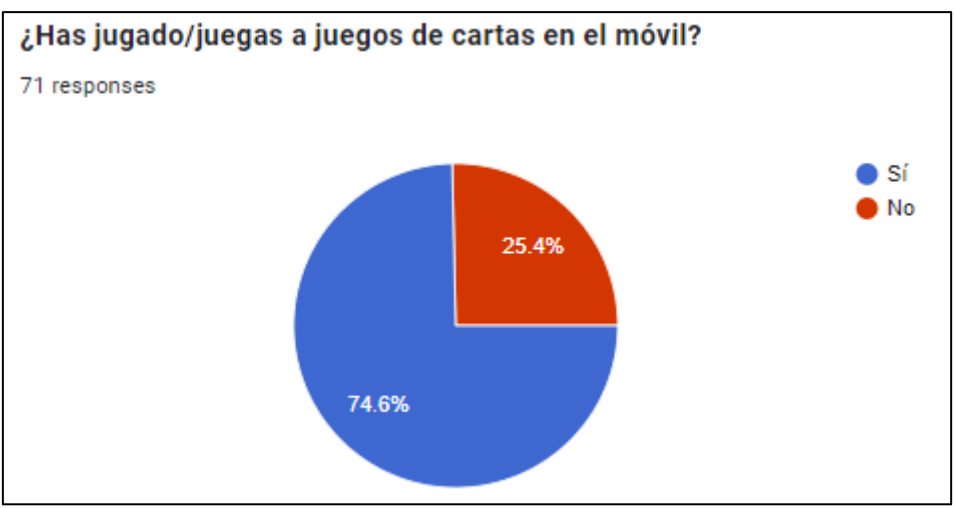

<span id="page-24-0"></span>**Figura 13. Gráfico encuesta juego cartas móvil**

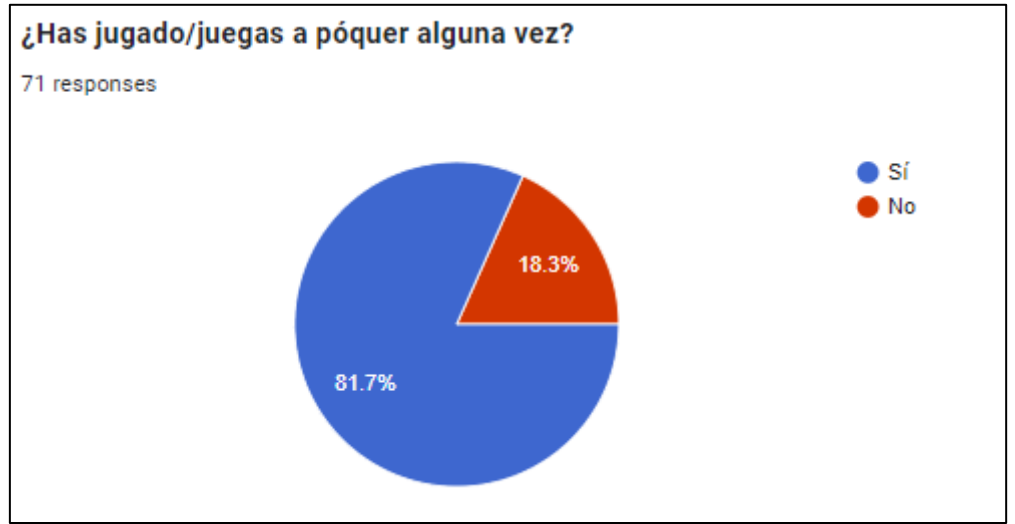

<span id="page-24-1"></span>**Figura 14. Gráfico encuesta jugar a póquer**

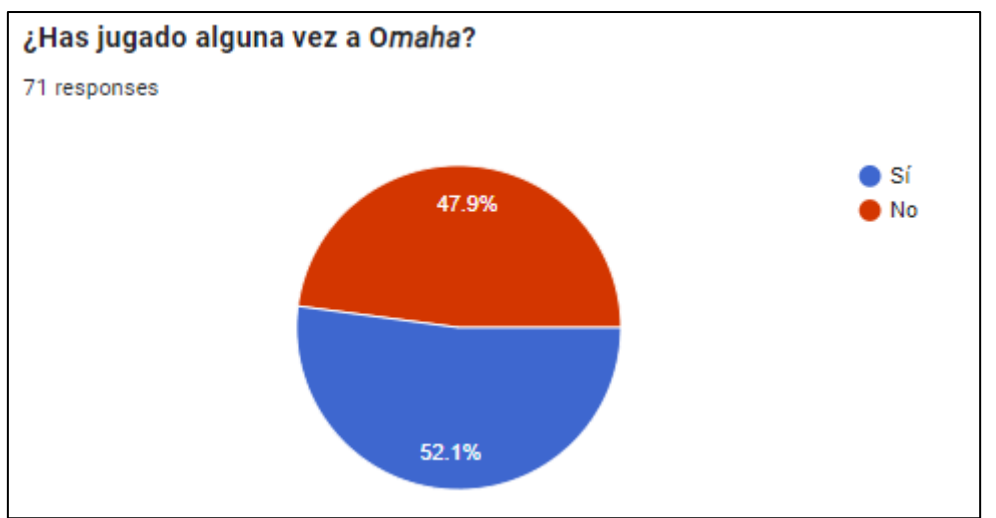

<span id="page-25-0"></span>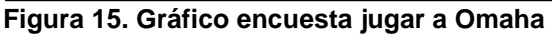

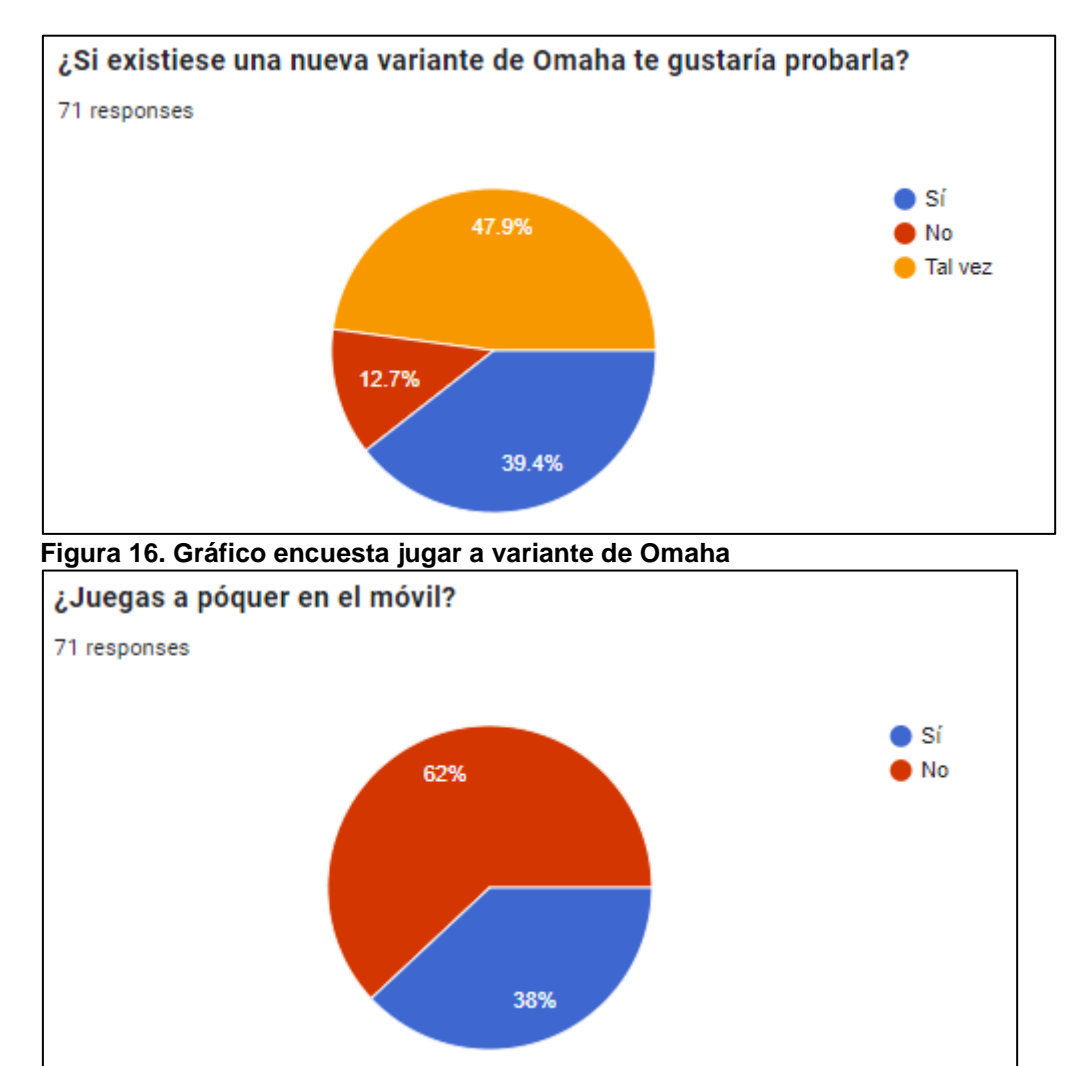

<span id="page-25-2"></span><span id="page-25-1"></span>**Figura 17. Gráfico encuesta jugar a póquer en móvil**

A continuación, se ha procedido con preguntas un poco más relevantes relacionadas con el desarrollo de la aplicación que se llevará a cabo. La orientación de la pantalla, si le gustaría poder elegir el tema de las cartas y la mesa.

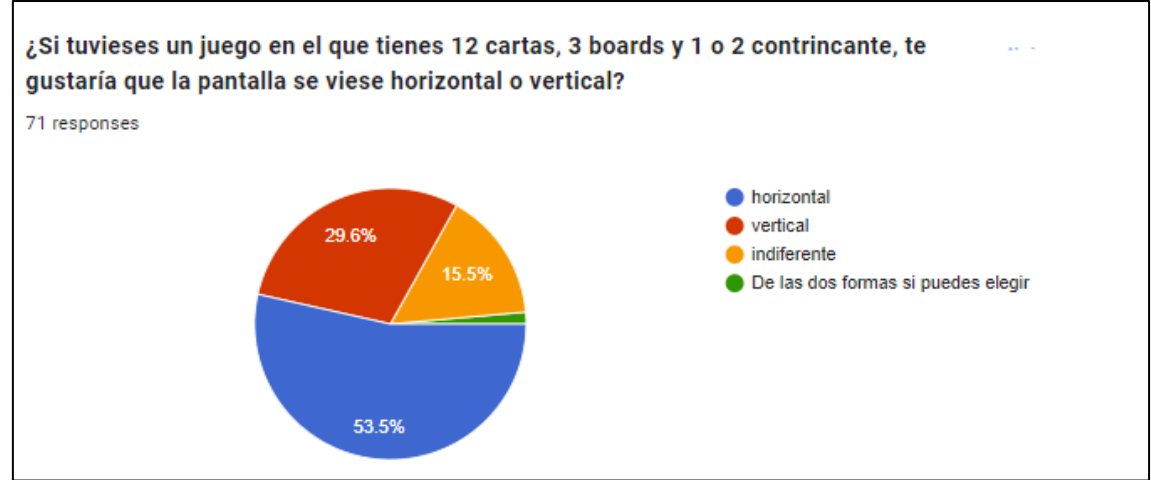

<span id="page-26-0"></span>**Figura 18. Gráfico encuesta orientación pantalla**

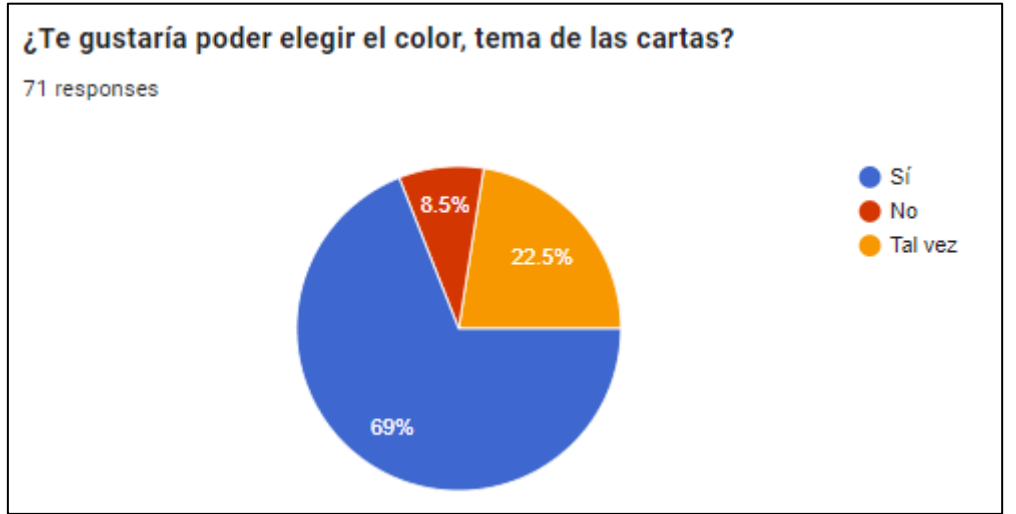

<span id="page-26-1"></span>**Figura 19. Gráfico encuesta elegir tema cartas**

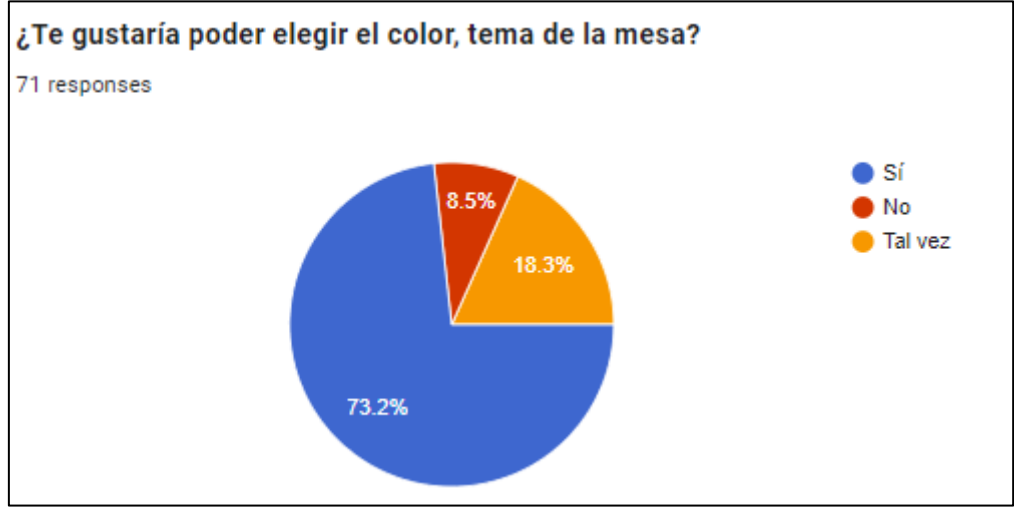

<span id="page-26-2"></span>**Figura 20. Gráfico encuesta elegir tema mesa**

Por último, se ha procedido con preguntas de respuesta abierta que me han servido para conocer ventajas y desventajas de aplicaciones ya existentes. Estas últimas preguntas me han transmitido mucha información respecto las personas a las que se les ha realizado la encuesta.

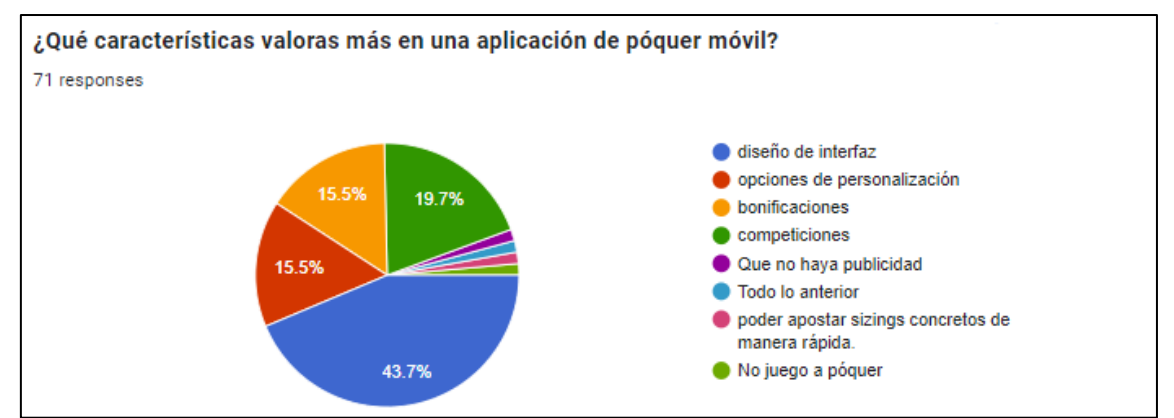

<span id="page-27-1"></span>**Figura 21. Gráfico encuesta valores en una aplicación**

**¿Qué aspectos te gustaría mejorar o cambiar en las aplicaciones de póker móvil que has utilizado anteriormente?**

rake back mayor

Exceso de publicidad

Personalización y conservación de datos, lo que hace el pío solver por ejemplo

Precisión a la hora de seleccionar la apuesta

Ver al rival

Diseño App

Todas en vertical. Ejemplo app Texas Hold'em de Apple.

Dinamismo en el juego

Los anuncios

Incorporar doble click en acción para evitar error

La adaptabilidad al móvil y facilitar la personalización (show in BBs, sizing bets...)

<span id="page-27-2"></span>Poder cambiar la configuración de la mesa sin tener que abandonarla y que a la vez me permita seguir en la partida (no sea complicado reanudar el juego post modificar la configuración) **Figura 22. Tabla encuesta aspectos a mejorar**

Como conclusión de este apartado me he dado cuenta de que las encuestas han sido productivas, ya que he podido conocer diferentes puntos de vista de los usuarios, deficiencias y posibles mejoras en relación con otras aplicaciones ya existentes.

### <span id="page-27-0"></span>**2.1.2 Ficha de perfil de usuario por cada uno de los diferentes perfiles**

En función de las diferentes respuestas recibidas en la encuesta anterior, he agrupado a los usuarios en 3 perfiles diferentes, cabe mencionar que, dado que la edad predominante es entre 18 y 40, han contestado tanto hombres como mujeres bastante equitativamente y la mayoría de gente que ha respondido la encuesta son hispanos, no podemos clasificar demográficamente los diferentes perfiles.

Perfil: Usuarios con experiencia en póquer online

- Han jugado o juegan póquer en línea regularmente.
- Tienen experiencia en el uso de aplicaciones de póquer móvil.
- Pueden estar familiarizados con una variedad de variantes de póquer, incluida el Omaha.
- Pueden tener preferencias específicas sobre la interfaz y las características de las aplicaciones de póquer móvil, valorando la accesibilidad, la funcionalidad y la seguridad.

Perfil: Usuarios con experiencia en póquer

- Han jugado o juegan póquer.
- Pueden estar familiarizados con una variedad de variantes de póquer, incluida el Omaha.
- Pueden tener opiniones específicas sobre las características y funcionalidades deseadas en una aplicación de póquer móvil.
- Este perfil incluye el perfil anterior, por tanto, este grupo puede tener experiencia o no utilizando aplicaciones de póquer móvil.

### Perfil: Usuarios sin experiencia en póquer

- No han jugado o tienen poca experiencia en póquer.
- Pueden estar interesados en probar el juego por primera vez.
- Pueden tener menos familiaridad con las reglas, en concreto del Omaha.
- Es posible que estén más abiertos a explorar diferentes variantes del juego.
- Pueden estar buscando una experiencia de juego fácil de entender y usar, además de que sea gratis en una aplicación de póquer móvil.

## <span id="page-28-0"></span>**2.2 Diseño conceptual**

### <span id="page-28-1"></span>**2.2.1 Point of view statements**

Perfil: Usuarios con experiencia en póquer online

- Las personas con experiencia en póquer online necesitan una forma de acceder rápidamente a diferentes variantes de póquer en sus aplicaciones móviles porque valoran la diversidad y la variedad de opciones para mantener su interés.
- Las personas con experiencia en póquer online necesitan una forma de personalizar la configuración de la interfaz en las aplicaciones móviles de póquer porque desean adaptar la experiencia de juego a sus preferencias individuales y hábitos de juego.
- Las personas con experiencia en póquer online necesitan una forma de personalizar su experiencia de juego y recibir bonificaciones adicionales porque desean una plataforma que se adapte a sus preferencias individuales y les recompense por su lealtad.

Perfil: Usuarios con experiencia en póquer

• Las personas con experiencia en póquer necesitan una forma de personalizar la configuración de la interfaz y las opciones de juego en las aplicaciones móviles de póquer porque desean una experiencia de juego adaptada a sus preferencias individuales y estilo de juego.

- Las personas con experiencia en póquer necesitan una forma de acceder a estadísticas y análisis detallados sobre su juego dentro de las aplicaciones móviles de póquer porque desean mejorar su rendimiento y tomar decisiones más informadas durante las partidas.
- Las personas con experiencia en póquer necesitan una forma de conectarse con amigos y compañeros de juego a través de funciones sociales integradas en las aplicaciones móviles de póquer porque valoran la interacción con los rivales durante sus sesiones de juego.

### Perfil: Usuarios sin experiencia en póquer

- Las personas sin experiencia en póquer necesitan una forma de acceder a tutoriales y guías introductorias en las aplicaciones móviles de póquer porque desean aprender las reglas básicas y las estrategias del juego antes de comenzar a jugar.
- Las personas sin experiencia en póquer necesitan una forma de acceder a una interfaz de usuario intuitiva y fácil de entender en las aplicaciones móviles de póquer porque valoran una experiencia de juego sin complicaciones y sin barreras de entrada.
- Las personas sin experiencia en póquer necesitan una forma de recibir sugerencias y consejos útiles durante el juego dentro de las aplicaciones móviles de póquer porque desean aprender y mejorar mientras juegan.

### <span id="page-29-0"></span>**2.2.2 Flujo de iteración: estructura general de la aplicación**

En base a los datos obtenidos y a la idea inicial que tenia de la aplicación, presento un flujo de iteración de las principales funciones de la aplicación. A medida que vaya desarrollando el proyecto, iré adaptando el flujo a las diferentes necesidades que vaya encontrando.

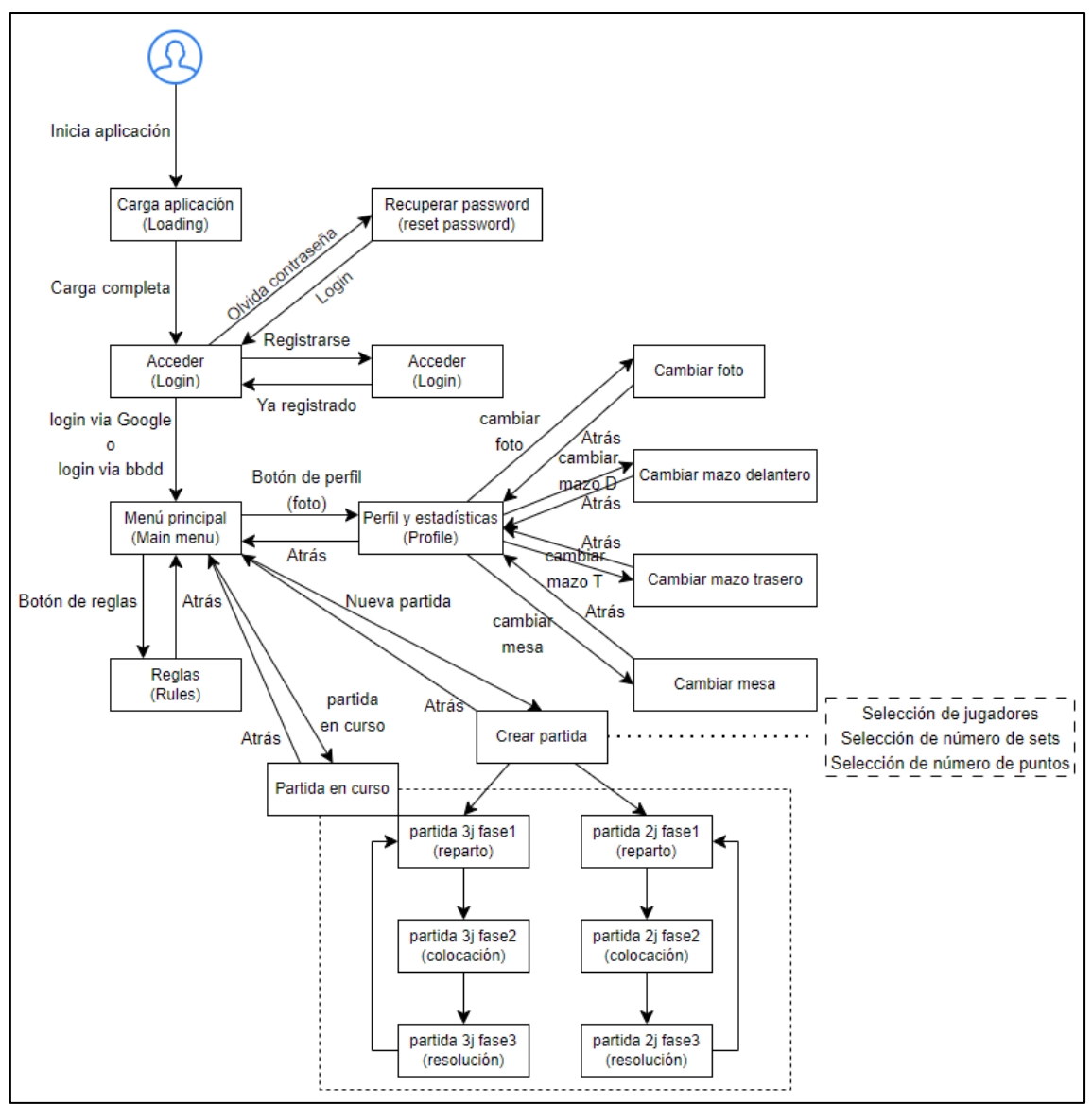

<span id="page-30-2"></span>**Figura 23. Flujo de iteración**

## <span id="page-30-0"></span>**2.3 Prototipado**

### <span id="page-30-1"></span>**2.3.1 Sketches escaneados: dibujos a mano alzada**

He diseñado un primer boceto de lo que sería la aplicación y la interacción entre las diferentes pantallas.

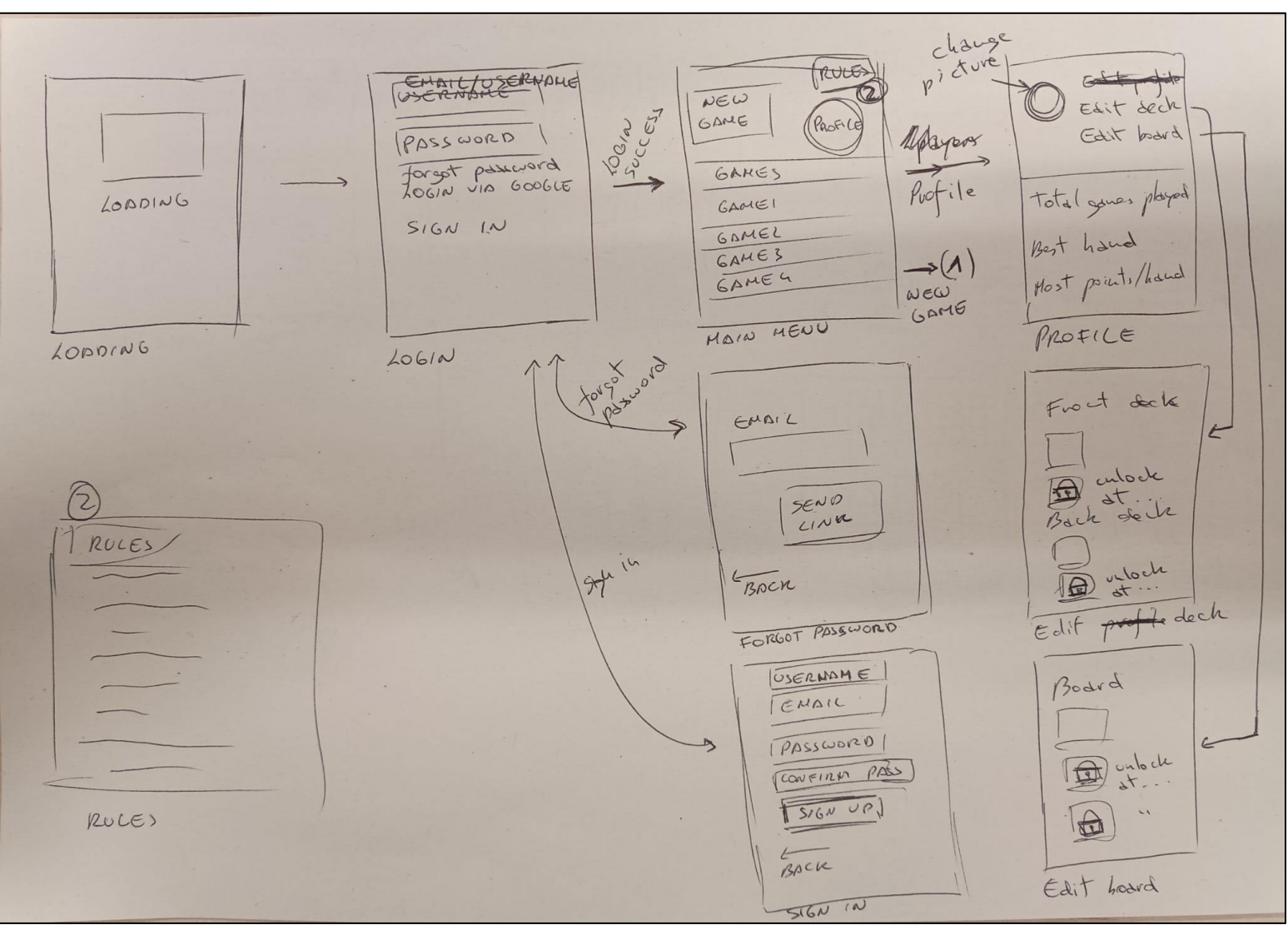

<span id="page-31-0"></span>**Figura 24. Boceto de la aplicación parte 1**

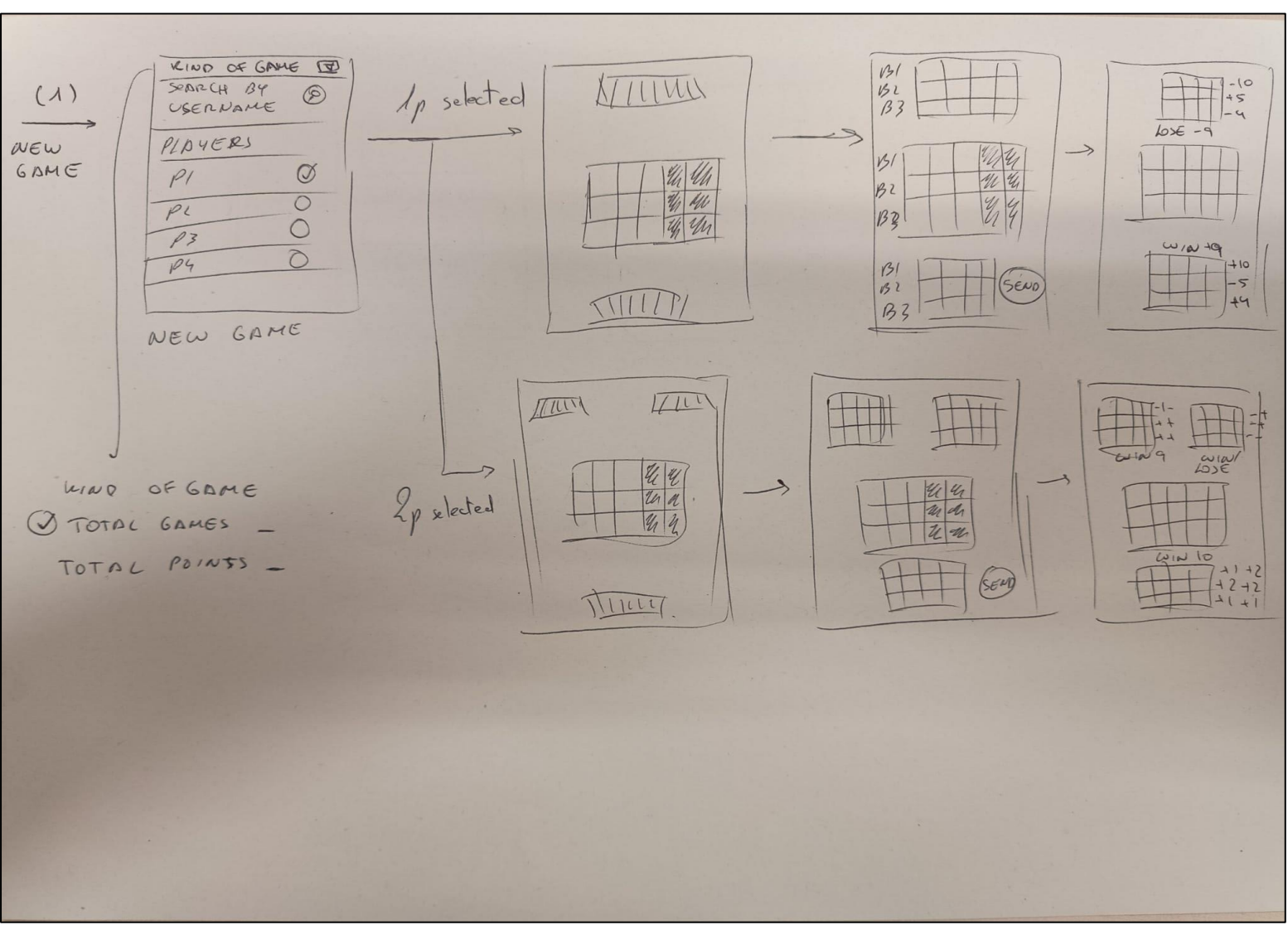

<span id="page-32-0"></span>**Figura 25. Boceto de la aplicación parte 2**

### <span id="page-33-0"></span>**2.3.2 Prototipado con Figma**

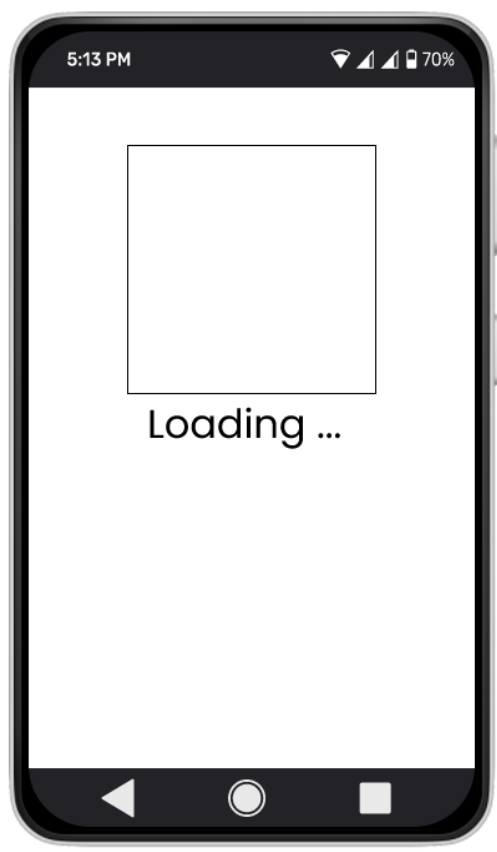

<span id="page-33-4"></span><span id="page-33-3"></span>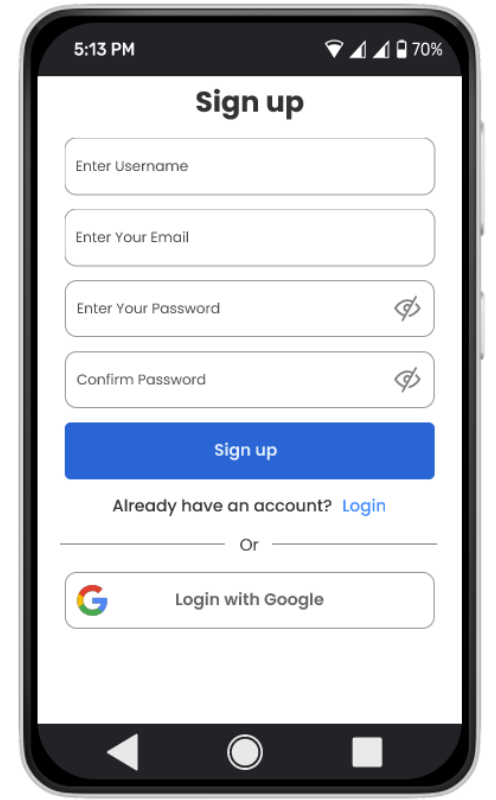

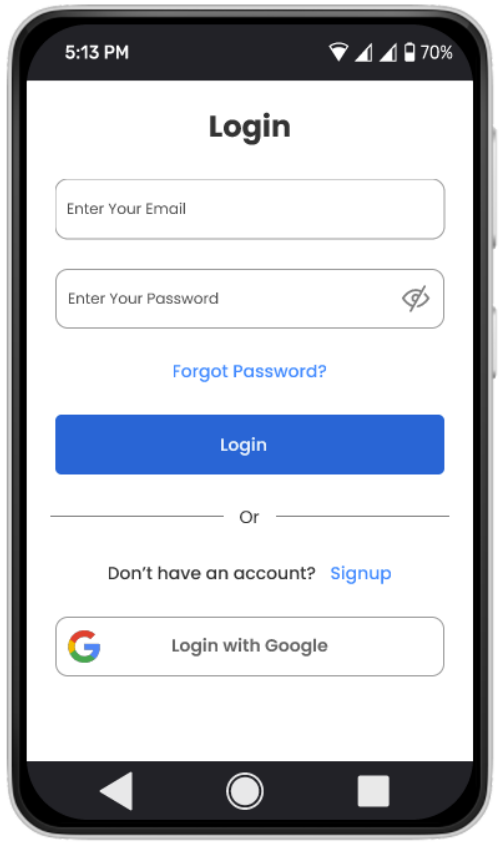

**Figura 26. Página de carga Figura 27. Página de acceso**

<span id="page-33-2"></span><span id="page-33-1"></span>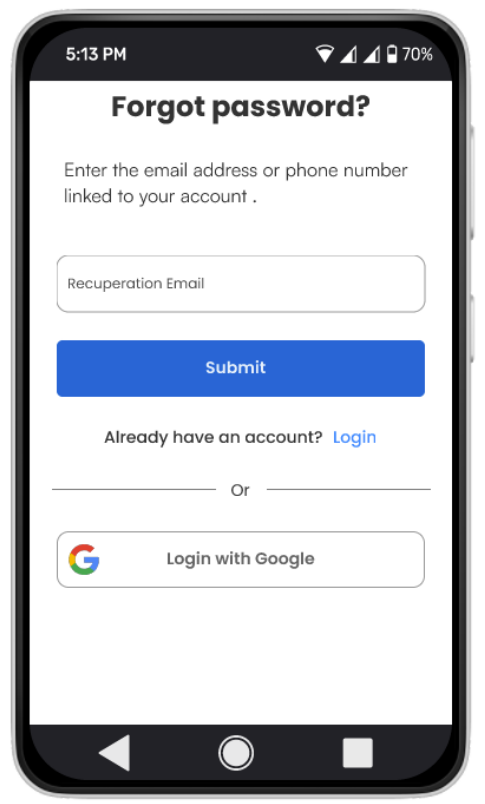

**Figura 28. Página registrarse Figura 29. Página olvidar contraseña**

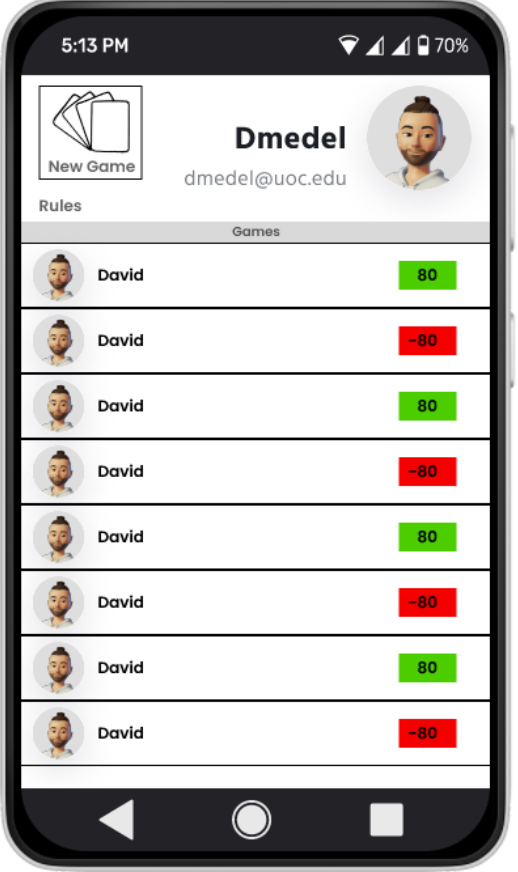

<span id="page-34-2"></span><span id="page-34-0"></span>**Figura 30. Página menú principal Figura 31. Página reglas**

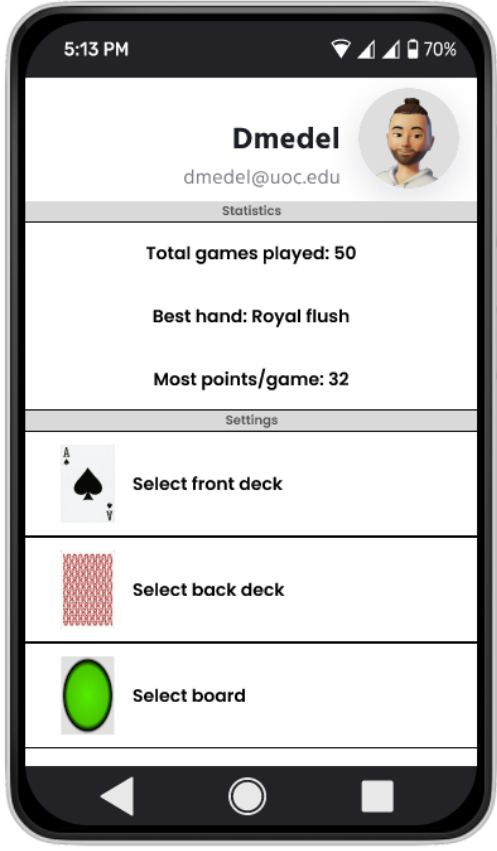

**Figura 32. Página perfil usuario**

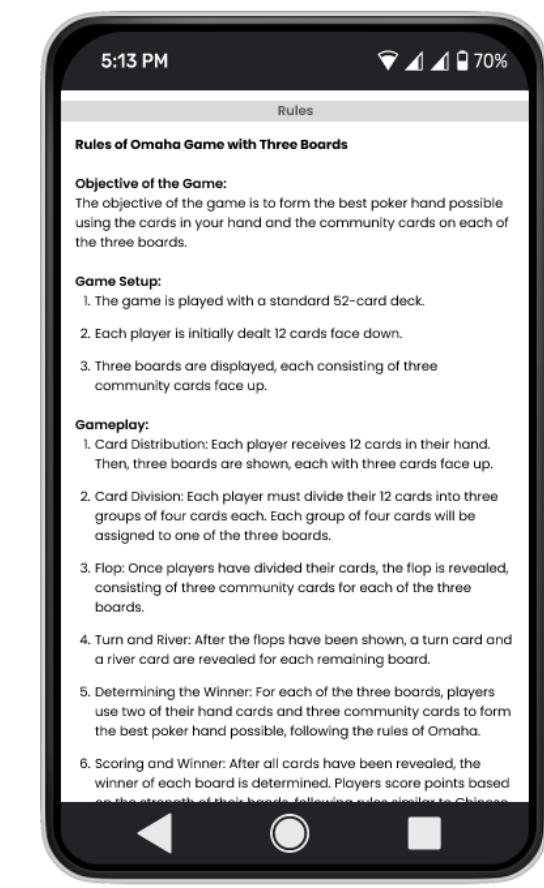

<span id="page-34-3"></span><span id="page-34-1"></span>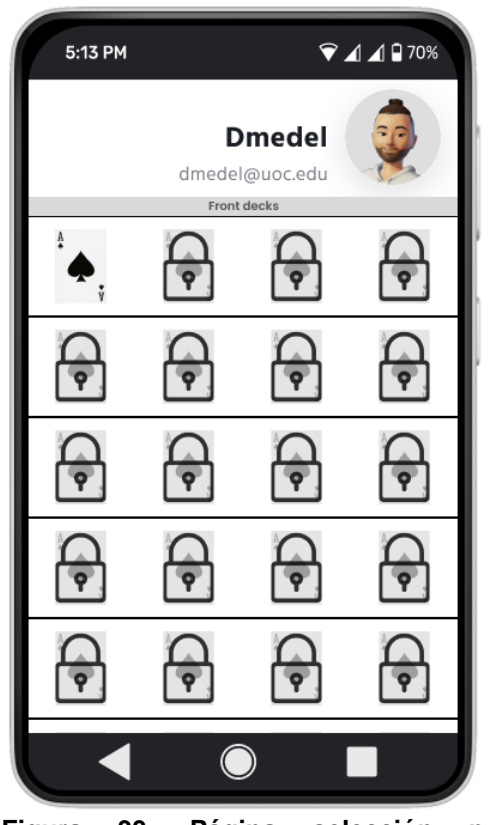

**Figura 33. Página selección parte delantera baraja**

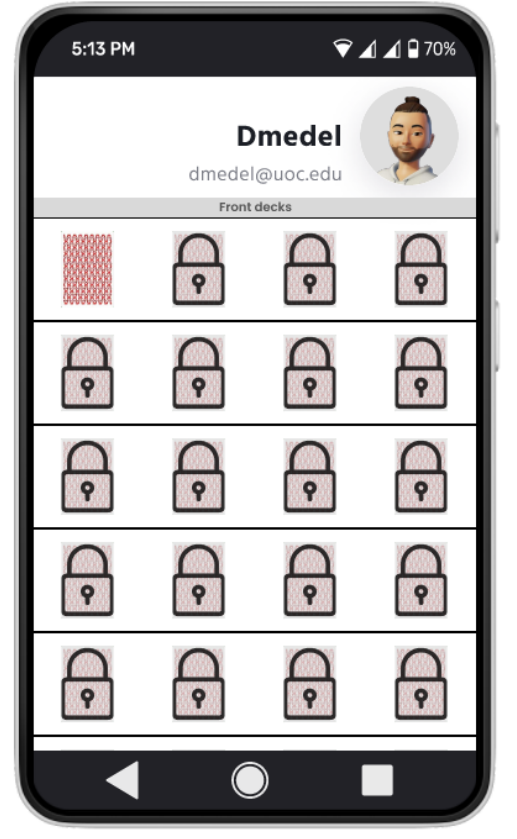

<span id="page-35-0"></span>**Figura 34. Página selección parte trasera baraja Figura 35. Página selección fondo**

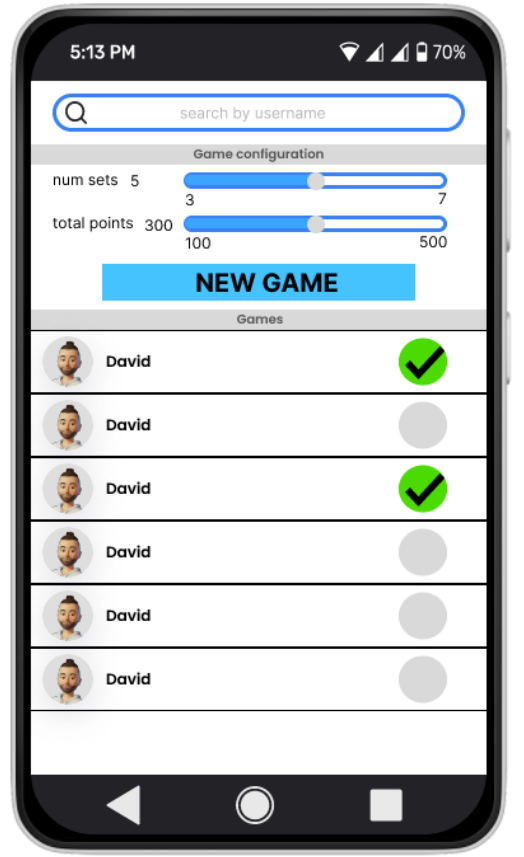

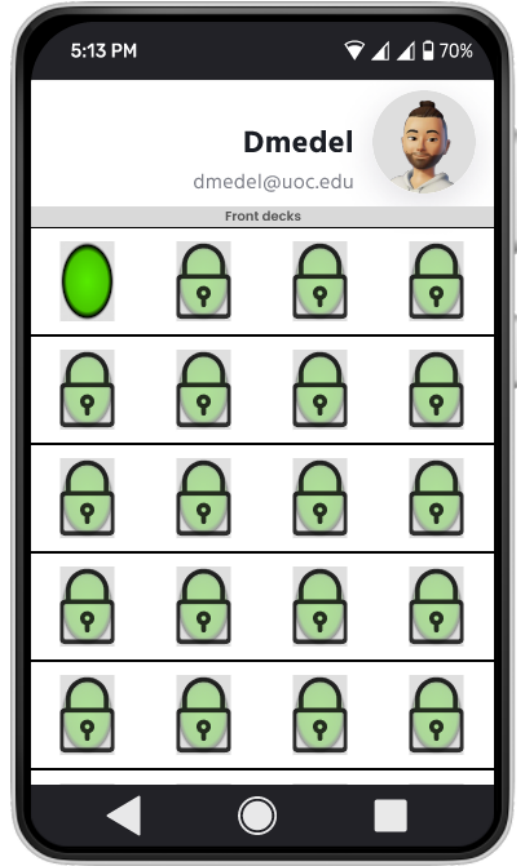

<span id="page-35-1"></span>

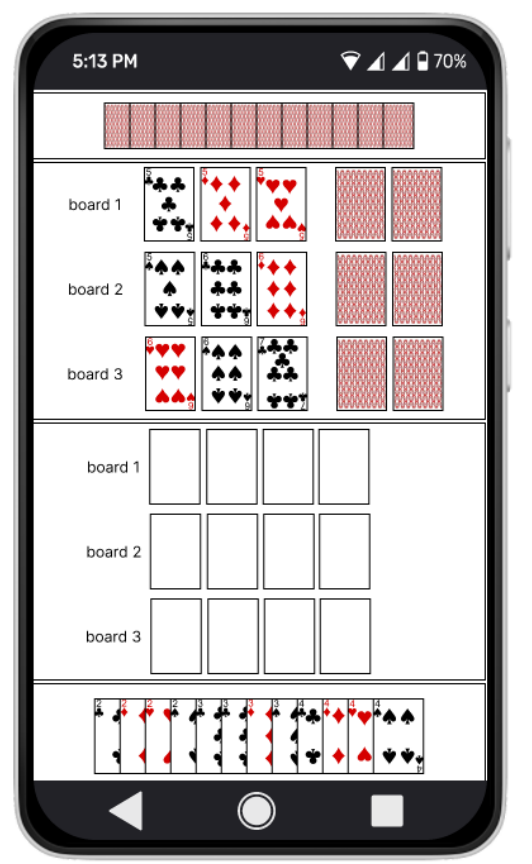

<span id="page-35-3"></span><span id="page-35-2"></span>**Figura 36. Página crear nuevo juego Figura 37. Página juego con 1 jugador, fase 1**
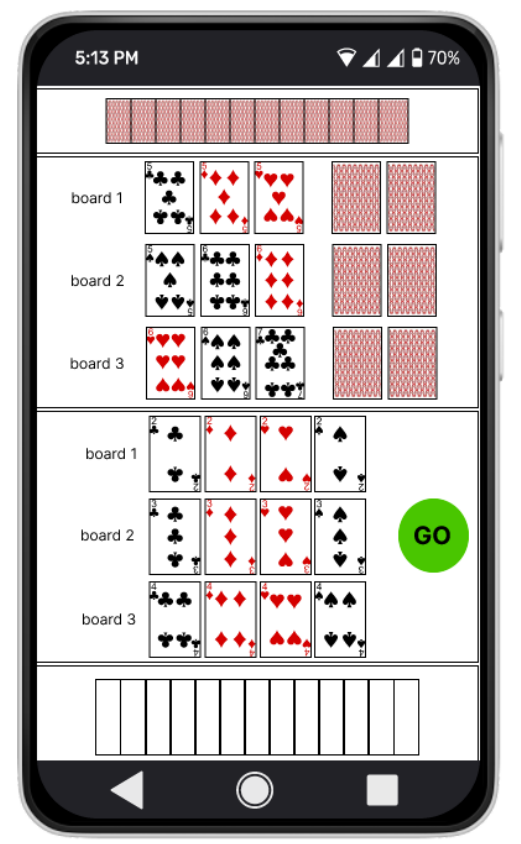

**Figura 38. Página juego con 1 jugador, fase 2**

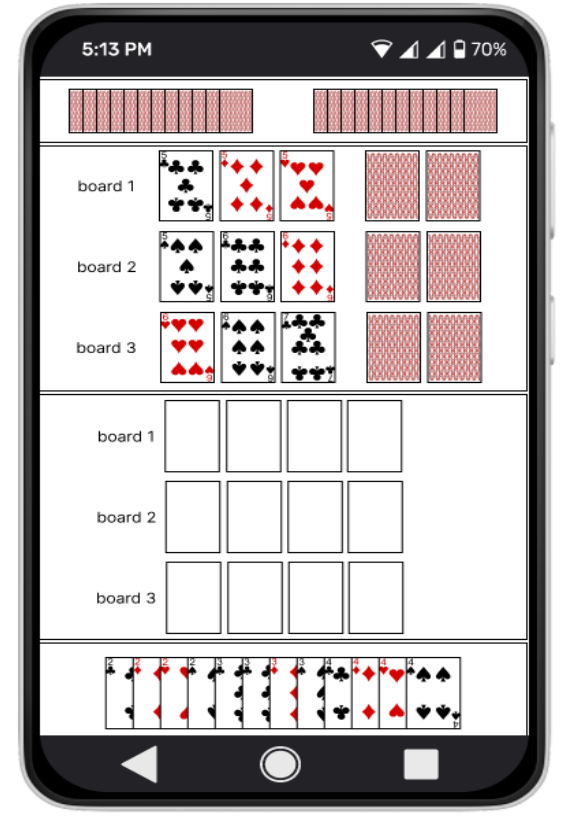

**Figura 40. Página juego con 2 jugadores, fase 1**

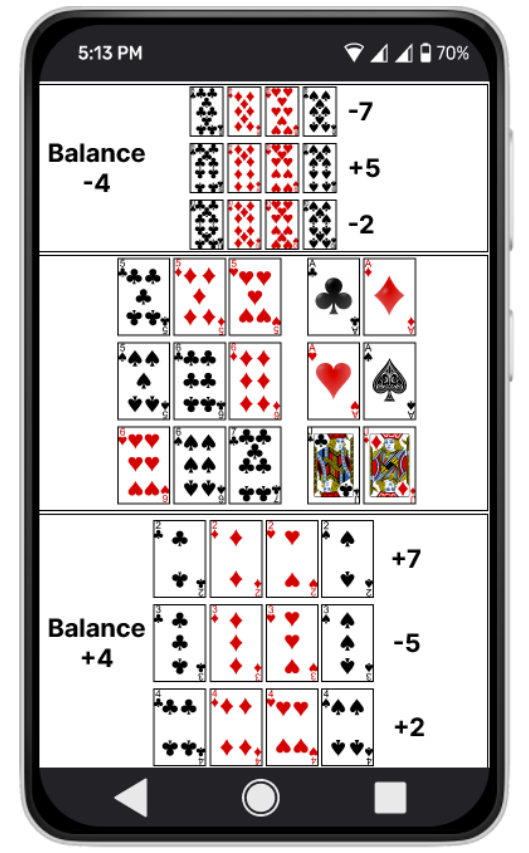

**Figura 39. Página juego con 1 jugador, fase 3**

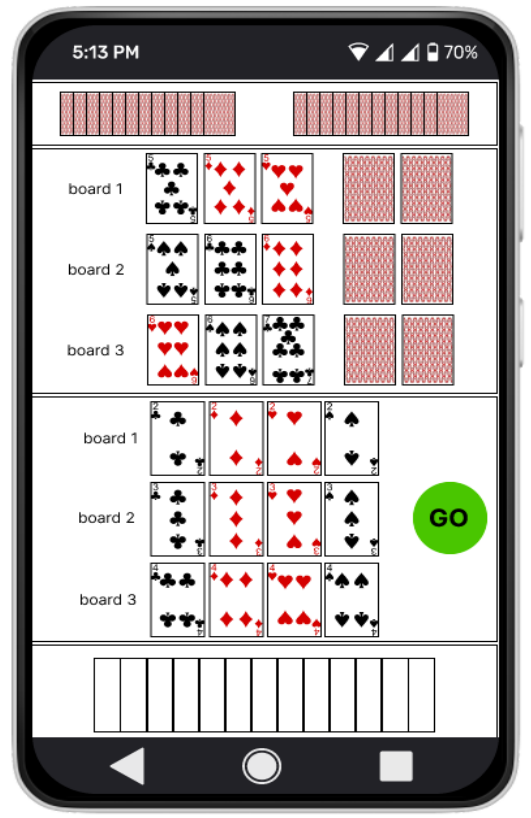

**Figura 41. Página juego con 2 jugadores, fase 2**

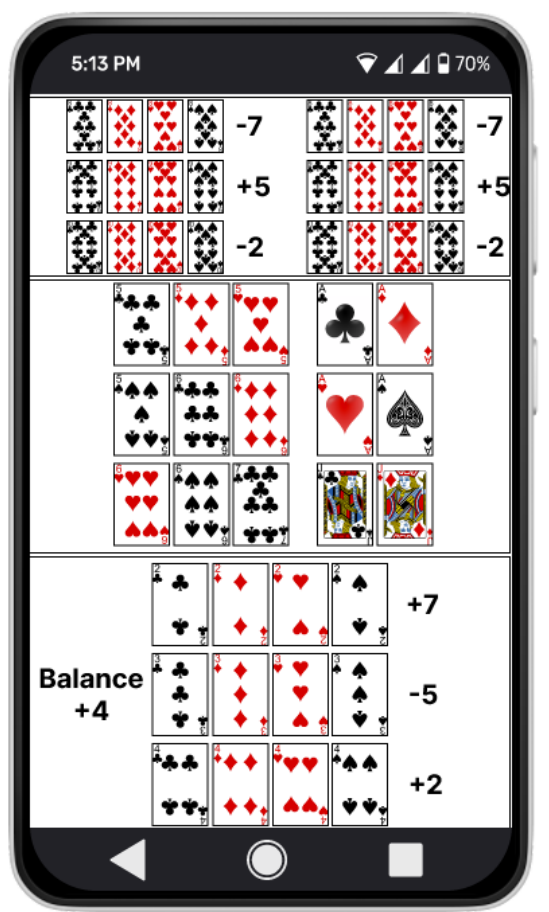

**Figura 42. Página juego con 2 jugadores, fase 3**

# **2.4. Evaluación**

## **2.4.1. Tareas del usuario.**

Para llevar a cabo esta parte se ha decidido realizar el estudio de dos usuarios diferentes, un usuario que tiene experiencia con aplicaciones de póquer online y otro usuario que no tiene experiencia en póquer, aunque el perfil demográfico sea parecido.

Preguntas sobre el usuario:

Para realizar esta parte, recuperaremos las preguntas o a un usuario que respondió al formulario de Google que hicimos para el apartado 2.1.1.2.

- Edad (<18, 18-30, 31-40, 41-50, 51-70,>70, Prefiero no decirlo)
- Sexo (Hombre, Mujer, Prefiero no decirlo, Otro)
- ¿De dónde eres? (Pregunta abierta)
- ¿Has jugado/juegas a juegos de cartas en el móvil? (Sí, No)
- ¿Has jugado/juegas a póquer alguna vez? (Sí, No)
- ¿Has jugado alguna vez a Omaha? (Sí, No)
- ¿Si existiese una nueva variante de Omaha te gustaría probarla? (Sí, No, Tal vez)
- ¿Juegas a póquer en el móvil? (Sí, No)
- ¿Si tuvieses un juego en el que tienes 12 cartas, 3 boards y 1 o 2 contrincante, te gustaría que la pantalla se viese horizontal o vertical? (Pregunta abierta)
- ¿Te gustaría poder elegir el color, tema de las cartas? (Sí, No, Tal vez)
- ¿Te gustaría poder elegir el color, tema de la mesa? (Sí, No, Tal vez)
- ¿Qué características valoras más en una aplicación de póquer móvil? (diseño de interfaz, opciones de personalización, bonificaciones, competiciones, otras)
- ¿Qué aspectos te gustaría mejorar o cambiar en las aplicaciones de póker móvil que has utilizado anteriormente? (Pregunta abierta)
- ¿Algún comentario adicional que quieras añadir? (Pregunta abierta)

Tareas que se realizarán sobre el prototipo:

Dado que el prototipo está en fase experimental y no es completamente funcional, aparte de seguir las instrucciones que presentaremos a continuación, se le pedirá al usuario que es lo que haría en alguna parte, para ver si la interfaz es intuitiva o no.

- Tarea 1: Desde el menú de *login* que harías para crear una cuenta nueva
- Tarea 2: Nos damos cuenta de que nos hemos olvidado la contraseña introducida, ¿qué harías?
- Tarea 3: Vuelve al menú de *login,* accede a la aplicación mediante el formulario.
- Tarea 4: ¿Qué crees que es el menú actual?
- Tarea 5: ¿A primera vista, que acciones crees que puedes realizar?
- Tarea 6: ¿Cómo accederías a las reglas?
- Tarea 7: ¿Crees que las reglas hacen una buena explicación del juego?
- Tarea 8: ¿Dónde le darías si quisieras cambiar el tema de las cartas, y la foto de perfil?
- Tarea 9: Si quisieras retomar una partida con un adversario, ¿cómo procederías?
- Tarea 10: Necesitamos crear una partida contra 1 jugador, de 3 sets y 300 puntos por set ¿Cómo lo harías?
- Tarea 11: Una vez en partida, *i* te parece una interfaz intuitiva?, *i* se ven bien las cartas?
- Tarea 12: Finaliza tu jugada y envíala al adversario.
- Tarea 13: Referente al último estado de juego, ¿se ve claro quién gana en esta pantalla?
- Tarea 14: ¿Dónde crees que debería redirigir esta última pantalla?

Preguntas referentes a la tarea.

- Pregunta 1: ¿Encuentras que la navegación dentro de la aplicación es fluida y fácil de entender?
- Pregunta 2: ¿Te resultó sencillo encontrar las funciones o características que necesitabas durante la realización de la tarea?
- Pregunta 3: ¿Hubo algún elemento de la interfaz que te resultara confuso o poco claro?
- Pregunta 4: ¿Te gustaría ver alguna función adicional que facilite la realización de la tarea?
- Pregunta 5: ¿Hay algún aspecto de la aplicación que destacarías como especialmente positivo o negativo durante la realización de la tarea?
- Pregunta 6: Otros

## **2.4.2 Documento con el feedback de cada tarea**

He decidido analizar a dos usuarios diferenciados, aunque demográficamente sean parecidos. Uno de los usuarios es jugador profesional de póquer y el otro es una persona que no ha jugado demasiado al póquer, es decir, más inexperto.

La decisión de porque he elegido a estos dos perfiles de usuario es porque un usuario experimentado puede dar un punto de vista más profesional en cuanto al tema de la interfaz, jugadas y otras cosas. Y el otro usuario puede proporcionar información referente a la usabilidad de la aplicación, como por ejemplo si es intuitiva.

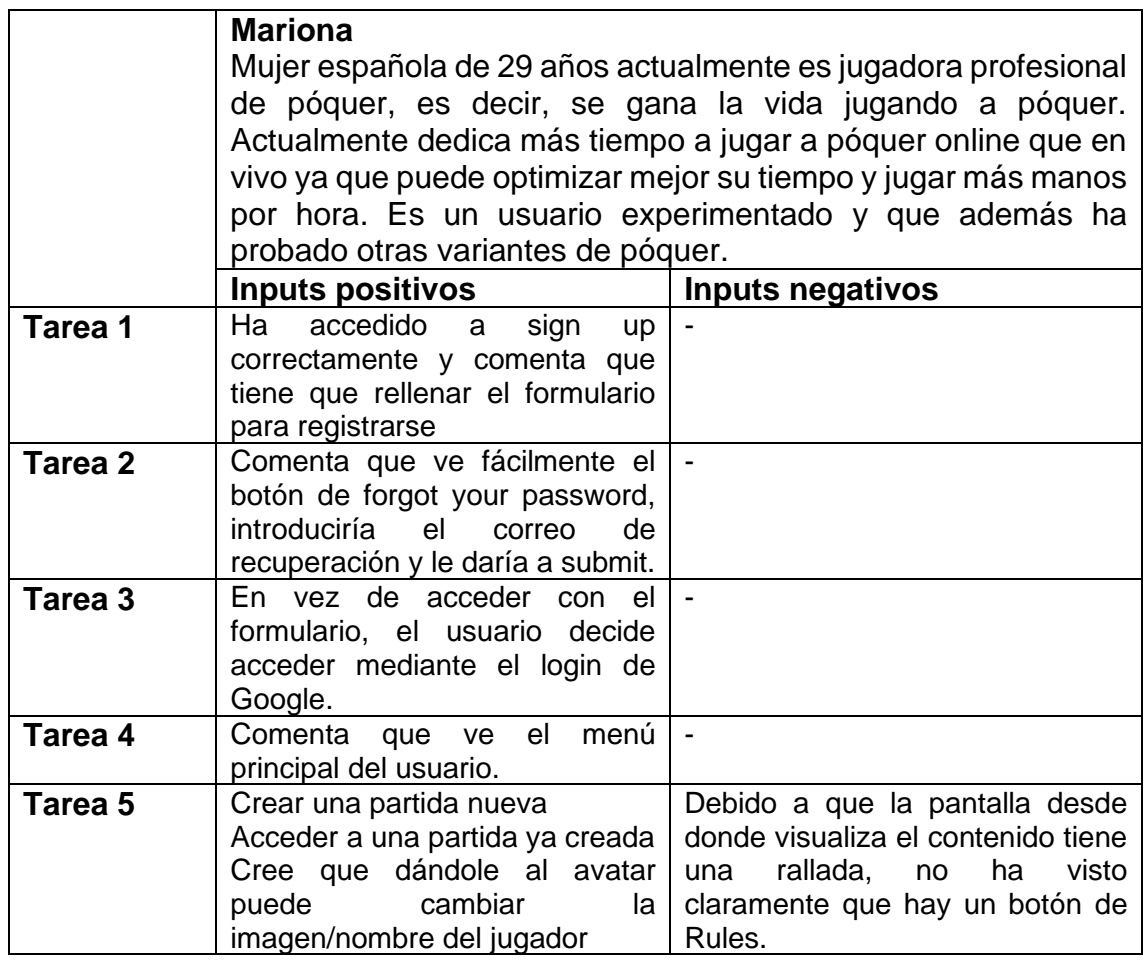

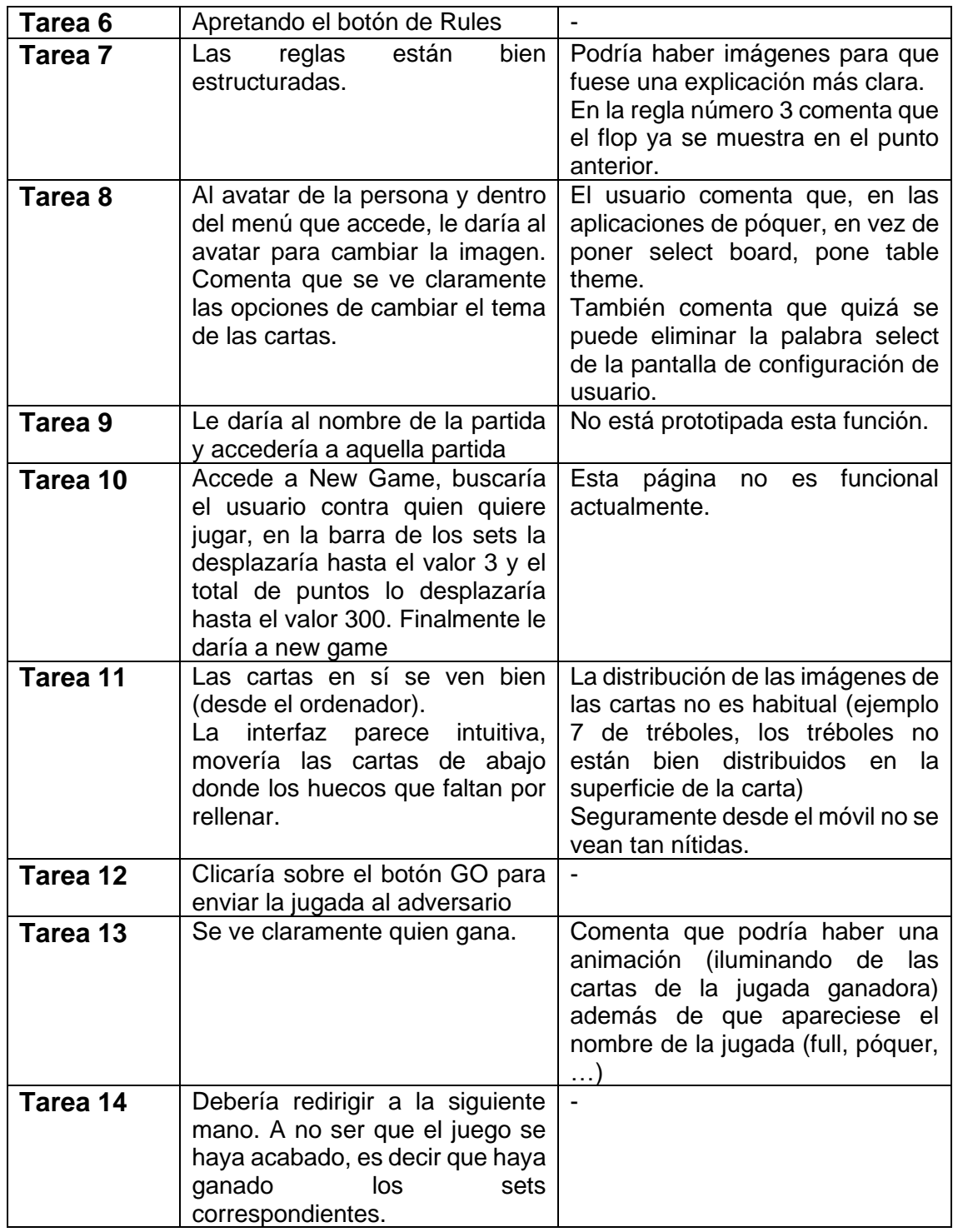

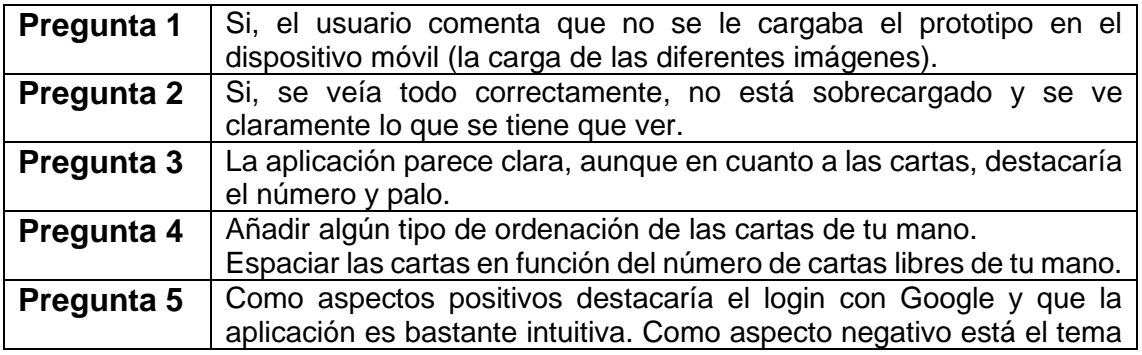

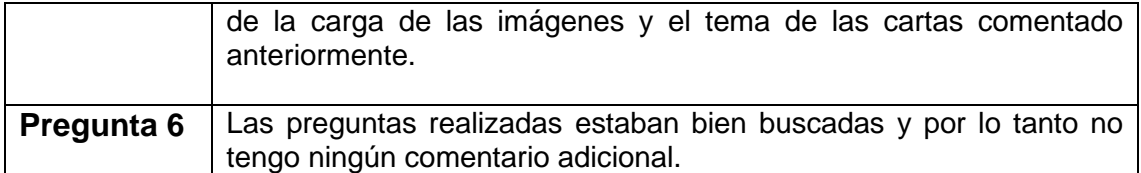

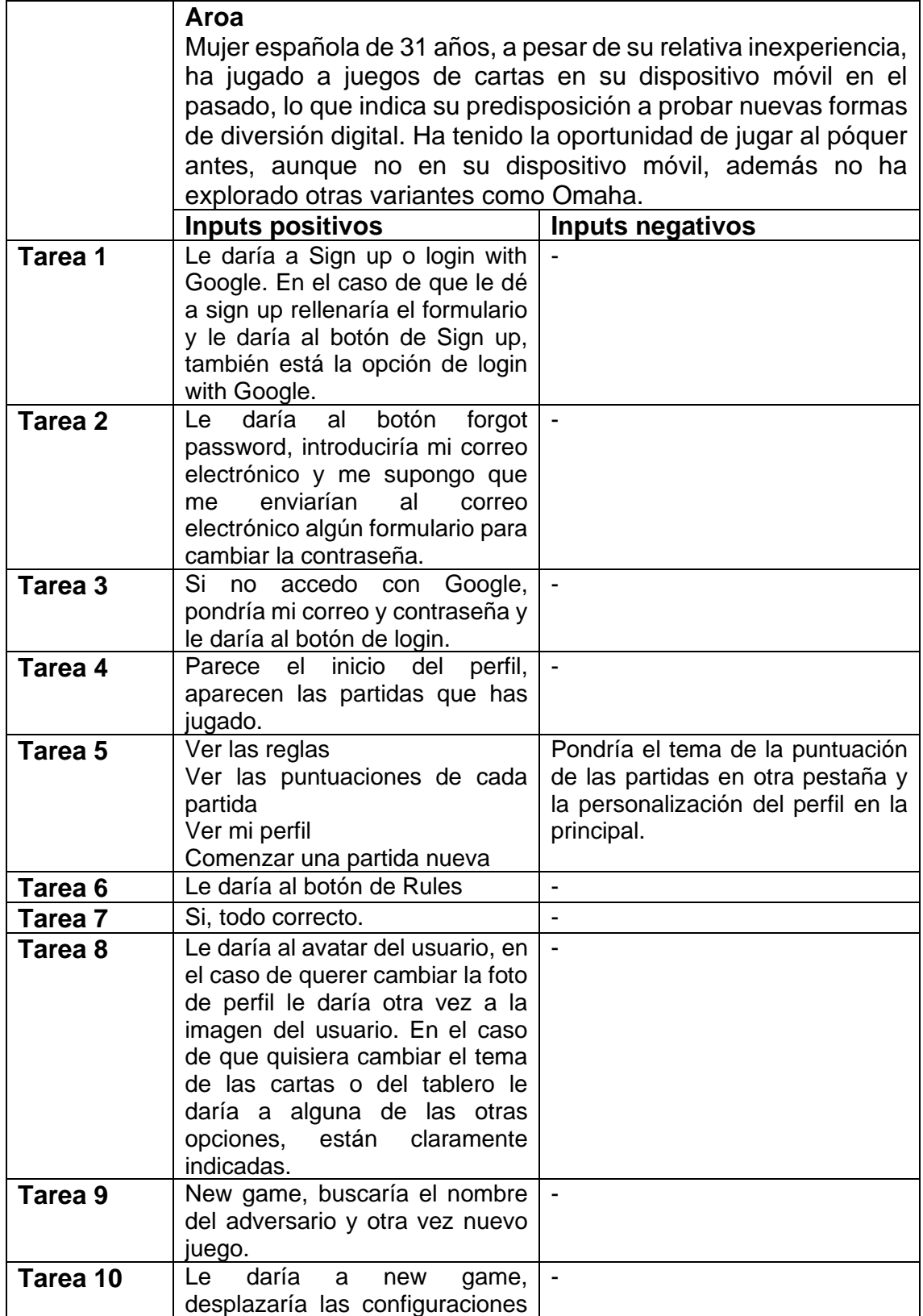

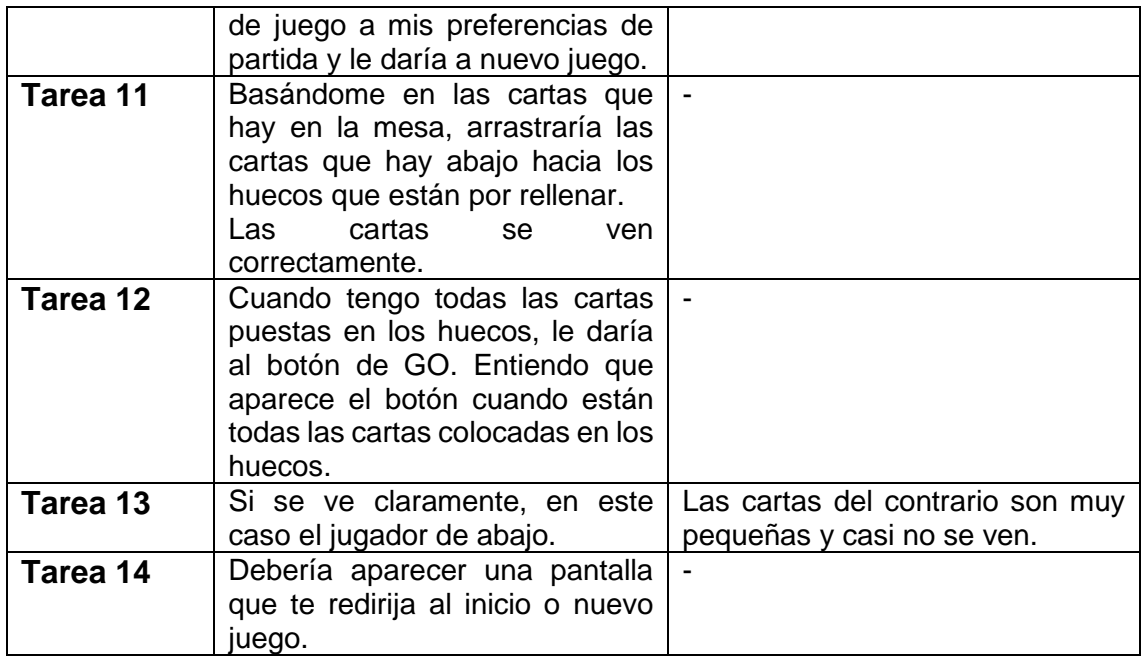

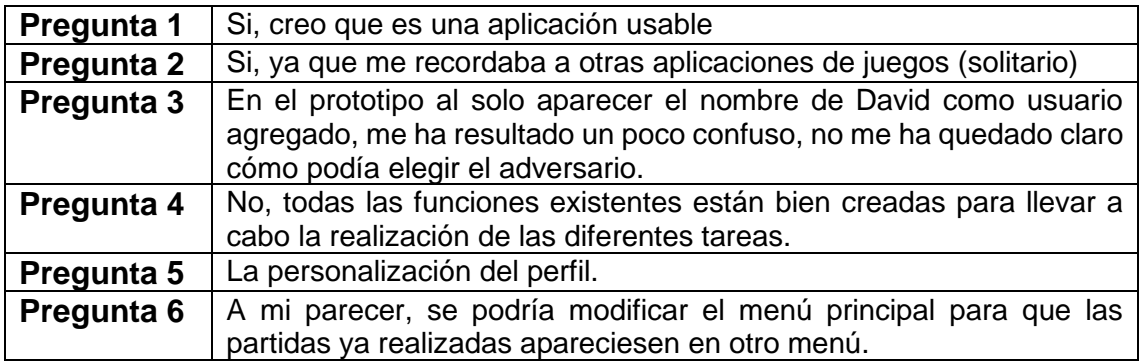

## **2.4.3 Listado de puntos de mejora.**

A continuación, se exponen las posibles mejoras y/o modificaciones rescatadas de las tareas y feedbacks del apartado anterior:

Se tendrá en cuenta la modificación de las reglas para añadir imágenes y modificación de las reglas para que no haya posibilidad de confusión. Me parece una mejora en cuanto a la claridad de las reglas además de que no creo que comporte demasiado tiempo.

Se tendrá en cuenta la modificación del texto que aparecerá en los botones de selección del tema de las cartas y de la mesa: table theme, front deck, back deck. Es un cambio que propone un usuario que tiene más experiencia en el campo y no creo que comporte demasiado tiempo.

Se tendrá en cuenta la búsqueda de temas de cartas que sean mejores al seleccionado, hay cartas que no tienen el mismo tema que otras. Es un cambio importante de cara a la claridad del juego, aunque seguramente me lleve tiempo en la búsqueda de imágenes y la edición de estas.

Se tendrá en cuenta la creación de una animación iluminando la jugada ganadora, además de hacer aparecer el nombre de la jugada (full, póquer, ...). Es una mejora de cara a la claridad del juego, aunque dada mi inexperiencia en el campo del desarrollo móvil no sé cuánto tiempo me va a llevar.

Se tendrá en cuenta añadir una funcionalidad que ordene las cartas de tu mano (por palo, por valor). Es una ayuda de cara al jugador para poder analizar mejor su mano, además que no creo que lleve demasiado tiempo ya que entiendo que será únicamente ordenar una lista.

En función del tiempo se puede añadir una funcionalidad para espaciar las cartas en función del número de cartas libres de tu mano. Aunque no lo considero una funcionalidad relevante, puede ser de ayuda para el usuario el ver las cartas con mayor claridad.

En función del tiempo se puede añadir una funcionalidad donde en un apartado/pestaña estén las partidas finalizadas. Aunque no lo considero una funcionalidad relevante, puede ser de ayuda para el usuario el poder distinguir con mayor claridad las partidas en curso de las ya finalizadas.

No se llevará a cabo la funcionalidad de añadir el tema de la personalización del perfil en la página principal. Ya que, creo que el perfil debería estar situado donde está actualmente.

Se tendrá en cuenta ampliar las cartas del adversario para ver su jugada, ya que no se aprecian.

# 3. Diseño técnico

# **3.1. Casos de uso**

## **3.1.1 Diagrama UML para identificar gráficamente actores y flujo**

Mediante el siguiente diagrama UML identificamos que existen 2 tipos de usuario, el registrado y el no registrado. Se ha resaltado con diferentes colores las acciones que puede realizar los diferentes usuarios.

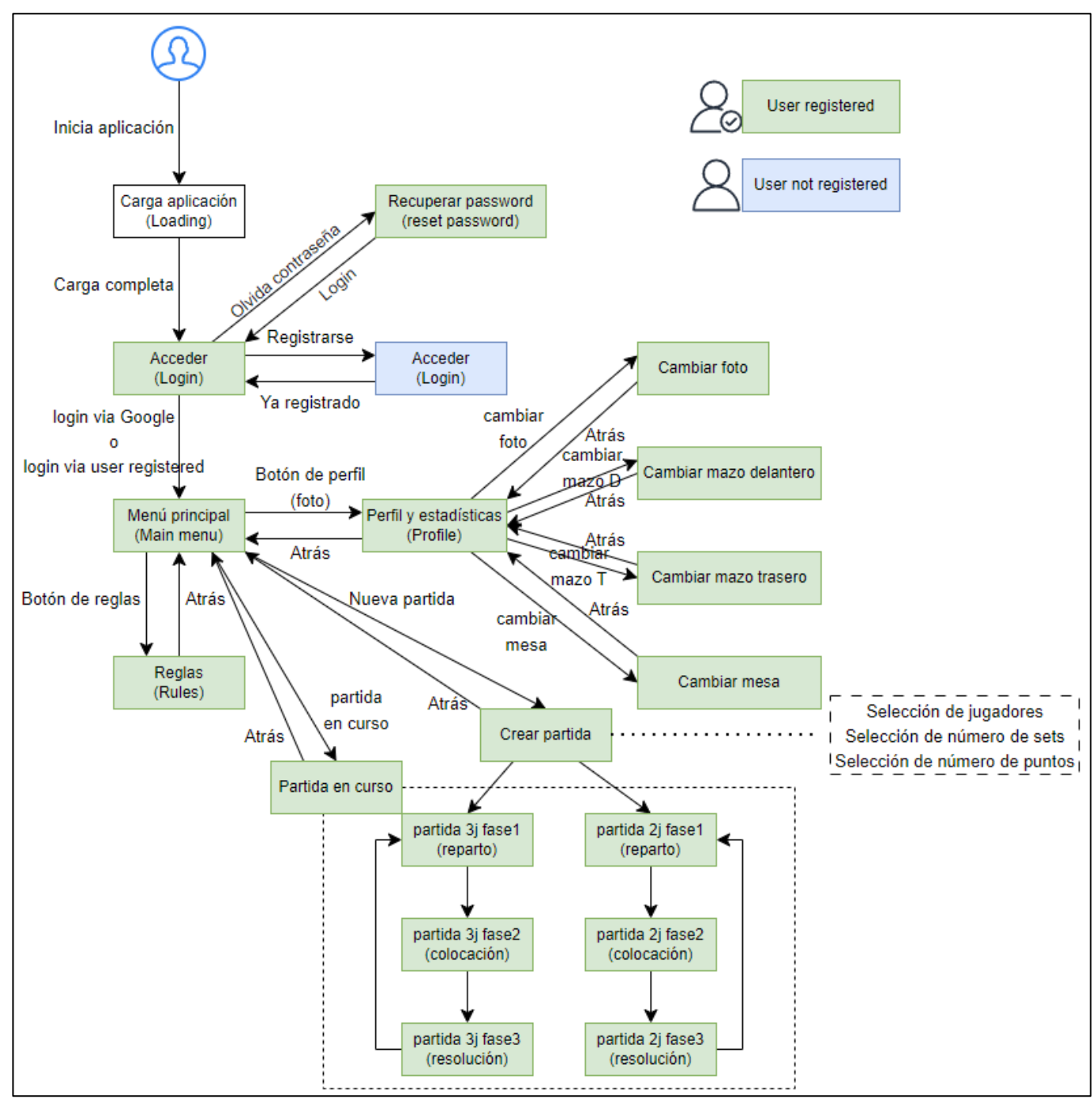

**Figura 43. Diagrama UML con actores y flujo**

#### **3.1.2 Listado de casos de uso donde se especifican actores precondiciones, flujo y post condiciones**

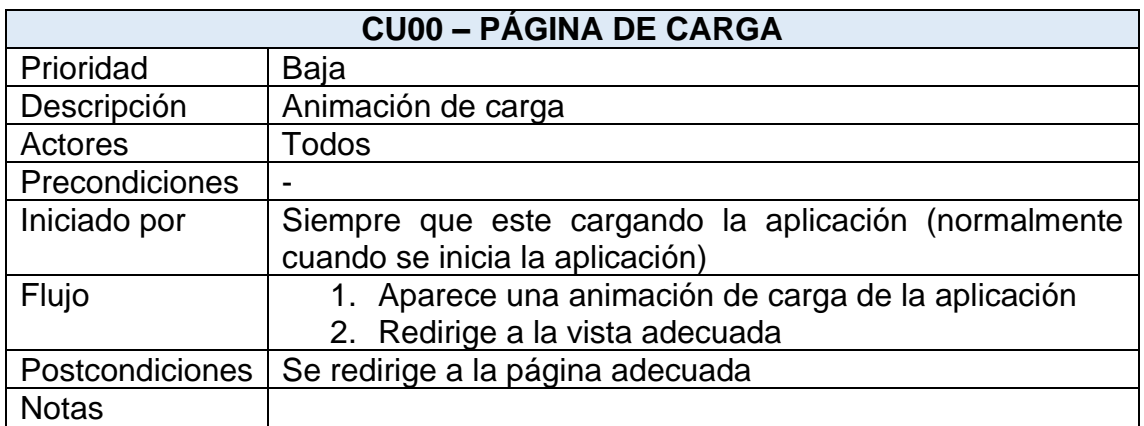

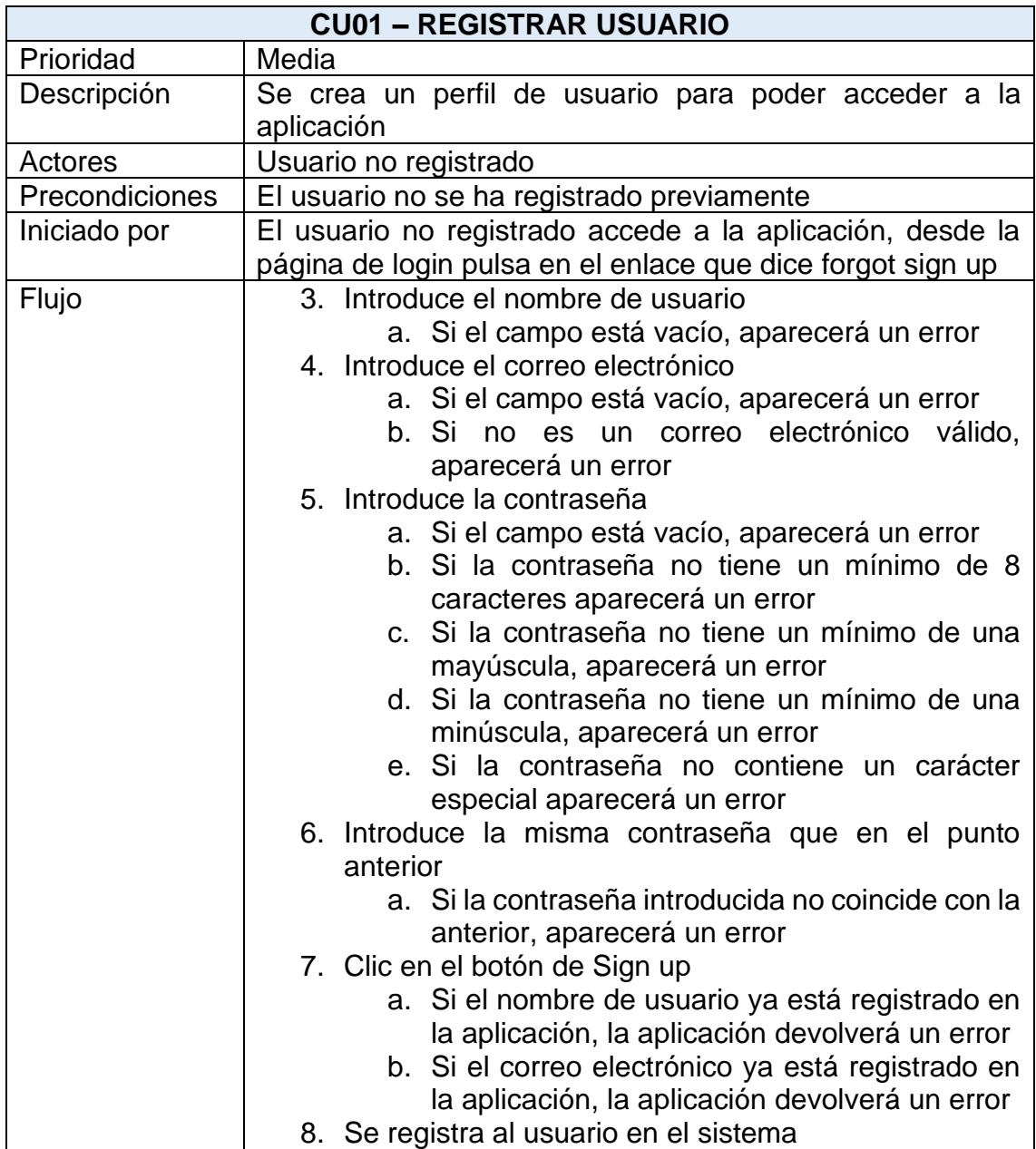

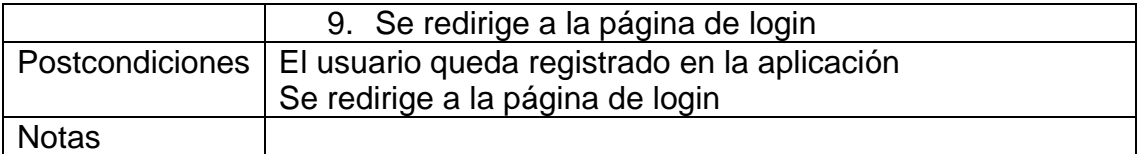

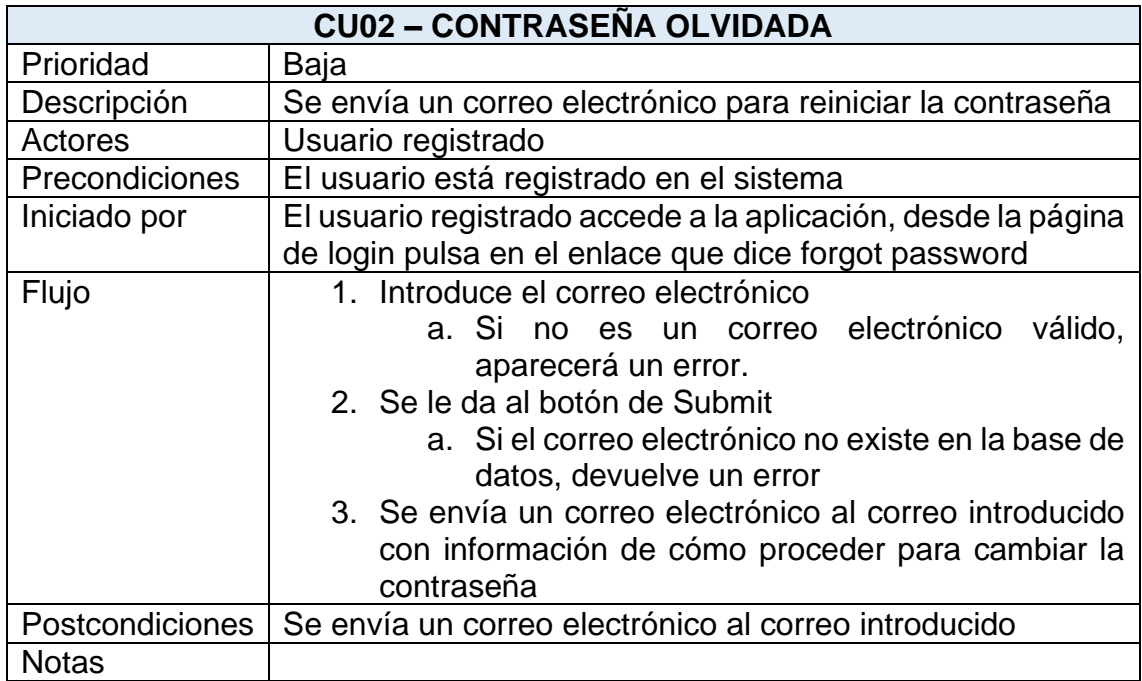

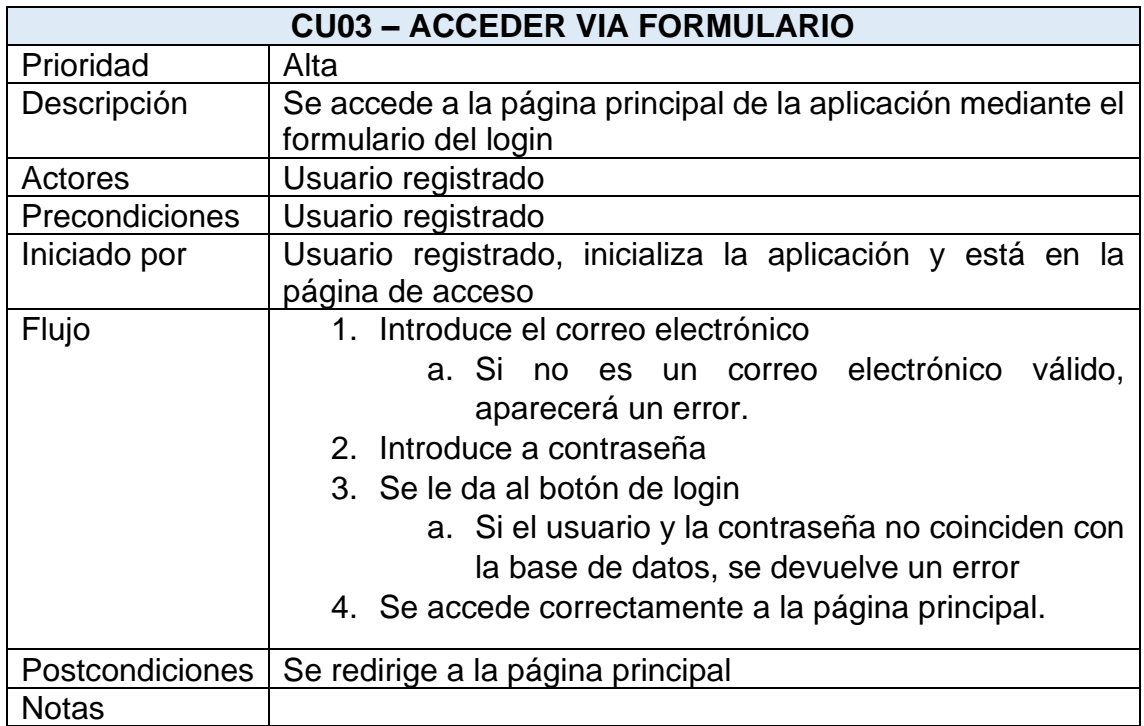

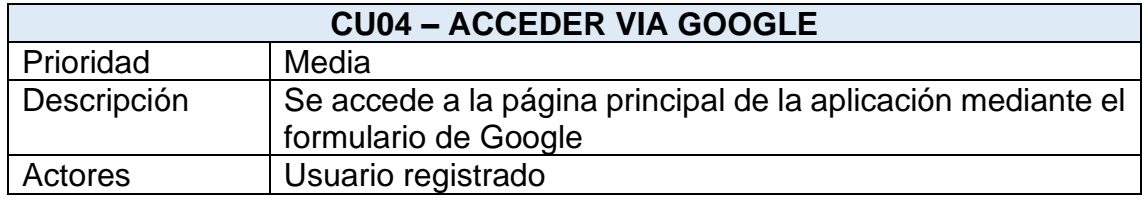

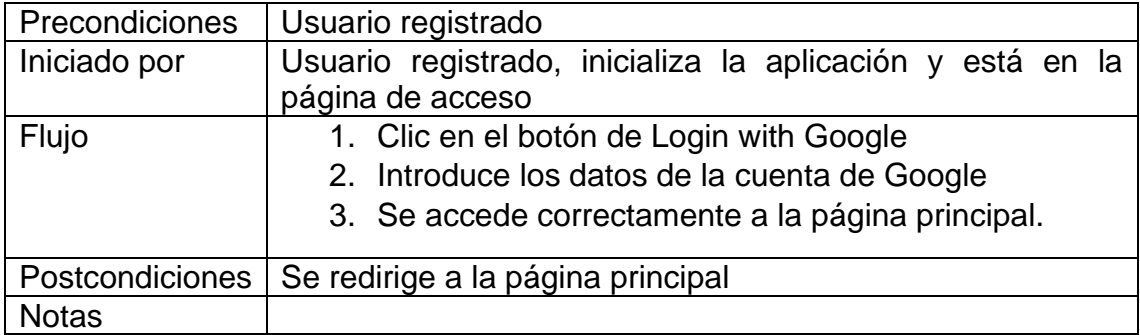

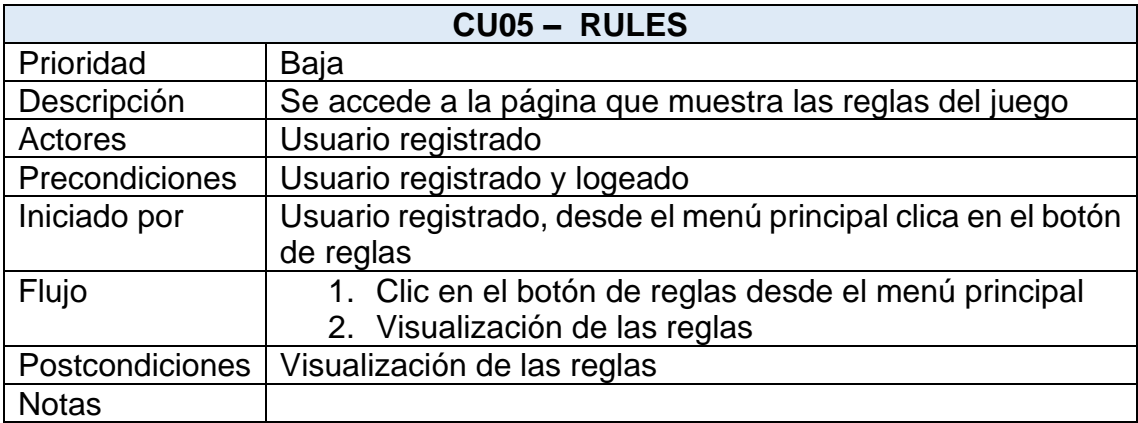

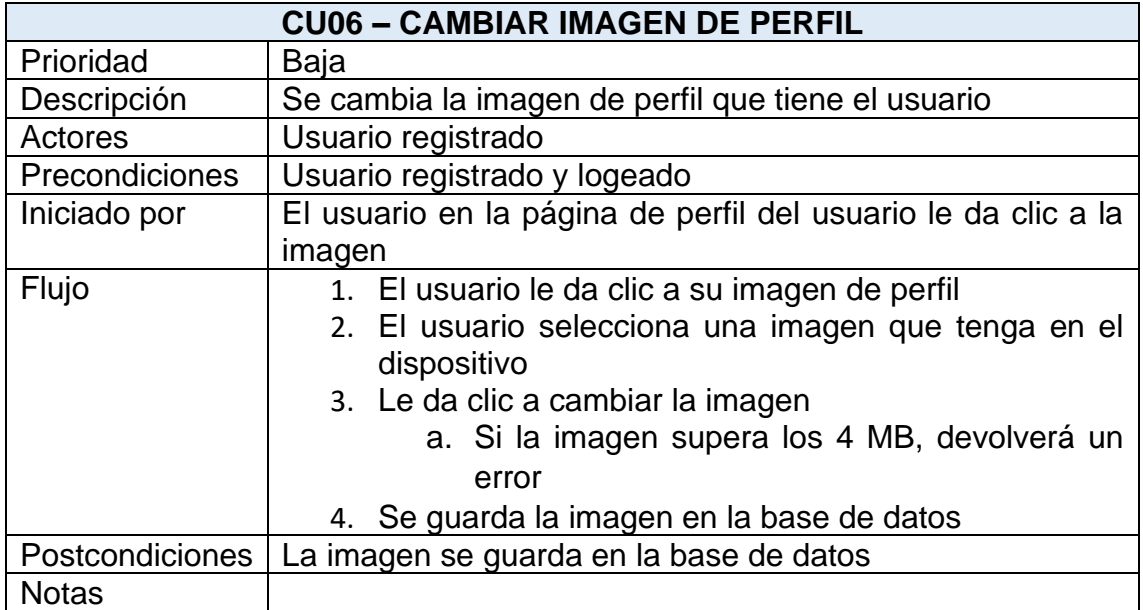

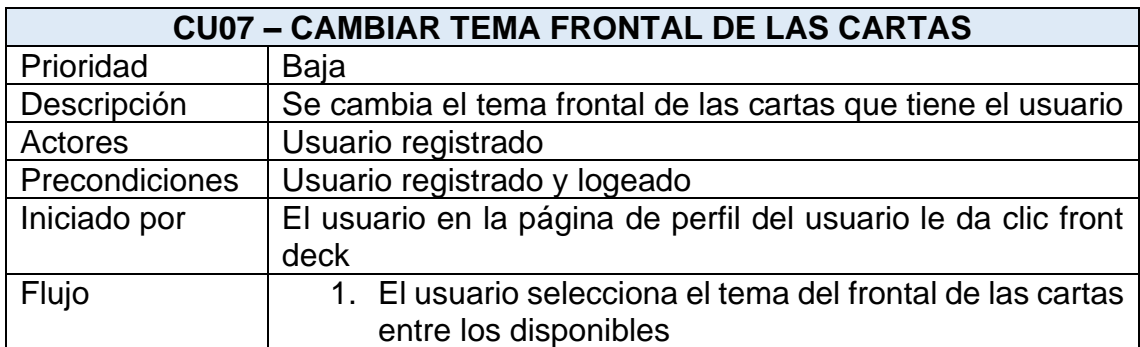

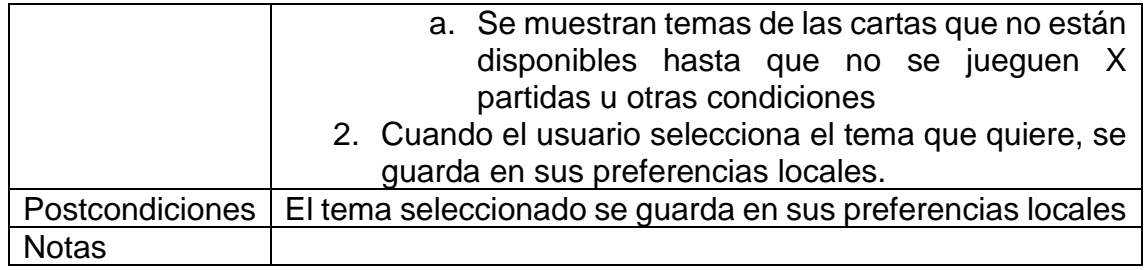

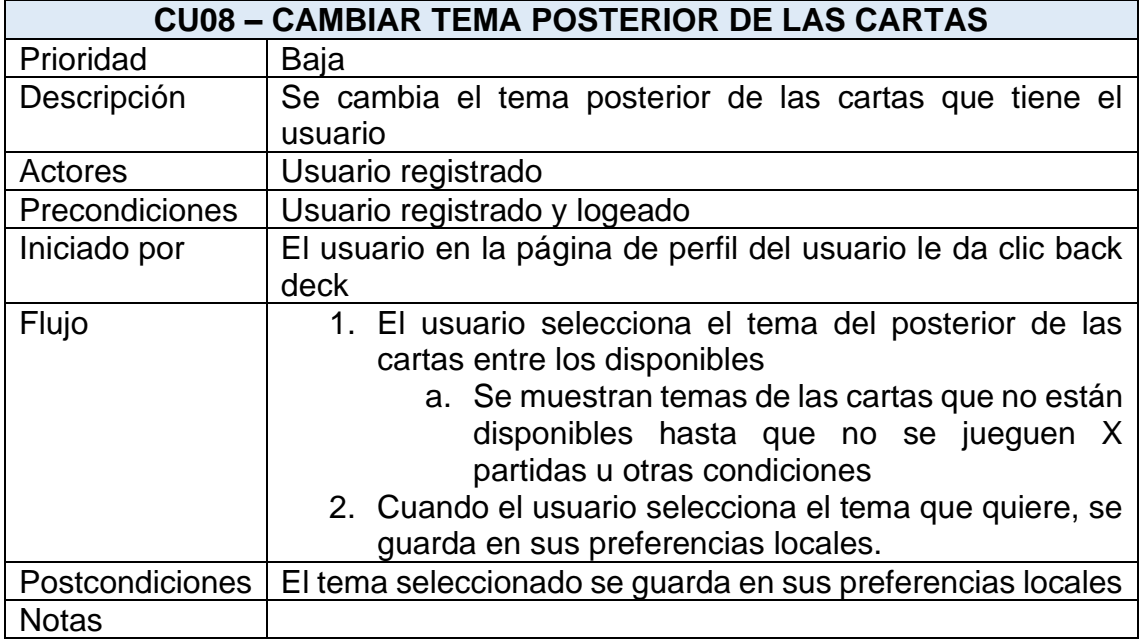

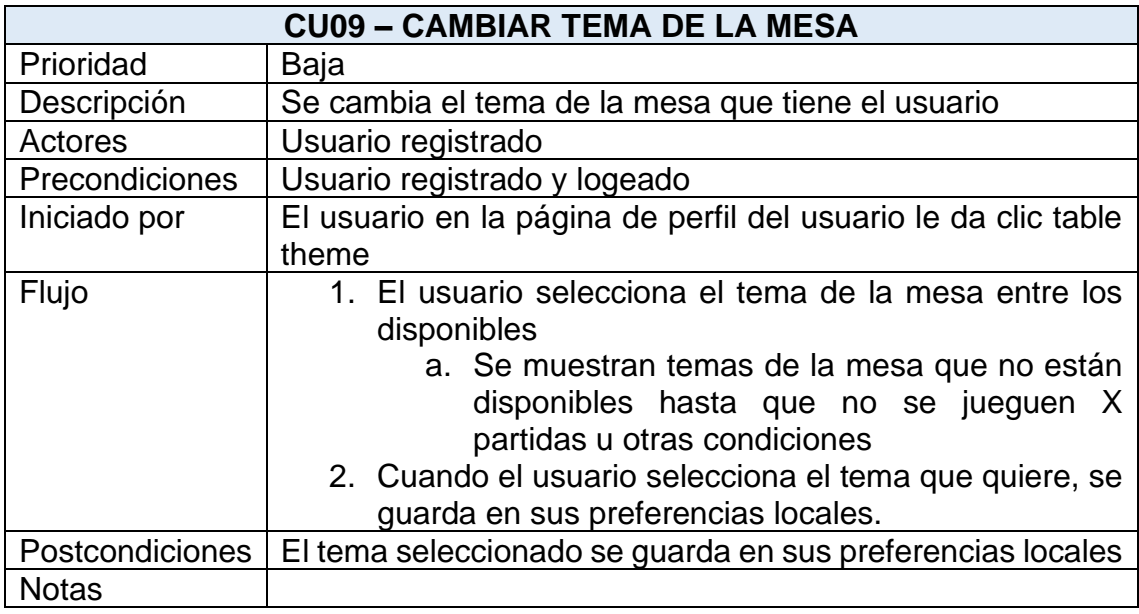

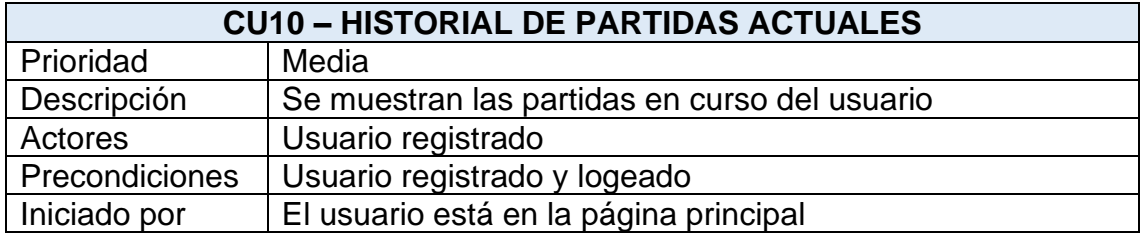

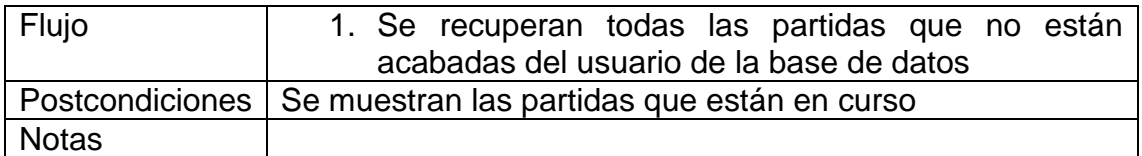

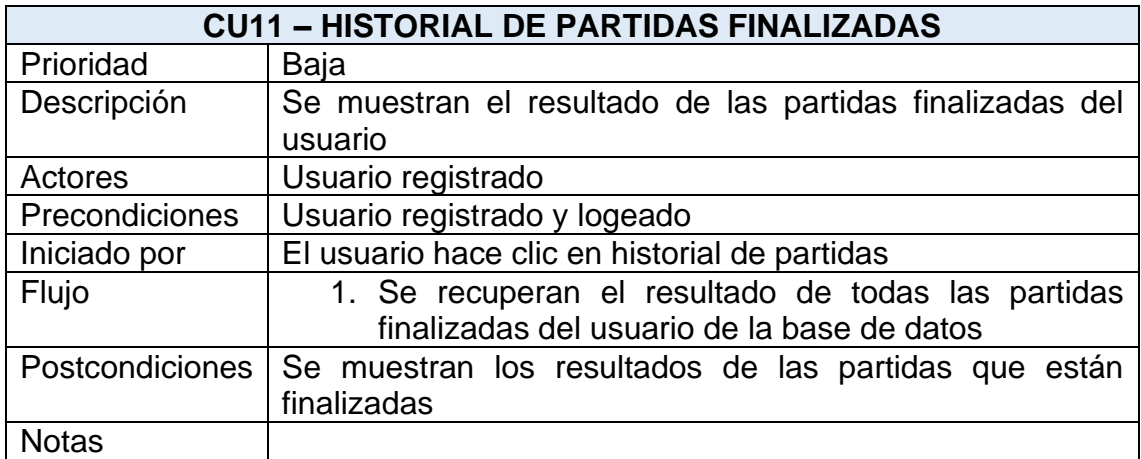

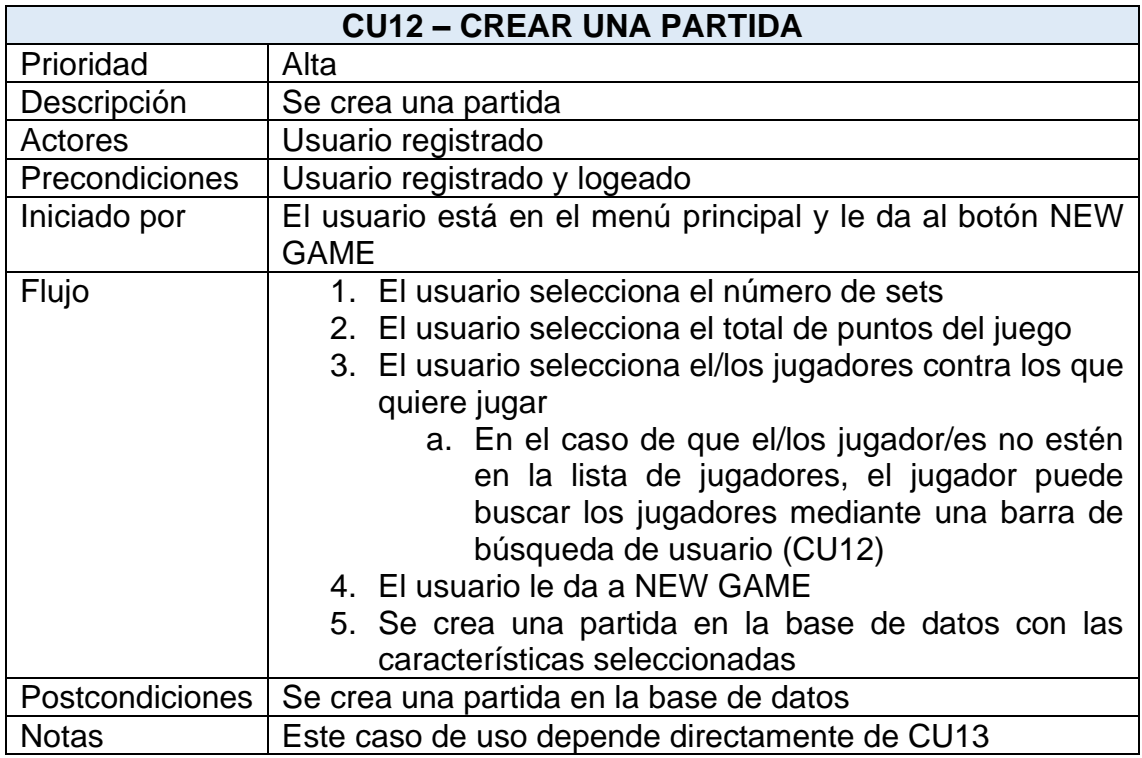

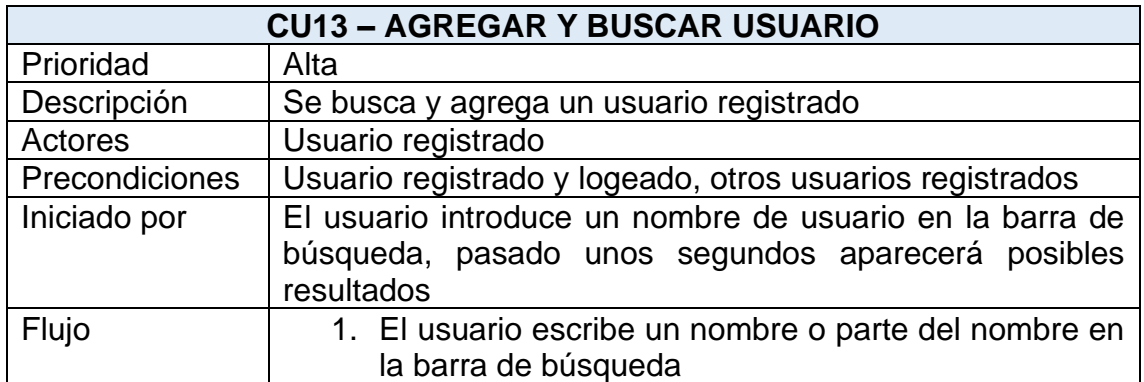

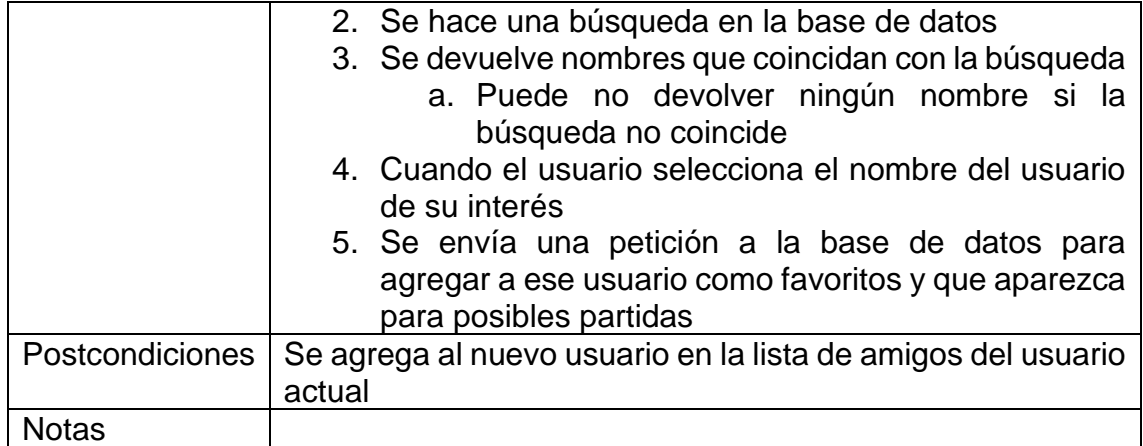

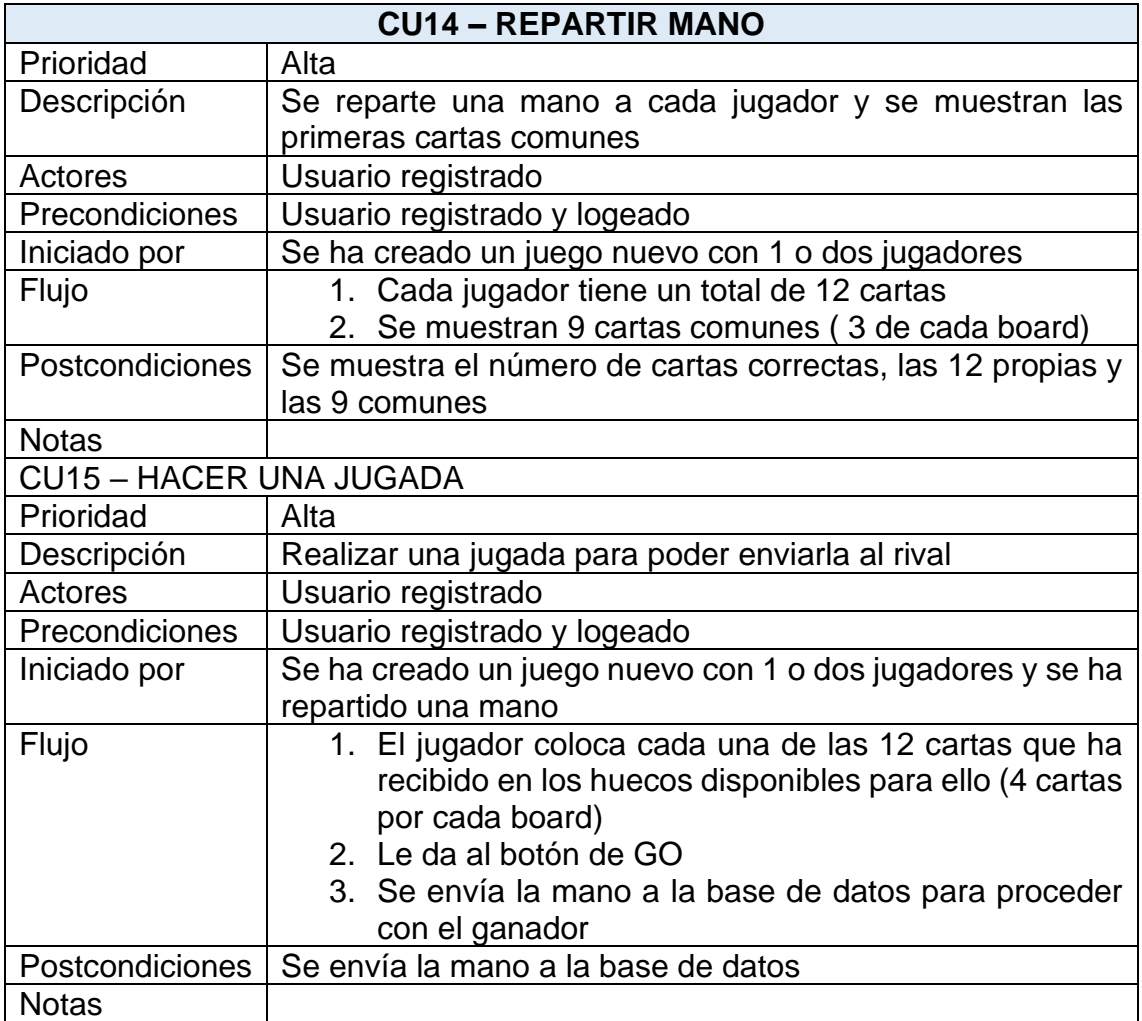

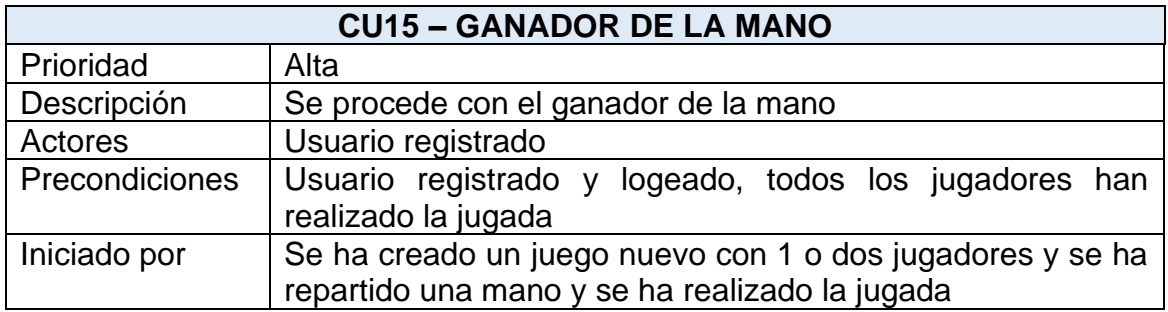

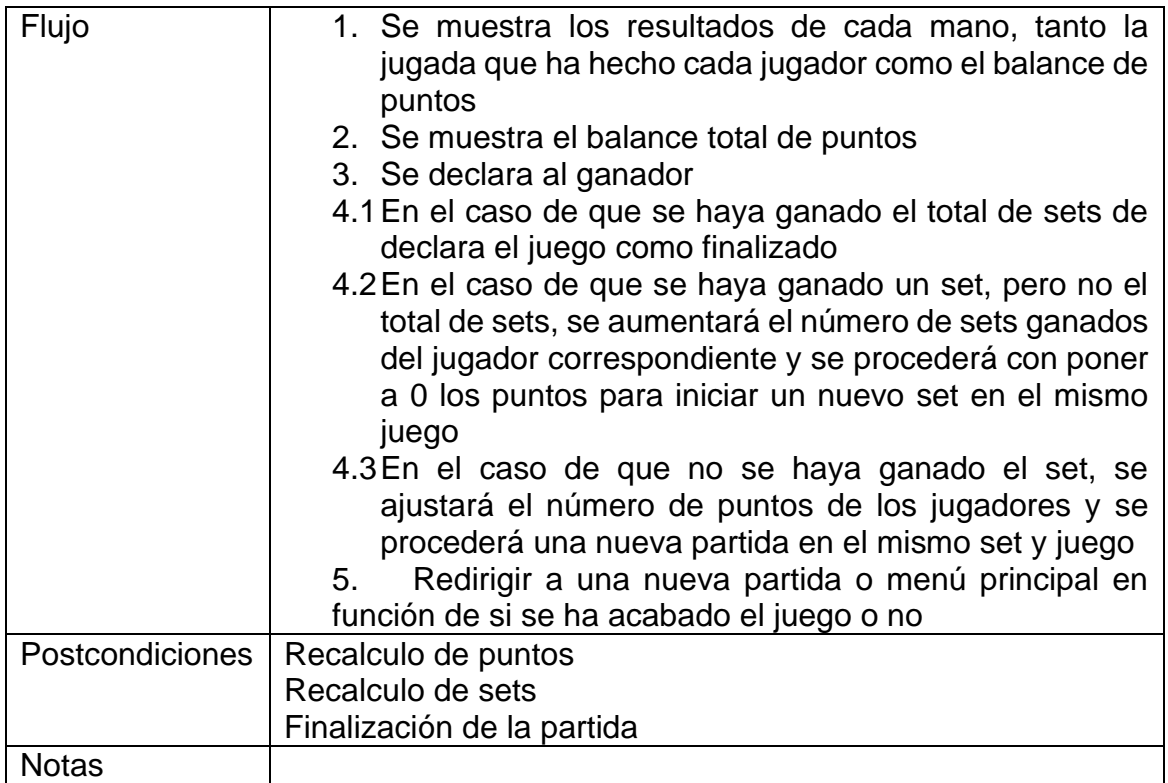

![](_page_51_Picture_162.jpeg)

# **3.2. Diseño de la arquitectura**

## **3.2.1 Diagrama UML de la base de datos**

En el siguiente diagrama se representan las principales clases y como se relacionan en nuestra base de datos. Podemos observar que este tipo de diagramas, aunque se trate de una base de datos NoSQL es muy similar al de una base de datos SQL.

![](_page_52_Figure_3.jpeg)

**Figura 44. Diagrama UML de la base de datos**

#### **3.2.2 Diagrama UML del diseño de las entidades y clases**

En el siguiente diagrama se representan las diferentes entidades y clases, destacar que en el diagrama no está implementada la lógica de la resolución de las jugadas, tampoco está implementada la conexión con la API de Google para realizar el login, no está implementado la conexión con la base de datos y tampoco está implementada la gestión de los tokens y segurización de la aplicación.

![](_page_53_Figure_2.jpeg)

**Figura 45. Diagrama UML de las entidades y clases**

![](_page_54_Figure_0.jpeg)

## **3.2.3 Diagrama explicativo de la arquitectura del sistema**

**Figura 46. Diagrama de la arquitectura del sistema**

Voy a implementar una arquitectura MVVM (Model, View, ViewModel), he elegido esta arquitectura debido a que la mayoría de las aplicaciones implementadas con Android siguen este tipo de arquitectura, aunque en mi caso adaptaré la parte del ViewModel y Model que se implementa normalmente.

La Vista de mi aplicación consistirá en las actividades y fragmentos de la aplicación Android, esta parte será la responsable de mostrar la interfaz de usuario al usuario final. Además, se implementará retrofit para realizar las conexiones con el servicio web.

El Modelo-Vista actuará como intermediario entre la Vista y el Modelo, estará implementado en la parte del backend de Django. Se encargará de preparar y proporcionar los datos necesarios para la interfaz de usuario de la aplicación. El Modelo definirá la estructura de los datos de la aplicación y proporcionará la lógica para interactuar con la base de datos. Esta conexión se realizará con Djongo ya que la base de datos se implementará con mongoDB.

Cabe mencionar que en la parte del backend implementaremos Django OAuth Toolkit para segurizar la aplicación y además se quiere implementar un servicio de autenticación mediante la API de Google.

# 4. Implementación

Una vez establecidos los objetivos de la aplicación y definidas todas las especificaciones de diseño centradas en el usuario, técnicas y arquitectónicas, se procede con la implementación de la aplicación móvil. Se ha intentado que la aplicación sea lo más robusta y escalable posible. Para ello he utilizado todos los conocimientos adquiridos en la carrera.

Por una parte, el frontend se ha desarrollado con Android Studio, el software oficial de desarrollo de las aplicaciones Android, esto hace que tengamos a nuestra disposición las diferentes herramientas y funcionalidades propias del entorno. He utilizado la versión Oreo 9.1 que es compatible con el 91.8% de los dispositivos.

Por otra parte, me he ayudado del IDE de VisualStudioCode para implementar el backend, el backend está hecho en Django, que es un framework que utiliza Python como lenguaje de programación.

Por último, la base de datos está implementada con mongodb. Para visualizar los datos de la base de datos me he ayudado de MongoDB Compass.

![](_page_55_Picture_69.jpeg)

A continuación, se detallan las diferentes tecnologías y herramientas utilizadas.

**Figura 47. Versiones y compatibilidad de los diferentes dispositivos**

# **4.1 Herramientas de trabajo**

## **4.1.1 Lenguajes de programación**

Para el desarrollo del frontend de la aplicación móvil, se ha utilizado Kotlin ya que es un lenguaje bastante moderno y está bastante de moda entre los nuevos programadores. Es un lenguaje promovido por Google, ofrece características avanzadas que facilitan un desarrollo más seguro y eficiente en Android. Para el backend, se ha optado por Python3, aprovechando su simplicidad y robustez, así como su vasta colección de bibliotecas y frameworks.

#### **4.1.2 Base de datos**

Se ha utilizado MongoDB como base de datos, elegida por su flexibilidad y escalabilidad, lo que permite manejar grandes volúmenes de datos de manera eficiente. MongoDB es una base de datos NoSQL que se adapta perfectamente a las necesidades de aplicaciones modernas que requieren almacenamiento de datos en esquemas dinámicos. Cabe mencionar que, dado que he utilizado djongo para la integración de Django con MongoDB, djongo no hace uso de MongoDB como si fuese una base de datos NoSQL, si no que lo implementa como si fuese una base de datos SQL.

#### **4.1.3 Frameworks**

Para el desarrollo del backend, se ha empleado Django, un framework de alto nivel que facilita la creación rápida de aplicaciones web seguras y mantenibles. Django se integra perfectamente con MongoDB a través de Djongo, permitiendo aprovechar las ventajas de ambos mundos.

#### **4.1.4 IDEs**

Para el desarrollo del frontend en Android, se ha utilizado Android Studio, el entorno de desarrollo integrado oficial para la plataforma Android, que proporciona potentes herramientas de edición y depuración. Para el backend, se ha empleado Visual Studio Code, un editor de código fuente altamente configurable y ligero que soporta una amplia variedad de lenguajes de programación y herramientas.

#### **4.1.5 Librerías y APIs**

A continuación, se mencionan las librerías más relevantes de las cuales he hecho uso para poder desarrollar mi aplicación:

#### **Frontend:**

• **Picasso**: Picasso es una librería de código que facilita la manipulación y el manejo de imágenes con operaciones como la carga de imágenes desde URLs, su almacenamiento en caché, y su transformación (cortes, escalados, etc.).

- **Retrofit**: Retrofit es una potente librería de cliente HTTP para Android y Java. Permite la interacción con APIs RESTful de una manera más sencilla y organizada, transformando automáticamente las respuestas JSON en objetos Java mediante el uso de convertidores como Gson.
- **JUnit**: JUnit se emplea para realizar pruebas unitarias, garantizando que las diferentes partes del código funcionen correctamente. La integración de JUnit en el flujo de trabajo de desarrollo permite identificar y corregir errores en las etapas iniciales, asegurando la calidad y la estabilidad del código antes de su despliegue.

#### **Backend**:

- **Django-OAuth-Toolkit:** Esta es una librería extensible para Django que implementa el protocolo OAuth2, el cual es esencial para la autenticación segura de usuarios. OAuth2 permite a la aplicación delegar el proceso de autenticación a un servidor de autorización, mejorando la seguridad al no manejar directamente las credenciales del usuario.
- **Djongo**: Djongo es una herramienta que permite la integración de Django con MongoDB, una base de datos NoSQL. Djongo traduce automáticamente las operaciones ORM de Django en comandos de MongoDB, facilitando el uso de las potentes características de Django en un entorno NoSQL. Aunque si miramos la documentación oficial, pone que Djongo se utiliza para aquellos que quieran hacer migraciones de bases de datos SQL a Mongo.
- **NumPy**: NumPy es una librería fundamental para la computación científica en Python. Es una dependencia de la librería que menciono a continuación.
- **Phevaluator**: Phevaluator es una librería específica para la evaluación de manos de poker. En el contexto de esta aplicación, Phevaluator se ha utilizado para implementar la lógica del juego de poker, evaluando y comparando las manos de los jugadores para determinar el ganador. La librería ha sido adaptada a las necesidades específicas de la aplicación, asegurando un rendimiento óptimo y una evaluación precisa.

#### **4.1.6 Otros**

**Git**: Se ha utilizado GitLab como plataforma de control de versiones y gestión de repositorios. GitLab facilita la colaboración entre desarrolladores y ofrece un conjunto completo de herramientas para la integración y el despliegue continuos (CI/CD).

**MongoDB Compass**: Herramienta gráfica para gestionar y visualizar los datos almacenados en MongoDB, facilitando la administración y el análisis de la base de datos.

**Postman**: Utilizado para probar y documentar las APIs desarrolladas, asegurando que cumplan con las especificaciones requeridas y que funcionen correctamente antes de ser integradas en la aplicación.

## **4.2 Patrones y buenas prácticas**

En mi aplicación, he implementado en la medida de lo posible las buenas prácticas de los principios SOLID, adaptándolos tanto en el frontend como en el backend, con la particularidad de estar condicionado por el uso de frameworks: Android Studio con su arquitectura MVVM y Diango con arquitectura MVT.

Se tiene en cuenta el principio **Single Responsibility Principle (SRP)** en el que cada clase tiene una única responsabilidad. En el caso de Android estudio, la vista se encarga de la interfaz del usuario, el viewmodel maneja la lógica de la aplicación y los modelos gestionan los datos. En el caso de Django, los modelos representan la estructura de los datos, la vista representa la lógica de la aplicación y los templates se encargan del diseño de la interfaz del usuario, en nuestro caso concreto no tendremos templates, ya que se utiliza Django como un servicio.

En cuanto al **Open/Closed Principle (OCP),** en el caso de Android, se pueden añadir clases y componentes sin la necesidad de modificar el código existente. En cuanto a Django, este promueve la extensión mediante la creación de nuevos componentes, manteniendo el código original cerrado a modificaciones, pero abierto a extensiones.

El **Liskov Substitution Principle (LSP)** se asegura mediante la creación de clases derivadas que pueden ser usadas en lugar de sus clases base sin alterar el correcto funcionamiento del programa. En Android Studio, esto significa que cualquier ViewModel derivado debe funcionar como el ViewModel base, permitiendo su intercambio sin problemas. En Django, cualquier subclase de un modelo o vista debe comportarse de manera consistente con su superclase, garantizando así la correcta sustitución.

El **Interface Segregation Principle (ISP)** se aplica al diseñar interfaces específicas para cada cliente, evitando que las clases implementen métodos que no utilizan. En Android Studio, esto implica que las interfaces para eventos de usuario sean específicas y granulares, permitiendo que cada actividad o fragmento implemente solo lo que necesita. En Django, las interfaces de servicios se separan para asegurar que cada componente solo tenga acceso a los métodos necesarios para su funcionalidad específica.

El **Dependency Inversion Principle (DIP)** se pone en práctica mediante la inversión de las dependencias, permitiendo que las clases de alto nivel no dependan de clases de bajo nivel, sino de abstracciones. En Android Studio, esto se logra mediante la inyección de dependencias, donde el ViewModel no depende directamente de los modelos sino de interfaces. En Django, el uso de servicios y repositorios para acceder a los datos en lugar de depender directamente de los modelos ayuda a desacoplar las dependencias, mejorando la flexibilidad y extensibilidad del código.

# **4.3 Desarrollo de la aplicación**

#### **Android Studio**

En la imagen se pueden apreciar la organización de los diferentes directorios.

**AndroidManifest.xml**: Archivo que declara las diferentes actividades de la aplicación.

**build.gradle.kts:** Contiene las configuraciones necesarias para compilar y construir la aplicación, incluyendo las dependencias, configuraciones del SDK de Android, y tareas de construcción.

**/network**: contiene todos los archivos relacionados con la comunicación de red en la aplicación.

- **ApiClient:** Clase responsable de configurar y proporcionar el cliente de red
- ApiService: Interfaz que define los endpoints de la API y sus respectivas solicitudes HTTP
- El resto de los archivos son los modelos que se espera enviar y recibir al servidor.

**/utils**: contiene clases de utilidad y funciones de ayuda que son reutilizables, en mi caso el Toast y las preferencias compartidas.

**Activities**: las actividades representan la lógica de los layouts (pantallas que se muestran al usuario)

**/res**: contiene todos los recursos de la aplicación.

- **/drawable**: contiene todos los archivos gráficos y recursos de imagen que utiliza la aplicación.
- **/layout**: contiene los archivos de diseño XML que definen la disposición de la UI para las actividades.
- **/values**: define otros recursos como los textos (strings.xml), estilos (styles.xml), colores (colors.xml), entre otros.

![](_page_59_Figure_15.jpeg)

**Figura 48. Estructura Android**

#### **Django**

**/OmahaFlopAPI:** Aplicación principal

**/UsersApp**: Aplicación que gestiona la lógica relacionada con los usuarios

**/GamesApp**: Aplicación que gestiona la lógica relacionada con los juegos.

**/PokerUtils**: Subdirectorio dentro de GamesApp que contiene utilidades específicas para el juego de póker.

**manage.py**: Es un archivo que facilita la gestión del proyecto Django, se utiliza para ejecutar comandos administrativos, como iniciar el servidor de desarrollo, aplicar migraciones y crear aplicaciones.

**settings.py**: Es el archivo de configuración principal del proyecto, contiene entre otros la configuración de la base de datos.

**urls.py**: Archivo que define el mapeo de URLs a vistas correspondientes en el proyecto Django. Gestiona las rutas de las diferentes vistas y aplicaciones.

**views.py**: Archivo donde se definen las vistas de la aplicación. Una vista es una función o clase que recibe una solicitud web y devuelve una respuesta web.

**aux\_functions.py**: Archivo opcional que contiene funciones auxiliares de las views.py.

**serializers.py**: Archivo utilizado en aplicaciones que implementan Django REST Framework. Contiene definiciones de serializadores, que son responsables de transformar datos complejos (como instancias de modelos) en tipos de datos nativos de Python, que luego pueden ser fácilmente **Figura 49. Estructura Django**renderizados en JSON o XML.

**√ OmahaFlopAPI** 

- $>app$
- $\geq$  docker
- $\vee$  GamesApp
	- $\sum$  pycache
	- > migrations
	- > PokerUtils
- $\bullet$  \_init\_.py
- **♦** admin.py
- apps.py
- aux\_functions.py
- **♦** models.py
- e serializers.py
- tests.py
- **♦** urls.py
- · views.py
- $\vee$  OmahaFlopAPI
	- $\sum$  \_pycache\_
- \_init\_.py
- **♦** asgi.py
- · settings.py
- ♦ urls.py
- ♦ wsgi.py
- $\ge$  static
- > UsersApp
- **C** .env
- · .gitignore. ♦
- $\equiv$  db.sqlite3
- docker-compose.yml
- Dockerfile
- **e** manage.py
- the nginx.conf
- $\equiv$  requirements.txt

**Ø** TODO.txt

**models.py**: Archivo que define los modelos de la aplicación. Un modelo es una clase que representa una tabla en la base de datos.

# **4.4 Estado actual del proyecto**

Respecto al diagrama de Gantt inicialmente propuesto, se han querido implementar diferentes funcionalidades que no estaban incluidas en el diagrama. Sin embargo, debido a la longitud y dificultad del proyecto, la falta de conocimiento en diversas tecnologías, además que mi proyecto no incluía únicamente el desarrollo del front, si no también de la creación de una API desde 0 y otros problemas derivados se ha optado por crear un mínimo entregable.

He dedicado muchas más horas de lo inicialmente previsto, pero aun así no he implementado muchas de las funcionalidades previstas. A fecha 20 de mayo del 2024 lo que está desarrollado es lo siguiente:

CU00. Página de carga: KO

CU01. Registrar usuario: OK, pero con margen de mejora de enviar un email al usuario que se acaba de registrar para validar el correo electrónico.

CU02. Contraseña olvidada: KO

CU03. Acceder via formulario: OK

CU04. Acceder via Google: KO

CU05. Reglas: OK

CU06. Cambiar imagen de perfil: KO

CU07. Cambiar tema frontal de las cartas: KO

CU08. Cambiar tema posterior de las cartas: KO

CU09. Cambiar tema de la mesa de las cartas: KO

CU10. Historial de partidas actuales: OK

CU11. Historial de partidas finalizadas: OK, se muestran todas las partidas, da igual el estado de esta

CU12. Crear una partida: OK

CU13. Agregar y buscar usuario: OK, no se agrega usuarios, pero si se pueden buscar

CU14. Repartir mano: OK

CU15. Ganador de la mano: OK, implementado el backend, pero no el front

CU16. Ordenar cartas: KO, dado que en la versión actual de la aplicación las cartas ya están puestas por defecto en la tabla, creo que esta funcionalidad no es necesaria

De cara a la última entrega, además de lo que se requiera, quiero terminar de agregar el tema del ganador de la mano (CU15) y que se continue con la siguiente partida. Esta funcionalidad está implementada en el backend pero no en el frontend. Al completar esta funcionalidad, aunque se deje un poco de lado el tema UI/UX, se podrá jugar, cumpliendo así con un objetivo clave del proyecto.

Como conclusión del estado actual del proyecto, podemos decir que he hecho una mala estimación de las horas asignadas a cada funcionalidad, además de que en el diagrama de Gantt inicial no existen muchas de estas funcionalidades adicionales.

# 5. *Testing* y pruebas de usuario

Dado que he tenido muchos problemas con las dependencias del proyecto y que el proyecto no únicamente ha sido el desarrollo de la parte del cliente si no también del desarrollo de la parte servidora (API), he decidido implementar una seria de tests manuales que intentarán abarcar el contenido actual del proyecto.

Para poder realizar estas pruebas, hemos borrado la base de datos del proyecto y levantaremos una base de datos nueva sin ningún dato añadido. Las siguientes pruebas se han realizado tanto sobre un entorno virtual (Pixel 3a) como en un dispositivo físico (POCO M4 Pro, versión 13 de Android)

# **5.1 Frontend (pruebas manuales)**

## **5.1.1 Sign up**

En las siguientes imágenes podemos ver como esta testeado la interfaz de Sign up.

En la primera imagen podemos ver el formulario sin que haya ninguna interacción. En la segunda imagen vemos que después de darle al botón de Sign Up sin introducir ningún dato en el formulario, nos aparece un mensaje diciendo que el nombre es un campo obligatorio. En la tercera imagen vemos que, si únicamente introducimos el nombre y le damos al botón de Sign Up, nos aparece un mensaje diciendo que es necesario introducir un correo electrónico válido.

![](_page_62_Picture_7.jpeg)

**requerido**

**Figura 52. Sign up email válido requerido**

En la primera imagen podemos ver que, aunque introduzcamos un campo alfanumérico en el campo email, si no lo detecta como un correo electrónico válido, nos aparecerá un mensaje diciendo que debemos introducir un correo electrónico válido.

En la segunda imagen podemos ver el caso de que hayamos introducido un nombre y un correo electrónico válido y le demos a Sign up, nos aparecerá un mensaje reclamándonos la introducción de una contraseña.

En la tercera imagen podemos ver que, si introducimos un campo en la contraseña, este no será visible por el usuario.

![](_page_63_Picture_60.jpeg)

**Figura 53. Sign up email inválido**

**Figura 54. Sign up contraseña requerida**

**Figura 55. Sign up contraseña oculta para el usuario**

En la primera imagen podemos ver que, si le damos al botón del ojo, se nos muestra la contraseña introducida, esto pasa tanto para el campo password como el confirm password. El password necesita cumplir unos criterios de seguridad.

En la segunda imagen podemos ver que si la contraseña introducida en password y en confirm password no coinciden aparecerá un mensaje en el que nos informa de que las contraseñas no coinciden.

En la tercera imagen podemos ver que en el caso de que introduzcamos todos los datos correctamente, se creará un usuario y se redirigirá a la pantalla de Login.

Sign up

Passwords do not m

Sign up

 $-$  OR

Already have an account? Login

**Login with Google** 

.<br>⊹ail ®

െ

 $\ddot{\mathbf{e}}$ 

 $0/16$ 

 $\frac{10}{16}$ 

17:32 % © ⊕ R N

David

.........

G

david@gmail.com

![](_page_64_Picture_3.jpeg)

**Figura 56. Sign up botón de visualizar la contraseña**

**Figura 57. Sign up contraseñas no coincidentes**

![](_page_64_Picture_6.jpeg)

**Figura 58. Sign up exitoso**

Si ahora miramos en la base de datos, veremos que efectivamente el usuario se ha creado correctamente.

![](_page_64_Figure_9.jpeg)

**Figura 59. Usuario creado satisfactoriamente en la base de datos**

Continuamos con las validaciones del sign up. En la primera imagen podemos ver que, si intentamos crear un usuario con un nombre ya existente en la base de datos, nos aparece un mensaje informándonos de que ya hay un usuario con ese nombre en la base de datos.

En la segunda imagen podemos ver que si intentamos crear un usuario con un nombre diferente pero un correo electrónico que ya existe en la base de datos nos aparecerá un mensaje informándonos de que el correo electrónico introducido ya existe en la base de datos.

En la tercera imagen podemos observar que, si introducimos un nombre y un correo electrónico diferentes a los existentes en la base de datos, se creará correctamente el usuario.

![](_page_65_Picture_85.jpeg)

**Figura 63. Nuevo usuario creado satisfactoriamente**

date\_joined: 2024-05-19T15:35:17.323+00:00

username: "David1" first\_name: "" last\_name: ""

is\_staff: false is\_active: true

email: "david1@gmail.com"

Está última imagen del Sign up nos muestra que hay un botón para hacer login a través de Google, esta función actualmente no está implementada y aparece un mensaje conforme es una funcionalidad que estará disponible en futuras versiones.

Por último, quiero comentar que hay un enlace que te redirige a la interfaz de Login.

![](_page_66_Picture_2.jpeg)

**Figura 64. Sign up via google en futura versión**

## **5.1.2 Login**

En las siguientes imágenes podemos ver como esta testeado la interfaz de Login.

En la primera imagen, al igual que en el sign up, podemos ver que hay un botón de hacer login via Google, el cual, si lo pulsamos, nos aparecerá un mensaje anunciando que se implementará en siguientes versiones.

En la segunda imagen podemos ver como que, si no introducimos ningún campo, nos aparecerá un mensaje diciendo que el campo username es obligatorio.

En la tercera imagen podemos observar como que, si no se ha introducido una contraseña con cierto nivel de seguridad, aparecerá un mensaje anunciando que la contraseña tiene que seguir un cierto patrón. Este mensaje lo he dejado igual que en el signup para dar una pista al usuario de la contraseña que haya podido introducir para hacer registrarse.

![](_page_67_Figure_0.jpeg)

En las siguientes imágenes (primera y segunda) podemos ver que si se introduce un usuario o contraseña incorrectos aparecerá un error. En la tercera imagen podemos ver que si los datos introducidos son correctos se procederá con el

![](_page_67_Figure_2.jpeg)

**Figura 68. Login usuario o contraseña incorrectos**

![](_page_67_Figure_4.jpeg)

**Figura 69. Login usuario o contraseña incorrectos**

![](_page_67_Picture_6.jpeg)

**Figura 70. Login satisfactorio**

## **5.1.3 Main menu**

En la primera imagen podemos ver el menú principal del usuario. A simple vista parece un poco simple, pero nos damos cuenta de que al lado de la imagen de perfil nos aparece el nombre del usuario que se ha logeado. También podemos ver que hay 2 botones, uno para crear un juego nuevo y otro para ver las reglas. Posteriormente cuando creemos juegos nuevos irán apareciendo en esta vista.

En la segunda imagen podemos ver que en la base de datos ya se han registrado 2 juegos nuevos, también aparecen ciertos datos que contienen estos juegos como el/los adversarios, el número de sets y puntos actuales, el número de sets y puntos que se tienen que alcanzar y un botón para jugar esa partida.

![](_page_68_Picture_3.jpeg)

**Figura 71. Menú principal sin juegos creados**

![](_page_68_Picture_5.jpeg)

**Figura 72. Menú principal con dos juegos creados**

# **5.1.4 Rules**

Esta vista únicamente muestra las reglas del juego. Únicamente hay que mencionar que se ha añadido un elemento scroll ya que el contenido de las reglas es superior a la longitud del dispositivo.

![](_page_69_Picture_2.jpeg)

**Figura 73. Reglas del juego**

## **5.1.5 Create game**

En la imagen de la izquierda vemos el formulario para crear un juego, si seleccionamos la opción de 2 players, automáticamente nos añadirá una fila pidiendo el alias del nuevo jugador. En la tercera imagen podemos observar que a medida que introducimos un nombre en la entrada de texto de find user, cuando hacemos click en el desplegable de select user veremos todos los usuarios que coinciden con parte del nombre de nuestra búsqueda. Finalmente, el usuario que elijamos en este desplegable será el usuario contra el que jugaremos.

![](_page_70_Picture_2.jpeg)

Crear un juego desencadena una serie de acciones en el backend.

1. Añade un juego en la tabla games con alguno de los datos introducidos en el formulario.

2. Inicializa los jugadores que participaran en este juego, es decir, en la tabla players, se añadirán los jugadores del juego, tanto el que crea la partida como los adversarios.

3. Inicializa los sets de este juego, crea en la tabla sets un nuevo registro con el identificador del juego y los sets iniciados en 0.

4. Inicializa los puntos de este juego, crea en la tabla points un nuevo registro con el identificador del juego y los puntos iniciados en 0.

5. Inicializa la mano

5.1 Se inicializa las manos de los jugadores, a cada jugador se le reparten 12 cartas. Esto se guarda en la tabla players\_hands

5.2 Se inicializa las cartas comunitarias, se añaden las 15 cartas comunitarias en la tabla boards.

```
_id:1_id: ObjectId(' _id: ObjectId('{ _id: ObjectId('6
                                 game_id: 1num\_hand : 1id : 1game_id:1num_players: 2
                                               points_p1: 0
                  game_id: 1
                               sets\_p1: 0points\_p2: 0num_sets: 5
                  p1_id:1sets_p2:0num_points: 200
                  p2_id:2points\_p3: 0sets_p3:0status: "running"
                  p3_id: null
winner: 0
```
**Figura 74. Inicialización de juego, tabla games, tabla players, tabla sets y tabla points**

| $_id: 0$ bjectId('664a3edea6cc574684da7c01')<br>$game_id:1$<br>player_id: 1<br>$num\_hand : 1$<br>status: "PCH"<br>hand: "JH, 2C, 4D, 3H, 7H, 7C, QS, AH, 3D, 4H, 9D, AC"<br>$hand1:$ ""<br>hand $2:$ ""<br>hand $3:$ "" | _id: ObjectId('664a3edea6<br>id: 1<br>game_id: 1<br>$num\_hand : 1$<br>flop1: "JC, KC, 4C"<br>river1: "JS, 2S"<br>flop2: "5S, 2H, 8D"<br>river2: "8C, 6S"<br>flop3: "KS, 6D, JD"<br>river3: "AS, 4S" |
|----------------------------------------------------------------------------------------------------|----------------------------------------------------------------------------------------------------|
| _id: ObjectId('664a3edea6cc574684da7c02')<br>$game_id:1$<br>player_id: 2<br>$num\_hand : 1$<br>status: "PCH"<br>hand: "2D, 7D, QH, 7S, 6H, 3C, AD, TC, 8H, QD, 9C, 5H"<br>$hand1:$ ""<br>hand $2:$ ""<br>hand $3:$ ""    |                                                                                                    |

**Figura 75. Inicialización de juego, tabla players\_hands y tabla boards**
#### **5.1.6 InGame**

En las siguientes imágenes podemos ver como se ve la pantalla de cuando estas dentro de una partida, las dos imágenes de la izquierda son imágenes de la primera partida, la imagen de la derecha es de la segunda partida, en la parte superior aparece el estado del adversario, si está jugando o esperando a que hagamos nuestra jugada. Las cartas de en medio son las comunitarias y las que hay abajo son nuestras cartas, en la segunda imagen se puede observar que estas imágenes tienen un drag and drop para colocarlas donde queramos, así pues, nuestras cartas superiores valdrán para las comunitarias superiores, y así respectivamente. Por último, el botón de play enviará nuestra jugada al backend, guardando nuestra mano y cambiando el estado de nuestro juego.

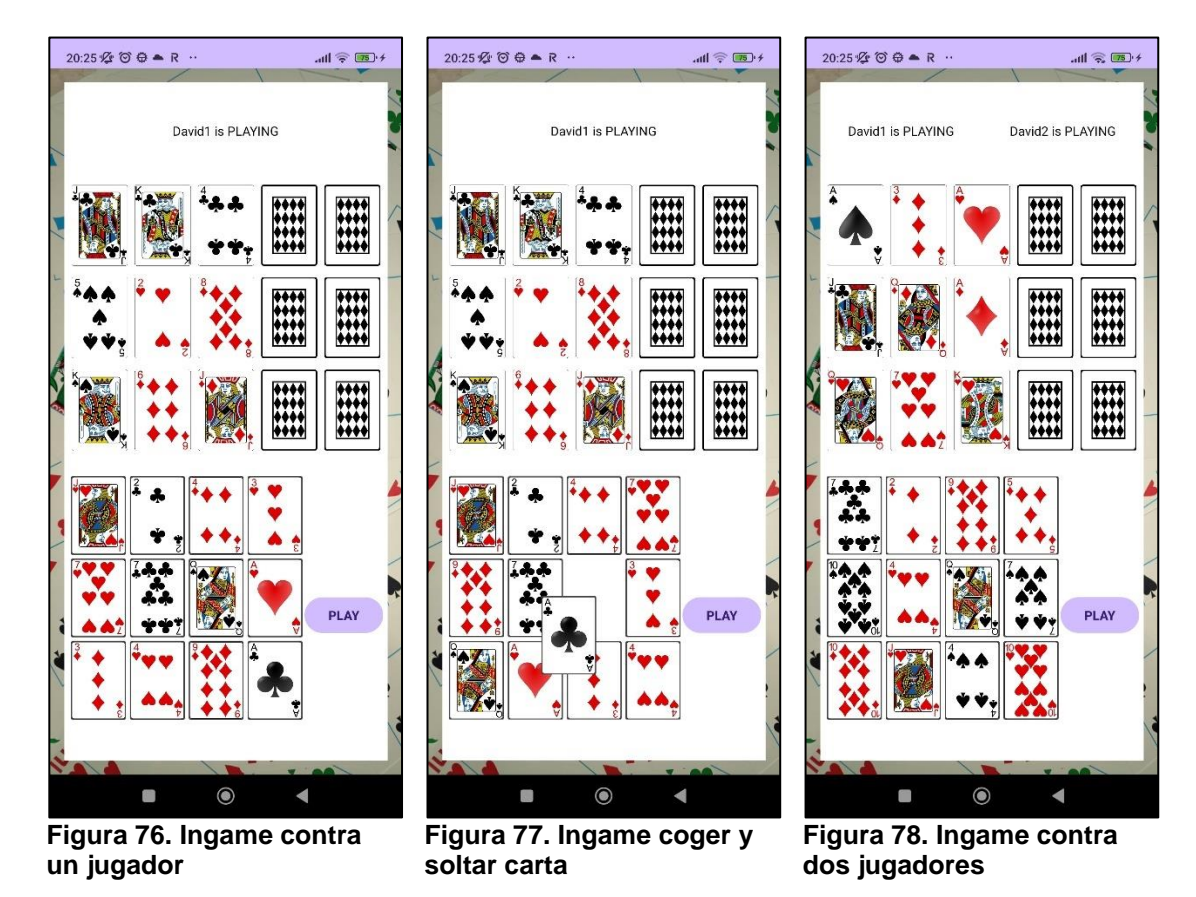

En la siguiente imagen podemos ver que las cartas obtenidas para el juego de 2 jugadores son efectivamente las que hay en la base de datos.

```
id: ObiectId('664a3efea6cc574684da7c07')
game_id:2player_id: 1
num\_hand : 1status: "PCH"
hand: "7C, 2D, 9D, 5D, TS, 4H, 0S, 7S, TD, JH, 4S, TH"
hand1: ""
hand2: ""
hand3: ""
```
**Figura 79. Cartas juego 2, jugador 1, primera mano**

#### **5.2 Backend (pruebas automáticas)**

Para la realización de las pruebas automatizadas de la API se ha utilizado el mismo framework Django. Este permite la realización y ejecución de tests automáticos en la aplicación.

Las pruebas implementadas son de dos tipos principalmente:

- Tests de urls: Estas pruebas consisten en verificar que las llamadas que se realizan a la API se redirijan correctamente a la vista adecuada.
- Tests de vistas: Estas pruebas consisten en verificar que los datos recibidos en las peticiones se procesen de la manera adecuada. Para poder realizar estas pruebas se han tenido que generar datos de muestra para simular las peticiones y los resultados.

```
class TestUsersUrls(SimpleTestCase):
   def test_signup_url(self):
       url = reverse('signup')self.assertEqual(resolve(url).func, signup)
```
**Figura 80. Ejemplo de test de url**

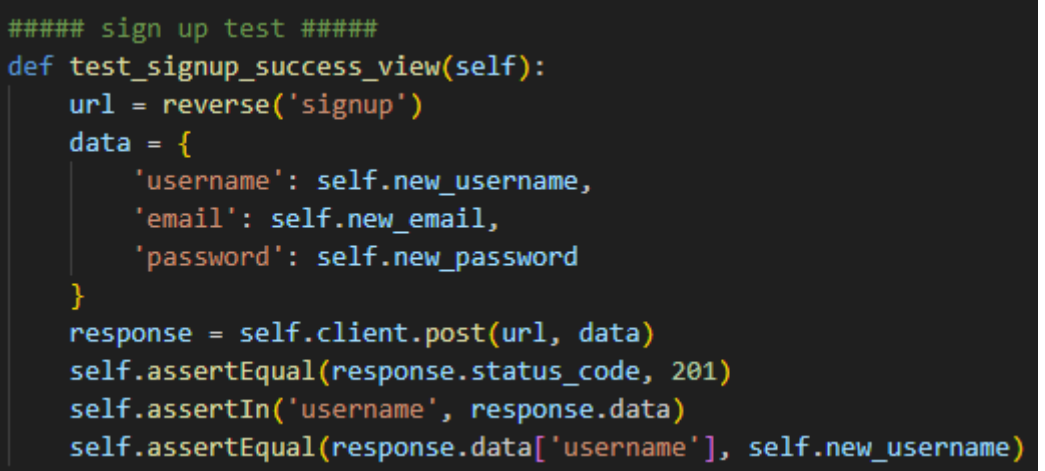

**Figura 81. Ejemplo de test de vista**

En la imagen podemos ver como se ha ejecutado un total de 35 tests satisfactoriamente.

| (omahaflop-env) C:\uoc\2023_02\TFG\project\OmahaFlopAPI>py manage.py test                                                              |
|----------------------------------------------------------------------------------------------------|
| Found $35 \text{ test(s)}$ .                                                                                                    |
| Creating test database for alias 'default'                                                                                             |
| This version of djongo does not support "NULL, NOT NULL column validation check" fully. Visit https://nesdis.github.io/djongo/support/ |
| This version of diongo does not support "schema validation using CONSTRAINT" fully. Visit https://nesdis.github.io/diongo/support/     |
| This version of djongo does not support "schema validation using KEY" fully. Visit https://nesdis.github.io/djongo/support/            |
| This version of djongo does not support "schema validation using REFERENCES" fully. Visit https://nesdis.github.io/djongo/support/     |
| This version of diongo does not support "COLUMN DROP NOT NULL " fully. Visit https://nesdis.github.io/diongo/support/                  |
| This version of djongo does not support "DROP CASCADE" fully. Visit https://nesdis.github.io/djongo/support/                           |
| System check identified no issues (0 silenced).                                                                                        |
|                                                                                                    |
|                                                                                                    |
| Ran 35 tests in 20.261s                                                                                                    |
|                                                                                                    |
| ЮK                                                                                                    |
| Destroying test database for alias 'default'                                                                                           |
|                                                                                                    |

**Figura 82. Ejecución de los tests via terminal**

## 6. Conclusiones

Desarrollar esta aplicación móvil ha sido una experiencia desafiante pero gratificante. A lo largo del proceso, han surgido varios puntos clave, tanto positivos como negativos.

Uno de los principales retos fue la falta de experiencia previa en el desarrollo de aplicaciones móviles y la escasa información disponible sobre el uso de Django con MongoDB a través de Djongo. Esto requirió una investigación y aprendizaje extensivos.

La gestión de los diferentes estados del juego, saber quién ha jugado, recuperar el estado del juego, mantener el número de mano correcto, recuperar la resolución de las diferentes manos correctamente ha resultado una de las tareas más complejas a las que me he enfrentado.

Aunque se ha seguido la planificación prevista, ha habido una desviación significativa respecto a la planificación inicial. Gracias a la metodología utilizada, se ha podido priorizar las funcionalidades más relevantes y descartar las que menos valor aportaban a la aplicación. Pudiendo así obtener un resultado satisfactorio.

A pesar de estos desafíos, se ha logrado una parte del objetivo inicial, resultando en una aplicación funcional. Este es un hito significativo y demuestra un progreso hacia el objetivo general.

El conocimiento y la experiencia adquiridas al investigar las diferentes tecnologías y librerías ha sido una experiencia beneficiosa para futuros proyectos y al desarrollo personal.

Este proyecto ha puesto de manifiesto la dificultad inherente en el desarrollo de cualquier proyecto, por pequeño que sea, cuando es llevado a cabo por una única persona.

## 7. Glosario

**Android**: Sistema operativo móvil desarrollado por Google, ampliamente utilizado en dispositivos móviles como teléfonos inteligentes y tabletas.

**Backend**: Parte de un sistema informático que se encarga de procesar los datos y la lógica de negocio de una aplicación.

**Cartas comunitarias**: Cartas que se reparten boca arriba en el centro de la mesa y que pueden ser utilizadas por todos los jugadores en una partida de póquer.

**Django**: Es un framework web de alto nivel basado en Python que facilita el desarrollo rápido y seguro de aplicaciones web, ofreciendo una arquitectura MVT y una amplia gama de características integradas.

**Djongo**: Es una herramienta de integración para Django que permite el uso de MongoDB como base de datos en lugar de las bases de datos relacionales tradicionales.

**Django OAuth Toolkit:** Es una biblioteca de Django que facilita la implementación de autenticación y autorización OAuth2 en aplicaciones web.

**Flop**: Tres primeras cartas comunitarias que se reparten boca arriba en la mesa, después de la primera ronda de apuestas.

**Frontend**: La parte de un sistema informático que interactúa directamente con el usuario final.

**Gantt**: Tipo de diagrama utilizado en la gestión de proyectos para representar visualmente el cronograma de tareas y actividades planificadas.

**Kotlin**: Lenguaje de programación desarrollado por JetBrains y adoptado oficialmente por Google para el desarrollo de aplicaciones Android.

**Mano**: Combinación de cartas que un jugador tiene en su posesión y que utiliza para hacer jugadas durante una partida de póquer.

**Modelo**: Representa los datos y la lógica de negocio de la aplicación.

**MongoDB**: Es una base de datos NoSQL que almacena datos en documentos JSON flexibles, siendo altamente escalable y adaptable para diversas aplicaciones.

**Omaha**: Variante del póquer en la que cada jugador recibe cuatro cartas boca abajo y debe utilizar dos de ellas junto con tres cartas comunitarias para formar la mejor mano posible.

**Palo**: Una de las cuatro categorías en las que se dividen las cartas de la baraja (picas, corazones, diamantes y tréboles).

**Póquer**: Juego de cartas en el que los jugadores apuestan sobre la base de las combinaciones de cartas que poseen, intentando ganar el bote.

**Pot limit**: Estructura de apuestas en la que los jugadores pueden apostar una cantidad máxima igual al tamaño del bote en un momento dado.

**Preflop**: Período de una mano de póquer que ocurre antes de que se repartan las cartas comunitarias en la mesa.

**Retrofit**: Es una biblioteca de cliente HTTP para Android que simplifica la comunicación con servicios web RESTful, permitiendo realizar solicitudes de manera sencilla y eficiente.

**River**: Quinta y última carta comunitaria repartida en la mesa en una partida de póquer, después del turn, y seguida de la última ronda de apuestas.

**Sprint**: Intervalo de tiempo definido en la metodología ágil durante el que se desarrolla y entrega de un conjunto específico de funcionalidades o características en un proyecto.

**Turn**: Cuarta carta comunitaria repartida en la mesa en una partida de póquer, después del flop y antes del river, seguida de una ronda de apuestas.

**Vista**: Es la interfaz de usuario que muestra los datos al usuario y recibe sus interacciones.

**Vista-Modelo**: Actúa como intermediario entre la Vista y el Modelo, preparando los datos para su presentación en la Vista y gestionando las interacciones del usuario.

# 8. Bibliografía

Alonso Martínez, Noelia. «Desarrollo de aplicación móvil Android: NutriKNow!» [https://openaccess.uoc.edu/bitstream/10609/126967/13/nmartinezaloTFG0121](https://openaccess.uoc.edu/bitstream/10609/126967/13/nmartinezaloTFG0121memoria.pdf) [memoria.pdf](https://openaccess.uoc.edu/bitstream/10609/126967/13/nmartinezaloTFG0121memoria.pdf) [Consultada 04/03/2024]

Parra Zurita, Fernando. «Mi Equipo SNP» [https://openaccess.uoc.edu/bitstream/10609/106626/8/chamarretaTFG0120me](https://openaccess.uoc.edu/bitstream/10609/106626/8/chamarretaTFG0120memoria.pdf) [moria.pdf](https://openaccess.uoc.edu/bitstream/10609/106626/8/chamarretaTFG0120memoria.pdf) [Consultada 04/03/2024]

«Póquer» <https://es.wikipedia.org/wiki/P%C3%B3quer> [Consultada 04/03/2024]

[1] «El póker: Origen y curiosidades» <https://elretohistorico.com/el-poker-origen-y-curiosidades/> [Consultada 07/03/2024]

<https://www.figma.com/community/file/923140611594993345> [Consultada 22/04/2024]

[https://help.figma.com/hc/en-us/articles/4405269899287--Beginner-1-Explore](https://help.figma.com/hc/en-us/articles/4405269899287--Beginner-1-Explore-ideas)[ideas](https://help.figma.com/hc/en-us/articles/4405269899287--Beginner-1-Explore-ideas) [Consultada 22/04/2024]

[https://www.figma.com/file/bXghb9aqO24QsWgdeVg5tt/Login-%26-Signup-](https://www.figma.com/file/bXghb9aqO24QsWgdeVg5tt/Login-%26-Signup-Form-Android-By-VSL-(Community)?type=design&node-id=0-1&mode=design&t=C0ALxc82VyWnhFmd-0)[Form-Android-By-VSL-\(Community\)?type=design&node-id=0-](https://www.figma.com/file/bXghb9aqO24QsWgdeVg5tt/Login-%26-Signup-Form-Android-By-VSL-(Community)?type=design&node-id=0-1&mode=design&t=C0ALxc82VyWnhFmd-0) [1&mode=design&t=C0ALxc82VyWnhFmd-0](https://www.figma.com/file/bXghb9aqO24QsWgdeVg5tt/Login-%26-Signup-Form-Android-By-VSL-(Community)?type=design&node-id=0-1&mode=design&t=C0ALxc82VyWnhFmd-0) [Consultada 24/04/2024]

[https://www.figma.com/file/JttdVop2PW7eRR374joVm8/Android-13-Status-Bar-](https://www.figma.com/file/JttdVop2PW7eRR374joVm8/Android-13-Status-Bar-(Community)?type=design&mode=design&t=C0ALxc82VyWnhFmd-0) [\(Community\)?type=design&mode=design&t=C0ALxc82VyWnhFmd-0](https://www.figma.com/file/JttdVop2PW7eRR374joVm8/Android-13-Status-Bar-(Community)?type=design&mode=design&t=C0ALxc82VyWnhFmd-0) [https://www.figma.com/file/pLL4cF3bZ89utUwsfeGrLK/Price-Range-Prototype-](https://www.figma.com/file/pLL4cF3bZ89utUwsfeGrLK/Price-Range-Prototype-(Community)?type=design&mode=design&t=C0ALxc82VyWnhFmd-0) [\(Community\)?type=design&mode=design&t=C0ALxc82VyWnhFmd-0](https://www.figma.com/file/pLL4cF3bZ89utUwsfeGrLK/Price-Range-Prototype-(Community)?type=design&mode=design&t=C0ALxc82VyWnhFmd-0) [Consultada 25/04/2024]

[https://cursokotlin.com/mvvm-en-android-con-kotlin-livedata-y-view-binding](https://cursokotlin.com/mvvm-en-android-con-kotlin-livedata-y-view-binding-android-architecture-components/)[android-architecture-components/](https://cursokotlin.com/mvvm-en-android-con-kotlin-livedata-y-view-binding-android-architecture-components/)

[Consultada 06/04/2024]

[https://alainnicolastello.medium.com/cual-es-la-mejor-arquitectura-para](https://alainnicolastello.medium.com/cual-es-la-mejor-arquitectura-para-android-con-kotlin-477b30c20e2a)[android-con-kotlin-477b30c20e2a](https://alainnicolastello.medium.com/cual-es-la-mejor-arquitectura-para-android-con-kotlin-477b30c20e2a) [Consultada 06/04/2024]

<https://square.github.io/retrofit/> [Consultada 06/04/2024]

<https://pypi.org/project/djongo/> [Consultada 06/04/2024]

<https://github.com/rishi772001/Django-MongoDb-CRUD-RESTAPI> [Consultada 09/04/2024]

[https://stackoverflow.com/questions/28854468/docker-compose-to-run-django](https://stackoverflow.com/questions/28854468/docker-compose-to-run-django-with-mongodb)[with-mongodb](https://stackoverflow.com/questions/28854468/docker-compose-to-run-django-with-mongodb) [Consultada 09/04/2024]

<https://www.youtube.com/watch?v=MiS6y9kffBs> [Consultada 10/04/2024]

[https://charlascylon.com/2013-07-18-tutorial-mongodb-operaciones-de](https://charlascylon.com/2013-07-18-tutorial-mongodb-operaciones-de-actualizaci%C3%B3n-de)[actualizaci%C3%B3n-de](https://charlascylon.com/2013-07-18-tutorial-mongodb-operaciones-de-actualizaci%C3%B3n-de) [Consultada 10/04/2024]

[https://dev.to/shlokabhalgat/connecting-django-with-mongodb-all-the](https://dev.to/shlokabhalgat/connecting-django-with-mongodb-all-the-versioning-shenanigans-dissected-2022-edition-13km)[versioning-shenanigans-dissected-2022-edition-13km](https://dev.to/shlokabhalgat/connecting-django-with-mongodb-all-the-versioning-shenanigans-dissected-2022-edition-13km) [Consultada 10/04/2024]

[https://www.redeszone.net/tutoriales/servidores/como-crear-clave-ssh-windows-](https://www.redeszone.net/tutoriales/servidores/como-crear-clave-ssh-windows-10/)[10/](https://www.redeszone.net/tutoriales/servidores/como-crear-clave-ssh-windows-10/) [Consultada 14/04/2024]

<https://www.djongomapper.com/get-started/> [Consultada 16/04/2024]

<https://www.django-rest-framework.org/api-guide/serializers/> [Consultada 17/04/2024]

<https://docs.djangoproject.com/en/5.0/topics/serialization/> [Consultada 17/04/2024]

<https://www.geeksforgeeks.org/serializers-django-rest-framework/> [Consultada 17/04/2024]

[https://www.mongodb.com/resources/products/compatibilities/mongodb-and](https://www.mongodb.com/resources/products/compatibilities/mongodb-and-django)diango [Consultada 25/04/2024]

<https://github.com/HenryRLee/PokerHandEvaluator> [Consultada 26/04/2024]

<https://pypi.org/project/phevaluator/> [Consultada 26/04/2024]

<https://github.com/docker/awesome-compose> [Consultada 28/04/2024]

[https://developer.android.com/codelabs/basic-android-kotlin-compose-first](https://developer.android.com/codelabs/basic-android-kotlin-compose-first-app?hl=es-419#0)[app?hl=es-419#0](https://developer.android.com/codelabs/basic-android-kotlin-compose-first-app?hl=es-419#0) [Consultada 06/05/2024]

<https://github.com/hdodenhof/CircleImageView> [Consultada 06/05/2024]

[https://www.geeksforgeeks.org/how-to-create-a-circularimageview-in-android](https://www.geeksforgeeks.org/how-to-create-a-circularimageview-in-android-using-hdodenhof-library/)[using-hdodenhof-library/](https://www.geeksforgeeks.org/how-to-create-a-circularimageview-in-android-using-hdodenhof-library/) [Consultada 06/05/2024]

<https://square.github.io/retrofit/> [Consultada 08/05/2024]

<https://square.github.io/picasso/> [Consultada 11/05/2024]

[https://developer.android.com/reference/androidx/recyclerview/widget/Recycler](https://developer.android.com/reference/androidx/recyclerview/widget/RecyclerView) [View](https://developer.android.com/reference/androidx/recyclerview/widget/RecyclerView) [Consultada 13/05/2024]

<https://docs.djangoproject.com/en/5.0/topics/testing/> [Consultada 20/05/2024]

<https://www.youtube.com/@thedumbfounds767> [Consultada 20/05/2024]

<https://www.veryicon.com/icons> [Consultada 05/06/2024]

## 9. Anexos

#### **9.1 Resultado encuestas.**

Este apartado engloba los resultados de las encuestas realizadas en el apartado de 2.1.1.2 Encuestas del Diseño Centrado en el Usuario.